**ESCUELA SUPERIOR POLITECNICA DEL LITORAL** 

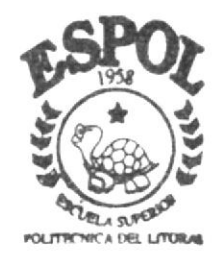

# PROGRAMA DE TECNOLOGIA EN COMPUTACION

# TESIS DE GRADO

Previo a la Obtención del Título de ANALISTA DE SOPORTE DE MICROCOMPUTADORES

TEMA :

# WEB SITE EDITODO

# Manual de Usuario

AUTORES: Jessica Alexandra Herrera Vera Margarita del Pilar Salvatierra Alvarado

> DIRECTOR: Anl. Gabriel Buendia

AÑO 2003

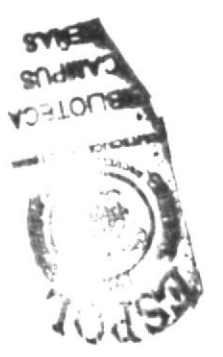

ESCUELA SUPERIOR POLITÉCNICA DEL LITORAL

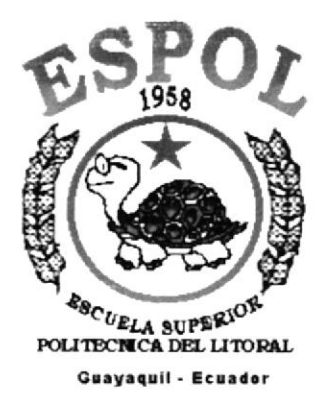

# PROGRAMA DE TECNOLOGÍA EN COMPUTACIÓN

# **TESIS DE GRADO**

# PREVIA A LA OBTENCIÓN DEL TÍTULO DE:

ANALISTA DE SOPORTE DE MICROCOMPUTADORES

TEMA:

WEB SITE EDITODO

# **MANUAL DE USUARIO**

# **AUTORES**

# **JESSICA ALEXANDRA HERRERA VERA** MARGARITA DEL PILAR SALVATIERRA ALVARADO

# **DIRECTOR:**

ANL. GABRIEL BUENDIA

# $\mathbf{A} \mathbf{\tilde{N}} \mathbf{O}$

2003

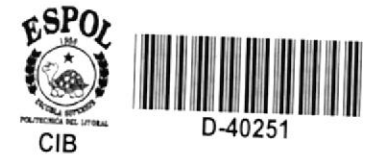

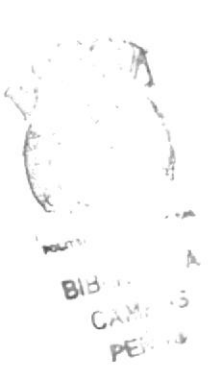

#### $\bf AGRADECIMIENTO$

Agradezco a Dios por brindarme la fe y la fuerza necesaria para poder culminar con éxito este trabajo pertinente a mi incorporación como Anaiista de Soporte de Microcomputadores. Agradezco a mis Padres por brindarme su apoyo tanto moral como económico.

Agradezco a un gran amigo que siempre estuvo conmigo ayudándome y' diciéndome palabras de aliento que influyeron mucho en mi para salir adelante y pasar todos los obstáculos que se me presentaron.

Jessica Herrera Vera.

# **DEDICATORIA**

Este trabajo se lo dedico a mi familia, por la confianza que me dieron y que me permitió continuar adelante con mi preparación académica. Así mismo se la dedico a mi director de tesis y a todos aquellos amigos y compañeros que con su colaboración hicieron posible que este trabajo culminara con éxito.

Jessica Herrera Vera.

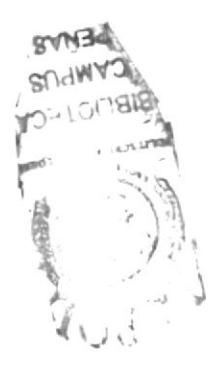

#### ACRADECIMIENTO.

Agradezco principalmente a Dios va que él ha sido la fuerza v la guía diaria en todo mi camino, a una persona muy especial que aunque personalmente no está presente; espiritualmente él ha sido mi compañía en todo este tiempo le agradezco por haberme brindado su amistad, a mi familia por la comprensión v la avuda necesaria que me ha servido para lograr culminar con éxito todo el trabajo realizado para la obtención del titulo de Analista de Soporte de Microcomputadoras, a los profesores de la institución, por compartir sus conocimientos esto fue un eslabón más para unir todo el esfuerzo que hizo posible que este trabajo se haga realidad de la mejor manera.

Margarita Salvatierra Alvarado

#### **DEDICATORIA**

Este trabajo es dedicado a Dios a mi madre y a mi tía, por su apovo incondicional en todas las etapas de mi vida, por sus consejos y por su dedicación, por saberme guiar y comprender, también por la confianza que me dieron la cual me permitió continuar adelante en todos los proyectos que me he trazado y que he cumplido gracias a Dios y a ellas. Así mismo se lo dedico a mi director de tesis y a mis compañeros por su amistad y colaboración.

Margarita Salvatierra Alvarado

#### **DECLARACIÓN EXPRESA**

La responsabilidad por los hechos, ideas y doctrinas expuestas en esta Tesis de Grado nos corresponden exclusivamente; y el patrimonio intelectual de la misma al PROTCOM (Programa de Tecnología en Computación y Diseño Gráfico) de la Escuela Superior Politécnica del Litoral.

(Reglamentos de Exámenes y Títulos Profesionales de la ESPOL).

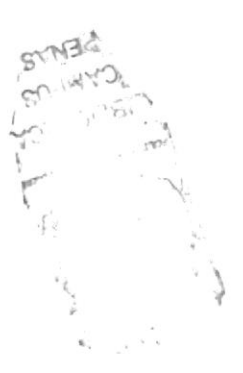

## FIRMA DEL DIRECTOR DE TESIS

 $\alpha$ nl. Gabriel Buendia

## **FIRMA DE AUTORES**

Srt. Jessica Herrera Vera

Jessies Herrera Is Margouta Salvatara alimnado.

Srt. Margarita Salvatierra Alvarado

# **TABLA DE CONTENIDO**

## **CONTENIDO**

# PÁGINA

**VONDEATION** 

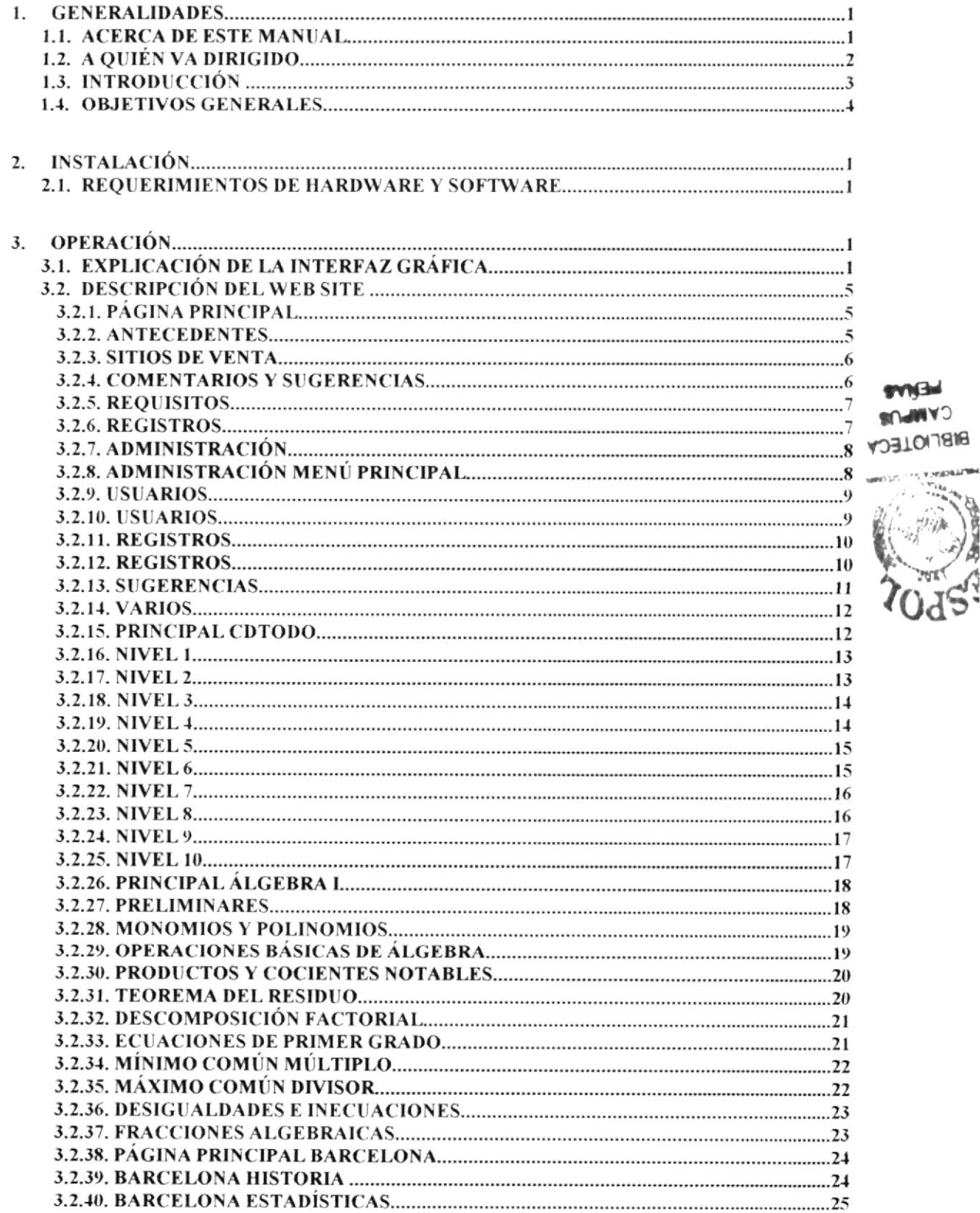

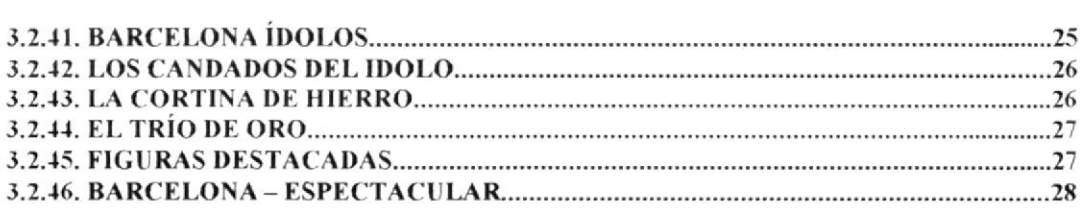

# **TABLA DE ANEXOS**

#### **CONTENIDO**

# PÁGINA

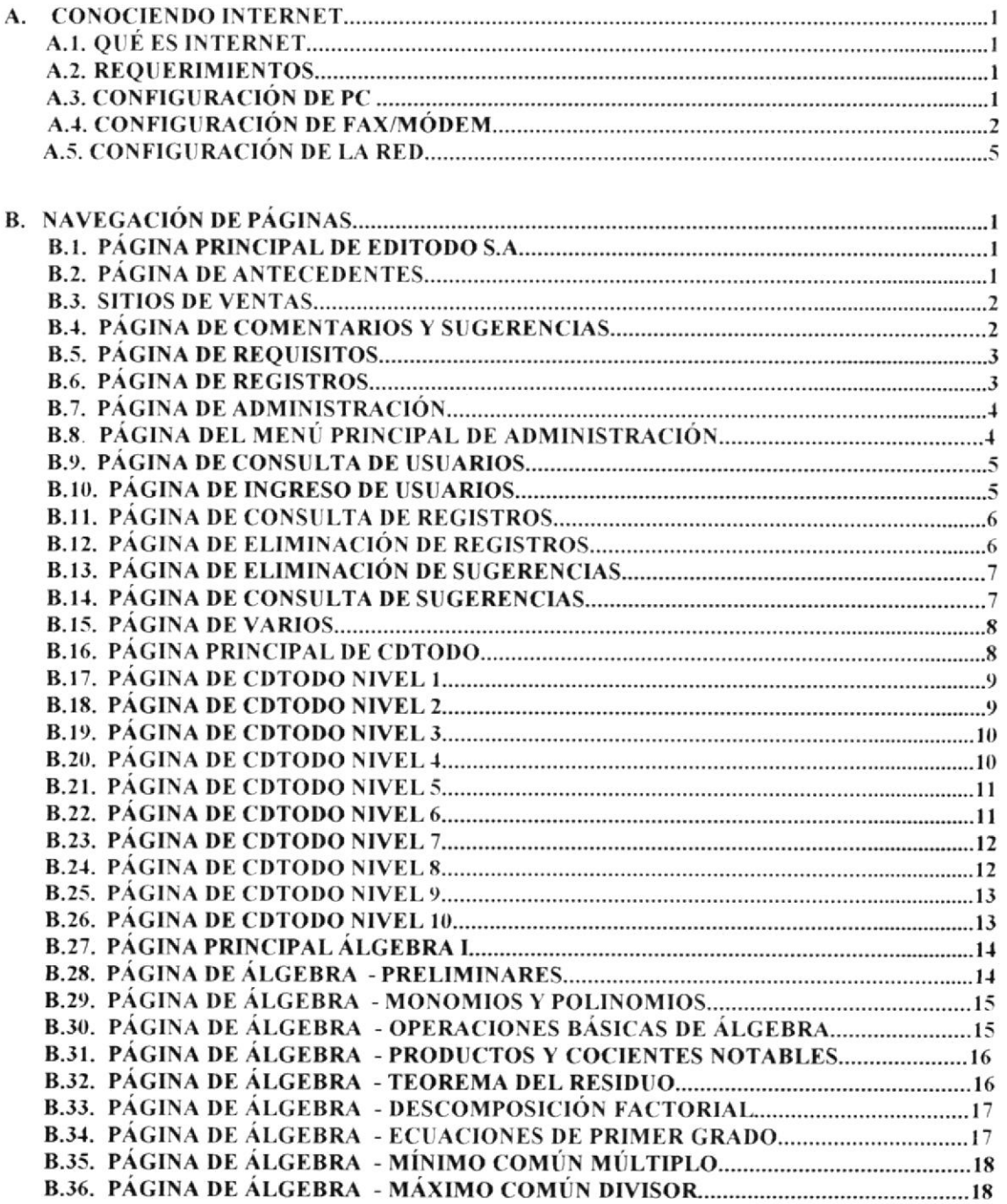

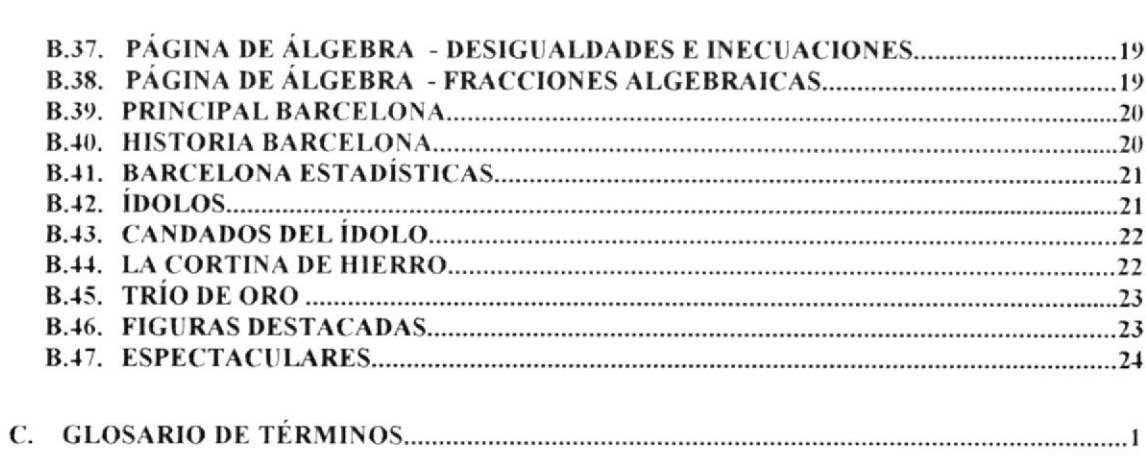

# ÍNDICE DE FIGURAS

## **CONTENIDO**

# PÁGINA

## Capítulo 3

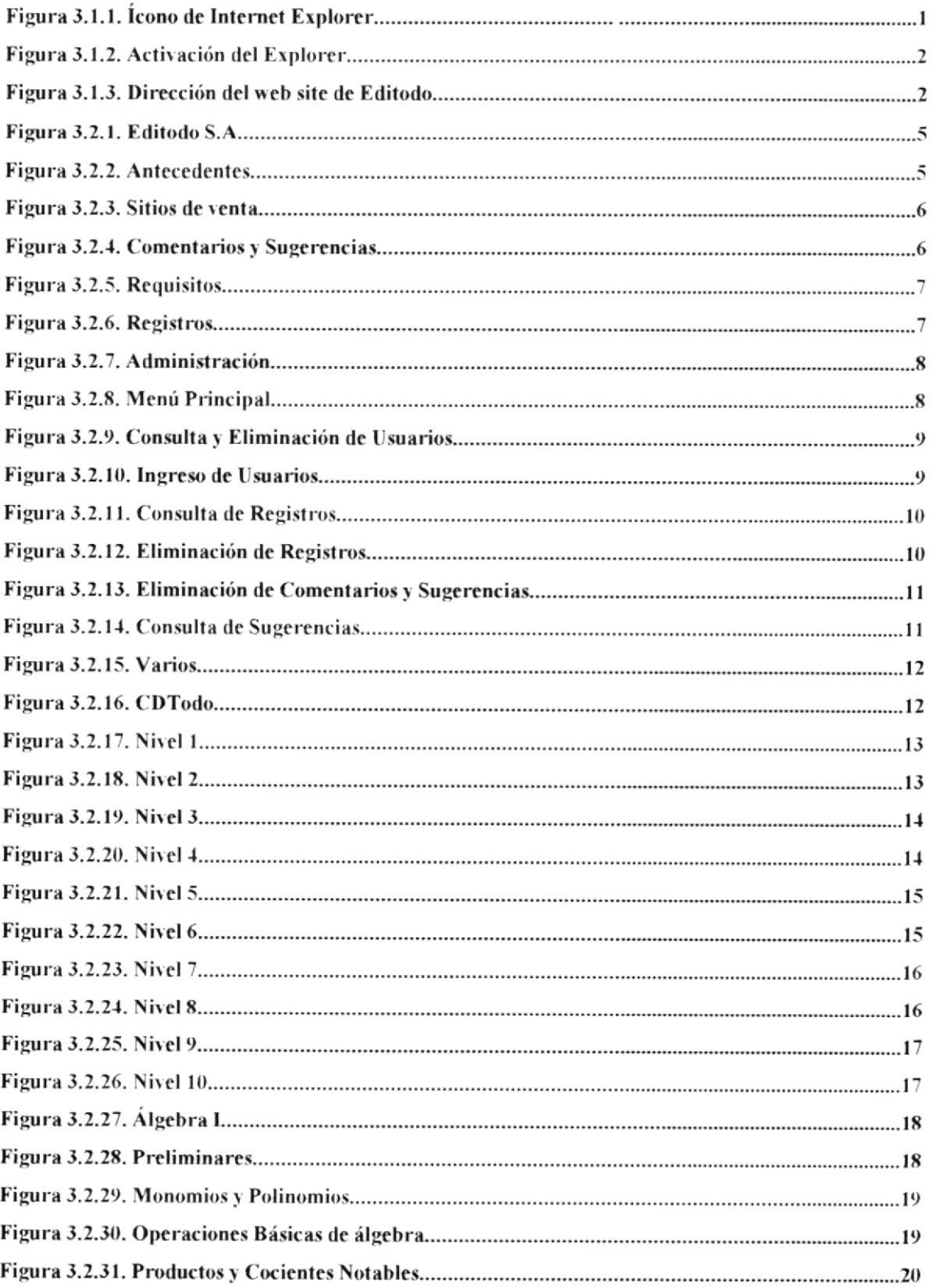

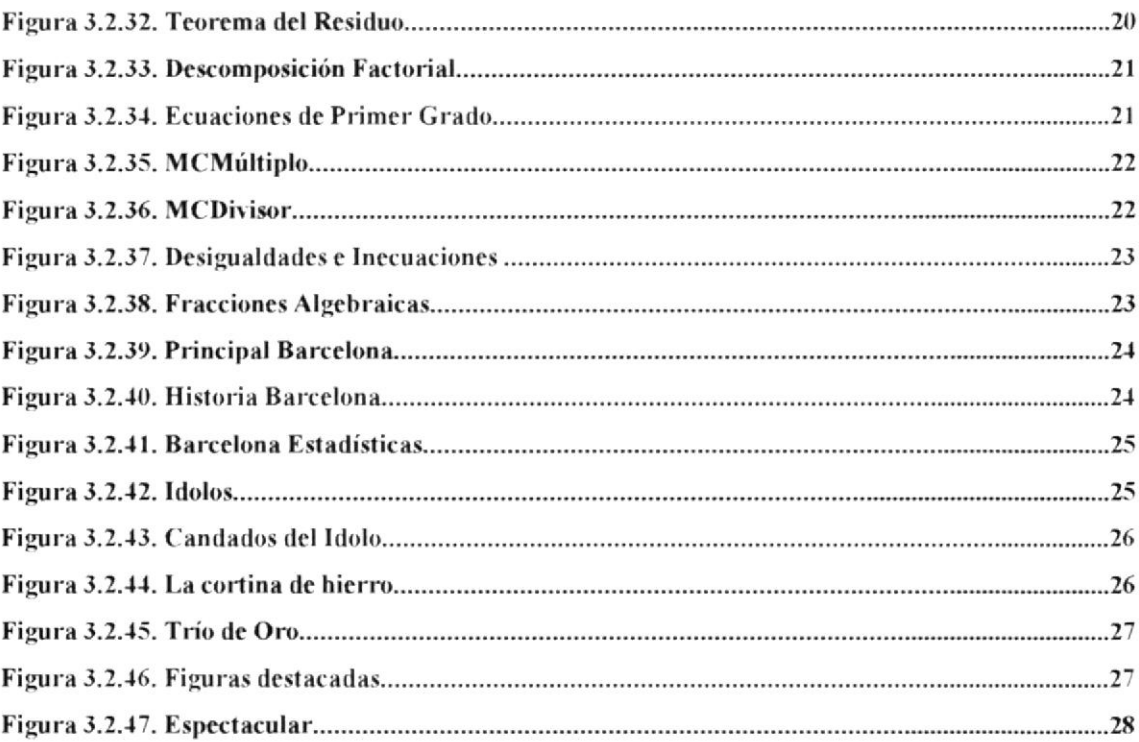

#### Anexo A

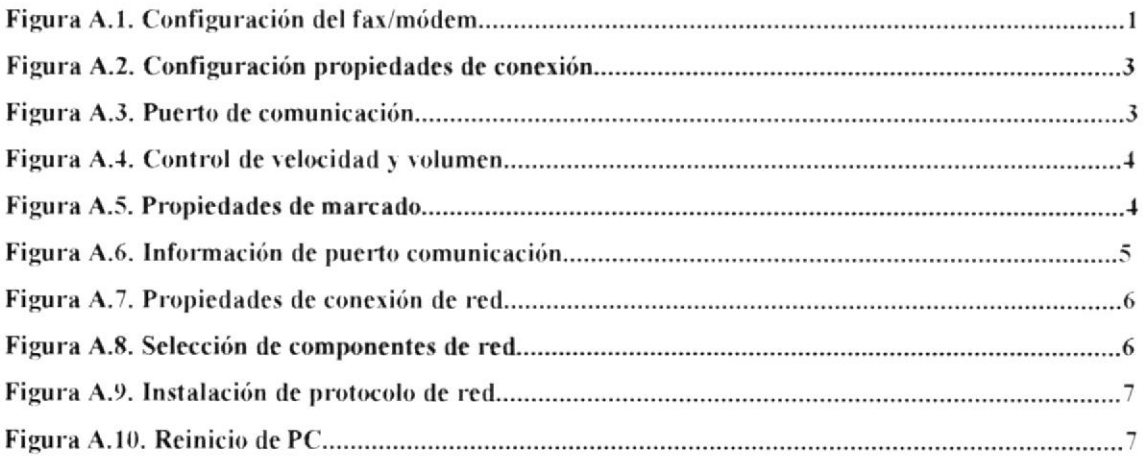

# ÍNDICE DE TABLAS

#### **CONTENIDO** PÁGINA Capítulo 3

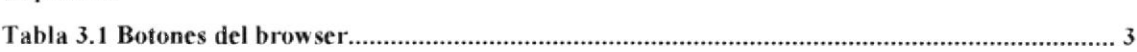

 $\bar{\nu}$ 

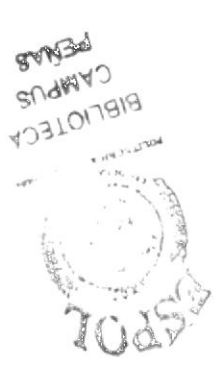

# Capítulo

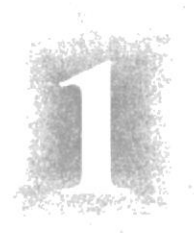

# Generalidades

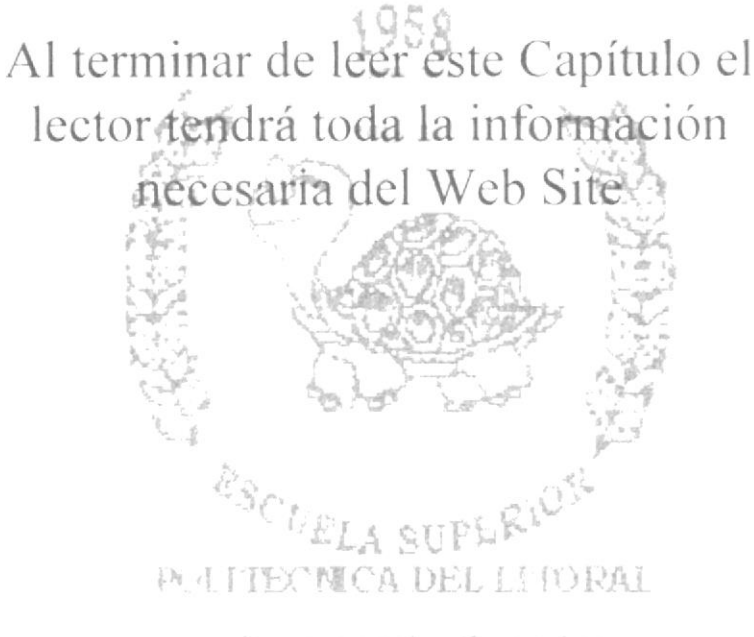

Geographic Scrador

# 1. GENERALIDADES.

# **1.1. ACERCA DE ESTE MANUAL.**

El presente manual fue elaborado pensando en los usuarios del web site de Editodo S.A., con la finalidad de demostrar la fácil navegación del mismo, así como el interfaz gráfico con las diferentes y fáciles opciones que encontrará en su navegación.

El web site fue elaborado para una fácil navegación. permitiendo al usuario obtener la información de la empresa con accesos directos (links) a todas las páginas que componen el web site de Editodo s.A, evitando asi perderse en la navegación. Además de los accesos el navegante podrá apreciar los gráficos tanto estáticos como animados que permiten mostrar los productos que ofrece Editodo S.A. y hacen del animados que permiten mostrar los productos que ofrece Editodo S.A, web site un lugar atractivo y novedoso para el visitante.

En la página de servicios los usuarios autorizados podrán ver la información correspondiente sobre cartera, stock y pedido de productos.

EI contenido de este manual está dividido en tres capitulos que detallan lo siguiente: Generalidades, Instalación y Operación; además de los anexos a) Conociendo Internet, b) Navegación de Páginas y c) Glosario de Términos.

# 1.2. A QUIÉN VA DIRIGIDO.

El presente manual está dirigido a todo usuario que desee conocer sobre la navegación de las páginas que forman el web site de Editodo S.A,, el mismo que permitirá mostrar a sus visitantes los productos y servicios que ofrece la empresa.

Este manual fue elaborado con el fin de ofrecer a sus usuarios toda la información para su aplicación al navegar en este y otros web site.

Proporciona adicionalmente tres anexos dirigidos para nuevos usuarios de web site como son: el apéndice Conociendo Internet y el glosario de términos.

# 1.3. INTRODUCCIÓN.

Los capitulos que a continuación se presentan, proporcionan a manera de detalle lo pasos previos a la navegación del web site de Editodo S.A, como son: la configuración del módem y' la instalación del web site; para finalmente presentar las opciones de las páginas con una breve descripción del contenido de cada una.

# 1.4. OBJETIVOS GENERALES.

El objetivo de este manual es:

- · Brindar una guía para estudiantes de educación media, universitarios y personas interesadas en páginas web.
- · Realizar una explicación clara y veraz sobre la navegación del web site presentado.
- · Proporcionarle a los usuarios las instrucciones que permitirán que accese al web site eficientemente.

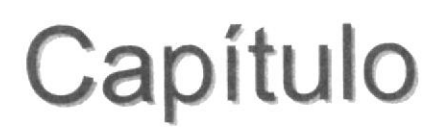

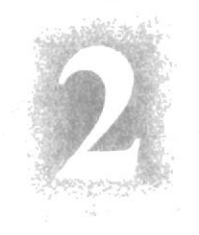

# Instalación

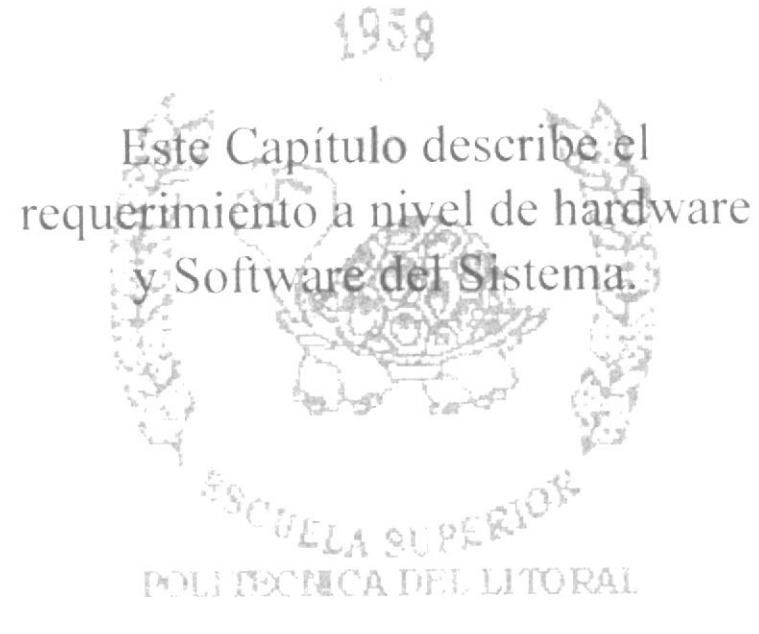

Trayaqui' - Ecuador

# 2. INSTALACIÓN.

# 2.1. REQUERIMIENTOS DE HARDWARE Y SOFTWARE.

Lo detallado a continuación es lo requerido tanto al nivel de hardware y software para la publicación del web site de Editodo S.A

- El web site (comprende las páginas, imágenes, fotos, animaciones, etc.).  $\bullet$
- El dominio o dirección que tendrá Editodo S.A. para su publicación en Internet  $\bullet$ será www.editodo.com.ec
- · El equipo de comunicación será suministrado por la empresa que nos brinde el servicio de conexión a Internet.
- · Debido a los requerimientos de la empresa se decidió diseñar una base de datos, la misma que permitirá consultar registros de compras de los productos de Editodo, comentarios y sugerencias que podrán ser administrados desde el web, lo cual le permitirá tener una mejor comunicación con el cliente.
- La instalación en si del web site de Editodo se la realiza por medio del acceso a  $\bullet$ la carpeta principal que contiene todo el site denominada Editodo, dentro de dicha carpeta encontraremos otras subcarpetas y archivos que en conjunto forman el web site. Entre estos archivos el que nos permite iniciar la navegación es el archivo index.htm, con el cual se carga el web site.

SEIVER CLAMPUS PIPELOSSIN

# Capítulo

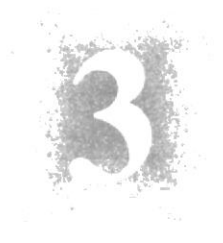

# Operación

# Explicación de las Interfaces Gráficas

# Descripción del Web Site

Al terminar de leer este Gapítulo el lector estará más familiarizado con el Ambiente Windows y sús utridades

Podrá obtener una descripción de todas las páginas del web site de Conto do TIORAL **IN W 193** 

Constanti - Ecoadem

# 3. OPERACIÓN.

# 3.1. EXPLICACIÓN DE LA INTERFAZ GRÁFICA.

Para ingresar a internet se lo puede realizar de dos formas:

- Por medio de un acceso directo
- · Empleando la barra de tareas.

Para ingresar por medio del acceso directo se procede de la siguiente manera:

Dependiendo del navegador que tenga instalado cada computador, en el escritorio aparecerá un icono, los más conocidos son Internet Explorer y Netscape Navigator en los cuales basta solamente dar doble click para que comience a cargar el navegador.

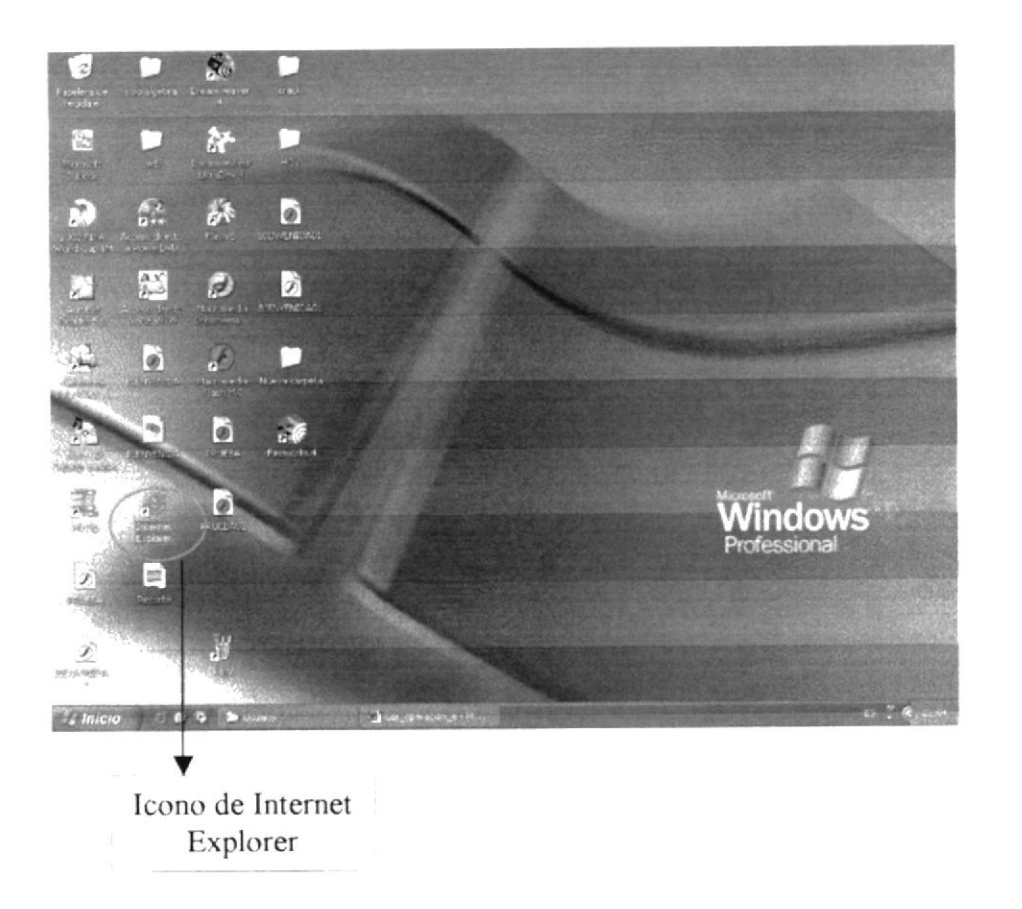

Figura 3.1.1 Icono de Internet Explorer sobre el escritorio.

La segunda opción se describe a continuación en los siguientes pasos:

**ARTICLE** 

- Ir a la barra de tareas y dar click en el botón Inicio.  $\bullet$
- Revisar las opciones que se presentan en el menú y escoger la opción Programas.
- Elegir el navegador que se desea cargar y que se encuentre instalado en el  $\bullet$ computador (Netscape o Explorer).
- Finalmente dar click sobre el navegador elegido.  $\bullet$

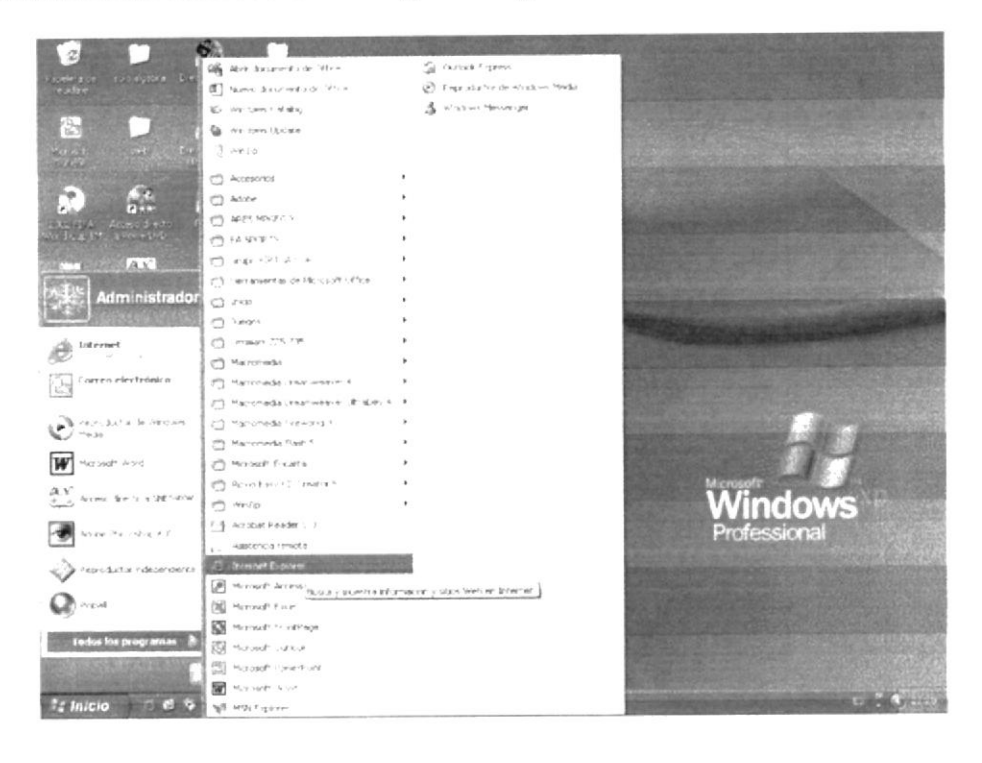

Figura 3.1.2. Activación del Explorer por medio de la barra de tareas.

Para poder navegar en el web site de Editodo S.A, se tendrá que accesar con la ayuda de los browser o navegadores sean estos Netscape Navigator o Internet Explorer por medio de la dirección: www.editodo.com.ec, dicha dirección es el dominio que adquirió Editodo.

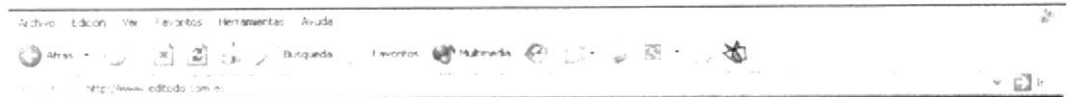

Figura 3.1.3. Dirección del web site de Editodo S.A.

Donde las opciones o botones del browser son las siguientes:

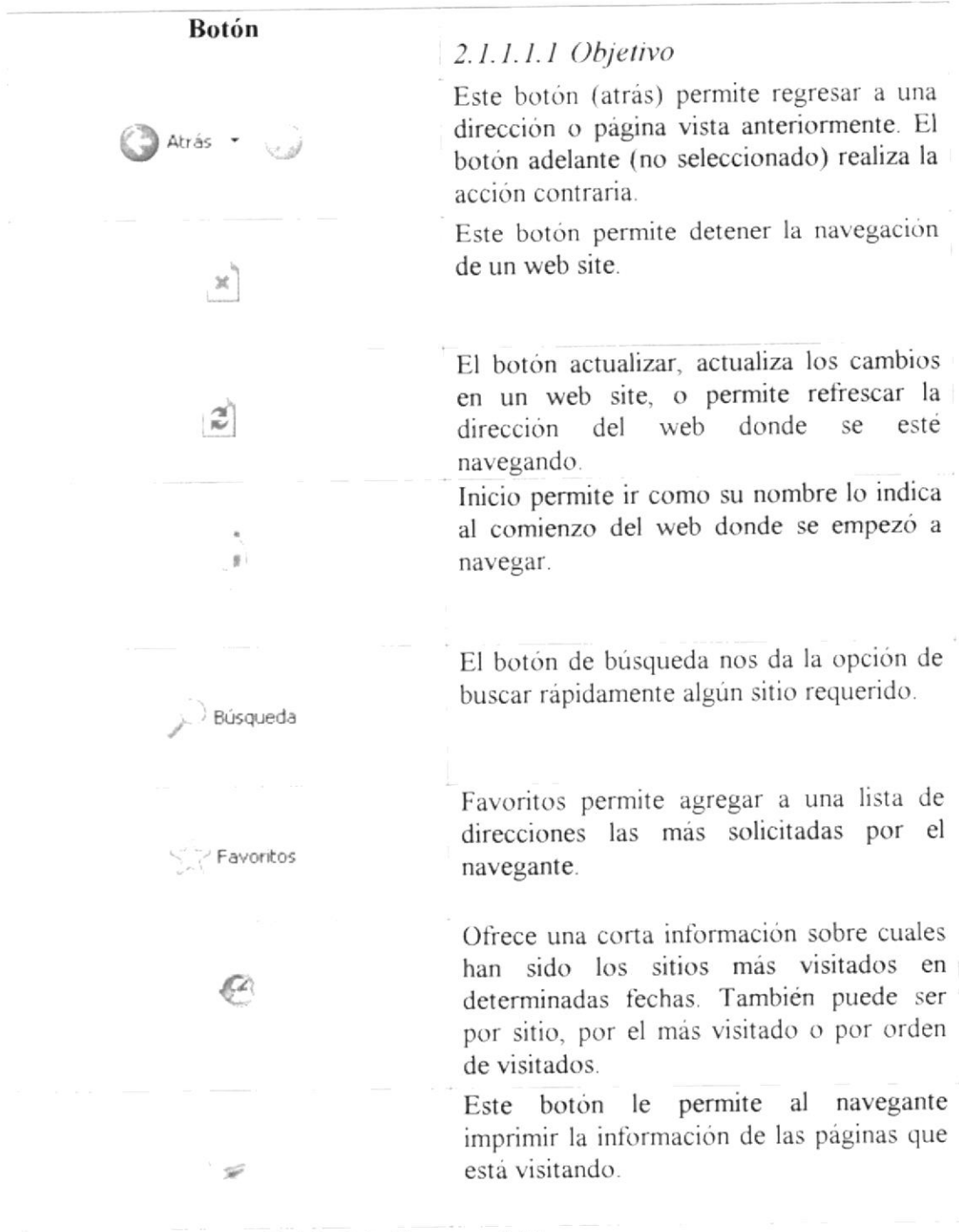

#### Tabla 3.1. Botones del browser.

Antes de presentar la descripción del web site de Editodo S.A., debemos especificar que la mayoría de los botones que le ayudarán al usuario del site a navegar en el mismo, son presentados a manera de flechas los mismos que con su nombre, indican la página de navegación correspondiente.

Los botones que le ayudarán al usuario en su navegación se agrupan de la siguiente manera:

Botones de navegación de las páginas : se encuentran ubicados en la parte superior  $\bullet$ del web site.

喜天子

 $\stackrel{\sim}{\cup}$  .

# 3.2. DESCRIPCIÓN DEL WEB SITE.

### 3.2.1 PÁGINA PRINCIPAL.

Descripción: En la página principal del web site de Editodo S.A, encontrará los productos promocionados por Editodo S.A, podrá conocer el contenido de cada producto y conocer un poco mas de la empresa.

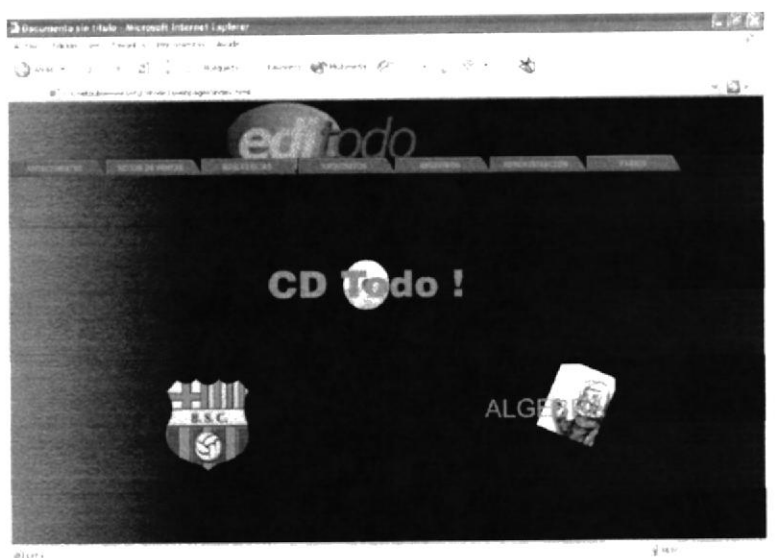

Figura 3.2.1: Editodo S.A.

#### 3.2.2 ANTECEDENTES

Descripción: En la página de antecedentes se encuentra la historia de la empresa como se creo y el por que del desarrollo de los productos.

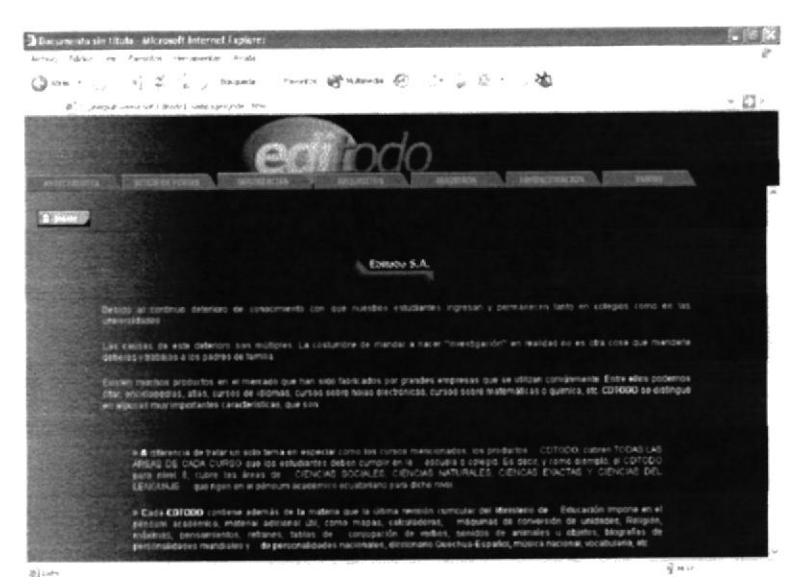

Figura 3.2.2: Antecedentes

#### **SITIOS DE VENTA**  $3.2.3$

Descripción: En esta página podrá visualizar los diferentes puntos de ventas con sus respectivas direcciones.

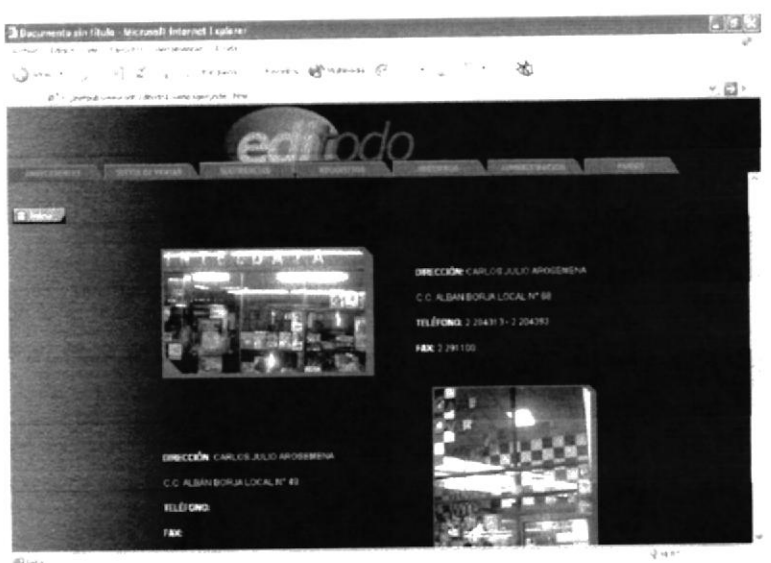

Figura 3.2.3: Sitios de venta

## 3.2.4 COMENTARIOS Y SUGERENCIAS

Descripción: En esta página los visitantes podrán hacer a la empresa Editodo S.A, sus comentarios, sugerencias y críticas de los diferentes productos desarrollados por Editodo S.A.

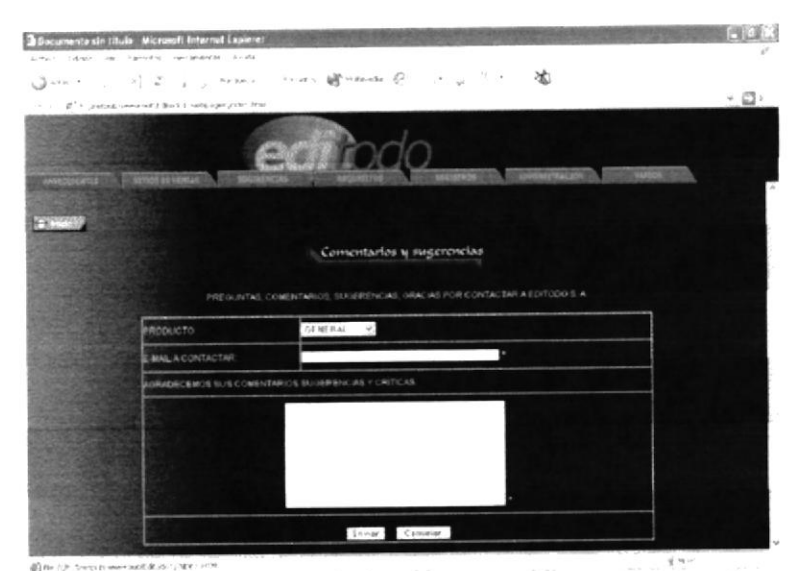

Figura 3.2.4: Comentarios y Sugerencias

Ò.

# 3.2.5 REQUISITOS

Descripción: En la página de Requisitos el visitante podrá obtener información de los requerimientos de hardware que necesita para instalar cualquiera de los productos desarrollados por Editodo S.A.

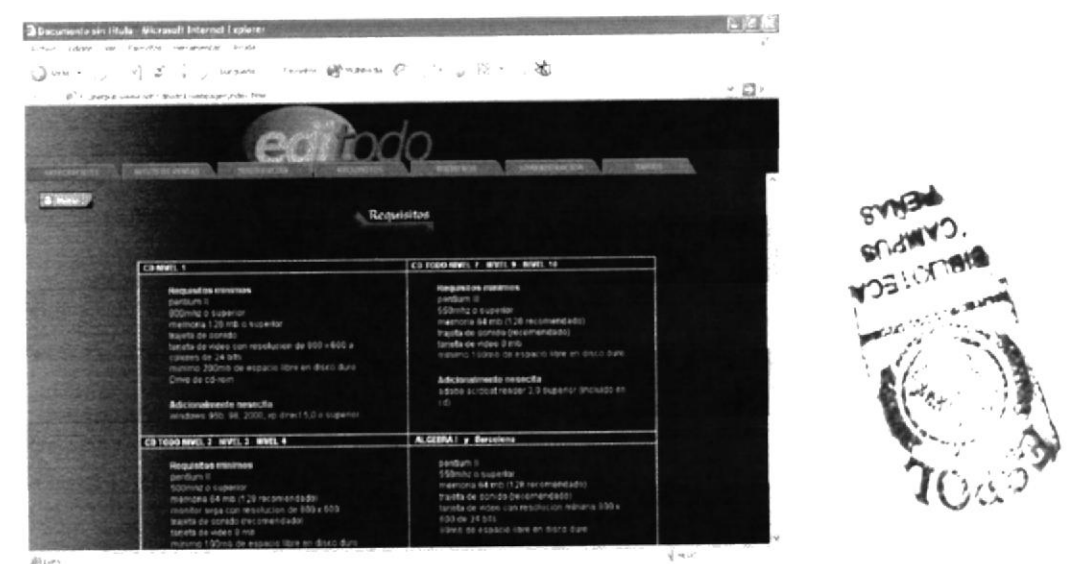

Figura 3.2.5: Requisitos

## 3.2.6 REGISTROS

Descripción: En la página de Registros el cliente que ha adquirido cualquiera de los productos podrá registrar sus datos y las respectivas series del producto adquirido para que la empresa Editodo S.A, le proporcione la serie correspondiente para la instalación del producto.

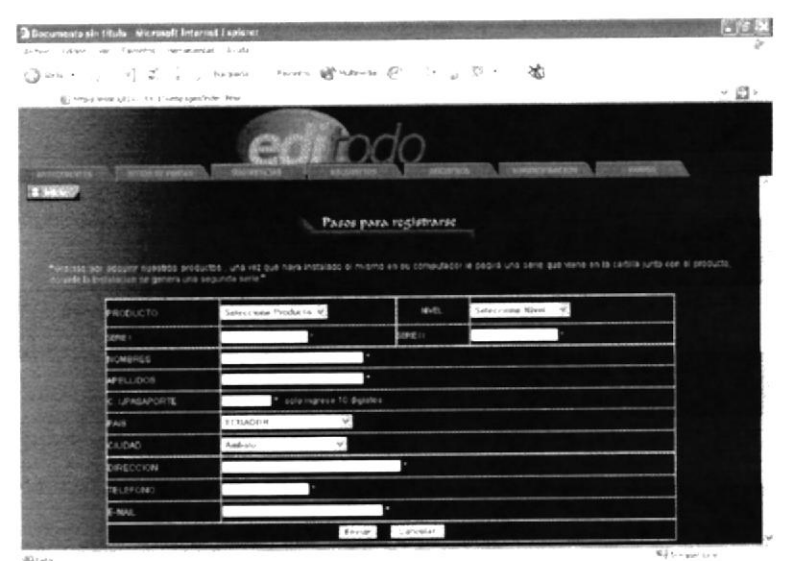

Figura 3.2.6: Registros

## 3.2.7 ADMINISTRACIÓN

Descripción: En la página de Administración solo el personal autorizado de la empresa Editodo S.A, podrá acceder a esta página con su respectivo login y pasword, para poder consultar, ingresar o eliminar registros ingresados en la base de datos.

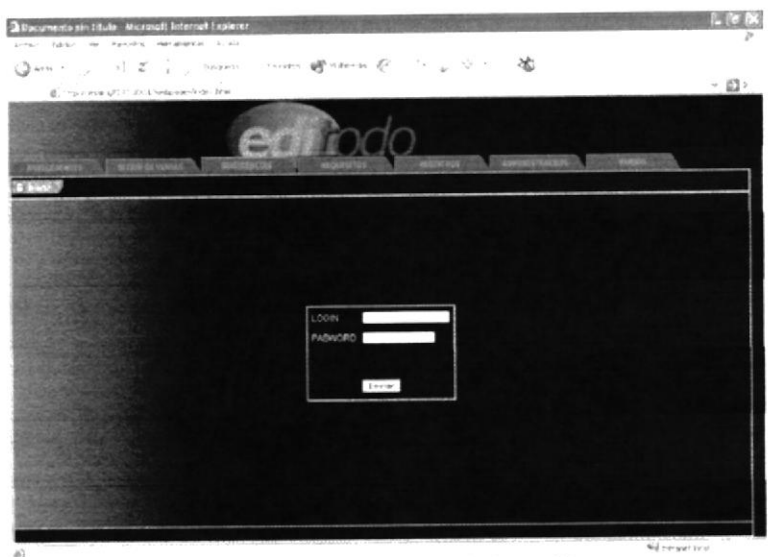

Figura 3.2.7: Administración

## 3.2.8 ADMINISTRACIÓN (Menú principal)

Descripción: Una vez ingresado a la página de Administración con su respectivo login y pasword usted podrá visualizar el menú que contiene Usuarios, Registros de Series y Sugerencias.

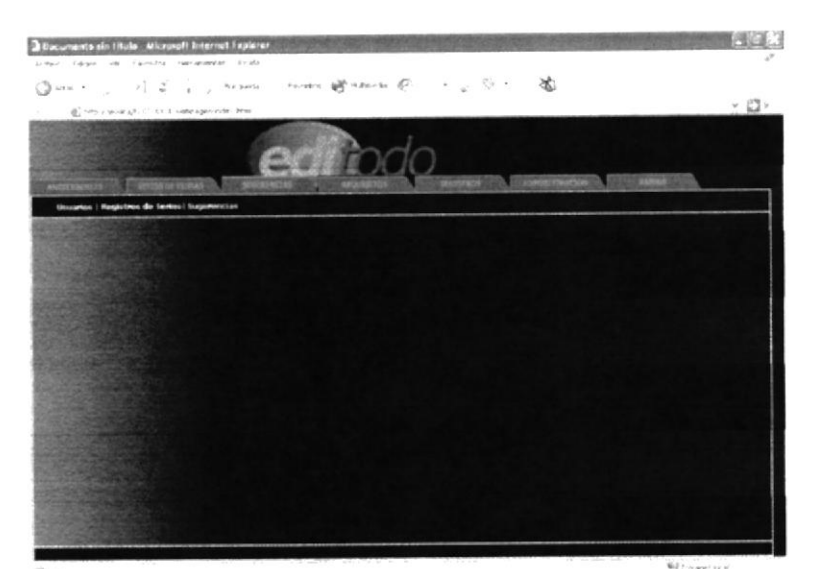

Figura 3.2.8: Menú Principal

#### 3.2.9 USUARIOS

Descripción: Al ingresar a la página de usuarios podrá consultar y eliminar usuarios creados en la base de datos.

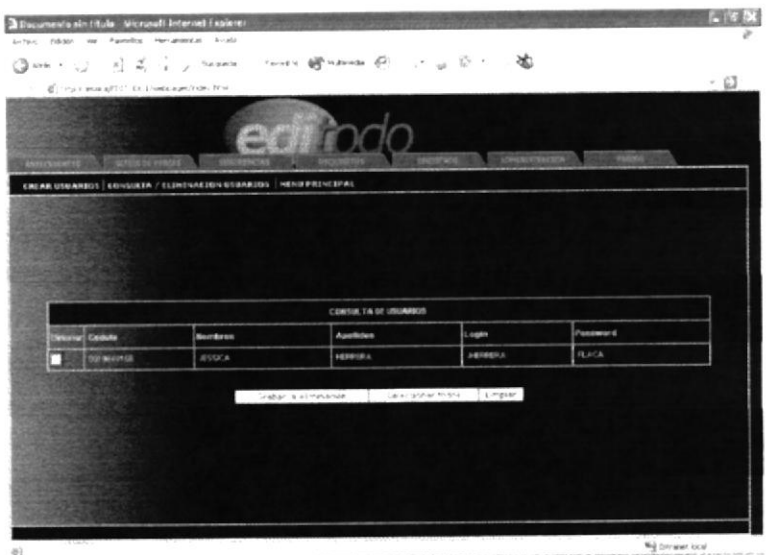

Figura 3.2.9: Consulta y Eliminación Usuarios

#### **3.2.10 USUARIOS**

Descripción: En esta página usted podrá crear usuarios administradores de la base de datos.  $\overline{\mathsf{P}}$  .

|                                                    | - @ new rangests - and veraportede. Hea-                         |                                                    | $v \Box$ |
|----------------------------------------------------|------------------------------------------------------------------|----------------------------------------------------|----------|
|                                                    |                                                                  |                                                    |          |
| <b>Stream on Program</b>                           |                                                                  | The international construction of the construction |          |
|                                                    | CREAR URBANDS   EGYGUERA / ELIMENACION BUSARIOS   HEND PRENCIPAL |                                                    |          |
| <b>Property Lines</b><br><b>All Angles Company</b> |                                                                  |                                                    |          |
|                                                    |                                                                  |                                                    |          |
|                                                    |                                                                  | <b>MUARCE</b>                                      |          |
|                                                    | DRILLA                                                           |                                                    |          |
|                                                    | <b>NOMBRES</b>                                                   |                                                    |          |
|                                                    | APPLIERCHE                                                       |                                                    |          |
|                                                    | <b>CORS</b>                                                      |                                                    |          |
|                                                    | Asphorto                                                         | Industrial 10 cardioteres                          |          |
|                                                    | REREA SU PASSAGEO                                                | nations to certicteres                             |          |
|                                                    |                                                                  |                                                    |          |
|                                                    |                                                                  | Grebar Burran                                      |          |

Figura 3.2.10: Ingreso de Usuarios

## 3.2.11 REGISTROS

Descripción: En esta página usted podrá consultar los registros de clientes que se encuentren en la base de datos.

|                  |              |                                                       |                 | $Q$ and $\left\{ \left[ \left[ \left( \left[ \left( \mathcal{L}_{\mathcal{A}} \right) \right] \right] \right] \right] \leq \left[ \left[ \left[ \left[ \left( \mathcal{L}_{\mathcal{A}} \right) \right] \right] \right] \right]$ and $Q$ . If $\left[ \left[ \left[ \left[ \left( \mathcal{L}_{\mathcal{A}} \right) \right] \right] \right] \right)$ |                  |                                       |                | × © ∤             |
|------------------|--------------|-------------------------------------------------------|-----------------|----------------------------------------------------------------------------------------------------|------------------|---------------------------------------|----------------|-------------------|
|                  |              | (6) new mental system in the new payment of the Penal |                 |                                                                                                    |                  |                                       |                |                   |
|                  |              | <b>CONTRACTOR</b>                                     |                 |                                                                                                    |                  |                                       |                |                   |
|                  |              |                                                       |                 | <b>voirpad</b>                                                                                                    |                  |                                       |                |                   |
|                  |              | <b>ANTIQUES AND RESIDENCE IN A REPORTED</b>           |                 | <b>Station</b>                                                                                                    |                  | FOREST TO AN ARREST MADE TO AN ARREST |                |                   |
|                  |              | CONSULTA   (LIMINACION   MENDERINCEPAL                |                 |                                                                                                    |                  |                                       |                |                   |
|                  |              |                                                       |                 |                                                                                                    |                  |                                       |                |                   |
|                  |              |                                                       |                 |                                                                                                    |                  |                                       |                |                   |
|                  |              |                                                       |                 |                                                                                                    |                  |                                       |                |                   |
|                  |              |                                                       |                 | CONSULTA OF REGISTINGS                                                                                                    |                  |                                       |                |                   |
|                  | Pages 1 ds 1 | <b>Wakers</b> Week Climbs                             | Cludet          | <b>Direction</b>                                                                                                    | Telefono   Easah |                                       | <b>Serie F</b> | <b>Kerie B</b>    |
|                  |              | GENERAL BUCKA                                         | Amb all U       | 30000                                                                                                    | 22/02/03         | <b>Innese Robertsvall.com</b>         | 1220030        | 32333             |
|                  |              | AMGARILA SALVATINGA                                   | A31QURE         | ww                                                                                                    | 2005437          | <b>SENSIE CORP.</b>                   | 1,765956       | 22622             |
|                  |              | $+2525$                                               | <b>Bakerony</b> | 25232                                                                                                    | 20232            | gooddc.com                            | 27232127208    | 102303            |
| <b>SACRATE</b>   |              | <b>POST</b>                                           | Esnerwick 23232 |                                                                                                    | 23232            | modèle .capit                         | 232329232      | 232323            |
| <b>Strategie</b> |              |                                                       |                 | 2020222                                                                                                    | 2727222          | <b>BI-PAAL.com</b>                    | 22233          | 2020032           |
| <b>CALLAN</b>    |              |                                                       | Amballis        |                                                                                                    |                  | <b>Milleton</b> , coatin              | 2010/12/3      | <b>Seferiting</b> |
| 73,000           |              | 12021212                                              |                 |                                                                                                    |                  |                                       |                |                   |
| <b>CASTLE</b>    |              | <b>SHAT</b>                                           | Apresums.       |                                                                                                    | 2323355          | anargartta (fleetmall.com             | 70707070       | 64840707          |
| <b>Green</b>     | н            | <b>Josh Carlife</b>                                   |                 | Osevezul Bearade 12 departman 14 - Be 5                                                                                                    |                  |                                       |                |                   |
|                  |              |                                                       |                 |                                                                                                    |                  |                                       |                |                   |

Figura 3.2.11: Consulta de Registros

#### 3.2.12 REGISTROS

Descripción: En esta página podrá eliminar los registros que usted crea que deben ser borrados de la base de datos.

| 2022                   | @ sing a policity (FLE) for it hand ages from . Brief |      |                          |                                 |                                              |                 | $\sim$ $\Box$ .          |
|------------------------|-------------------------------------------------------|------|--------------------------|---------------------------------|----------------------------------------------|-----------------|--------------------------|
| <b>COMPANY CONTROL</b> |                                                       |      |                          |                                 |                                              |                 |                          |
| <b>MIRTINETTI</b>      | <b>CONTROLLY PERSON</b>                               |      | <b>STATISTICS</b>        | <b>DESCRIPTION</b>              | <b>CONTRACTOR</b>                            |                 |                          |
|                        | <b>CONSULTA ELIMINATEN   NEND PRINCIPAL</b>           |      |                          |                                 |                                              |                 |                          |
|                        |                                                       |      |                          |                                 |                                              |                 |                          |
| Pagina 1 de 1          |                                                       |      |                          | <b>EL IMBACION DE REGISTROS</b> |                                              |                 |                          |
| <b>EXTER</b>           | <b>Frieducto</b>                                      | News | <b>Clients</b>           | Cauded                          | <b>Owecutors</b>                             | <b>Telefono</b> | <b>E-rend</b>            |
|                        | Cd, lexico                                            |      | <b>RIGHTA 1</b>          | Amonto                          | <b>RECK</b>                                  | 2262987         | convey, 1927 cheek case. |
|                        | <b>Decident</b>                                       | ٠    | MAINLAIRT & CAL VATERER. | Azagues                         | inne                                         | 2305467         | prize com                |
|                        | <b>Algebra</b>                                        | ٠    | : 2223                   | <b>Building</b>                 | 23232                                        | 23272           | <b>BON CON</b>           |
|                        | Cit.tem-                                              | ٠    | $\epsilon$               | Entertaine                      | 23232                                        | 23232           | <b>MBH</b> cont          |
|                        | <b>Wastern</b>                                        | ٠    | 1212 12121               | Artisto.                        | 23232323                                     | 2923232         | <b>INDIA</b> COM-        |
|                        | <b>DRUMM</b>                                          | ٠    | 2.98                     | Ampato                          |                                              |                 | alges con                |
|                        | <b>Describano</b>                                     | 33   | <b>John Carrilla</b>     | Ourentrate                      | aborada 12 mileta 2023222<br>Petro 24 vite 1 |                 | negata@rctnal.com        |
|                        |                                                       |      |                          |                                 |                                              |                 |                          |
|                        |                                                       |      | Johan la plintatubishi   | Laisracher todos   Lingian      |                                              |                 |                          |

Figura 3.2.12: Eliminación de Registros

#### 3.2.13 SUGERENCIAS

Descripción: En esta página usted podrá consultar y eliminar comentarios y sugerencias que se encuentran en la base de datos.

|                   | 2 Dacuments sin titulo - Microsoft Internet Explorer |                                                                                                    |                                        |         |
|-------------------|------------------------------------------------------|----------------------------------------------------------------------------------------------------|----------------------------------------|---------|
|                   | brio, facer on Panica, Hermerca Luca                 |                                                                                                    |                                        |         |
|                   |                                                      | $Q$ and $\gamma$ , $\gamma_1^1$ if $\gamma_2^1$ is given the control of the sum of $P$ , $\gamma_{\alpha}$ is $\delta_{\alpha}$ . As |                                        |         |
|                   | C trail and UTC OCC Pelasapolishe Not                |                                                                                                    |                                        | $-63.1$ |
|                   |                                                      |                                                                                                    | <b>ADMINISTRATION</b><br><b>CERTIS</b> |         |
|                   | CONSULTA ELEVENAGEON   MENU PRENCEPAL                |                                                                                                    |                                        |         |
|                   |                                                      |                                                                                                    |                                        |         |
| --                |                                                      |                                                                                                    |                                        |         |
| <b>COLORED BY</b> |                                                      |                                                                                                    |                                        |         |
| ٠                 |                                                      |                                                                                                    |                                        |         |
|                   |                                                      |                                                                                                    |                                        |         |
|                   |                                                      | IT MENACTOR OF SEGERIAGINS                                                                                                    |                                        |         |
|                   |                                                      |                                                                                                    |                                        |         |
| Pages 1 de 2      |                                                      |                                                                                                    | <b>9.4000</b>                          |         |
| <b>Grazie</b>     | Preducto                                             | <b>Comprés in</b><br>tout on                                                                                                    | sides com                              |         |
| ٦                 | <b>Owners:</b><br>Ca Todo                            | <b>BA UNIX</b>                                                                                                    | <b>BONY JOAN</b>                       |         |
| ٦                 |                                                      |                                                                                                    |                                        |         |
|                   |                                                      |                                                                                                    |                                        |         |
|                   |                                                      | 1 a (near p.))                                                                                                    |                                        |         |
|                   |                                                      | Orabar la elimenacian   Selecosmar todos    Limpian                                                                                  |                                        |         |
|                   |                                                      |                                                                                                    |                                        |         |
|                   |                                                      |                                                                                                    |                                        |         |
|                   |                                                      |                                                                                                    |                                        |         |
|                   |                                                      |                                                                                                    |                                        |         |
|                   |                                                      |                                                                                                    |                                        |         |
|                   |                                                      |                                                                                                    |                                        |         |
|                   |                                                      |                                                                                                    |                                        |         |

Figura 3.2.13: Eliminación de Comentarios y Sugerencias

|                                                                                                    | print cargo, de Ferrito remaindant Politi-<br>③wikit [j] in] is [j] fasses - funt- 健 titreds 巴 「h jj ⊙ f 「 ) 陷 |                                             |                  |
|----------------------------------------------------------------------------------------------------|----------------------------------------------------------------------------------------------------|---------------------------------------------|------------------|
| C. G. B. Help Care and ALCC CO. Entailed specifical PPM<br><b>MARINEZIA POR TALES</b><br><b><i>COMMENTARY</i></b> | <b>CONTRACTOR</b>                                                                                              | <b>INTERFECTMATION &amp; FOOTH VANCE OF</b> | $\cdot$ $\Omega$ |
| <b>CONNECTA EXIMINATION NEWS PRENCEPAL</b>                                                                        |                                                                                                    |                                             |                  |
|                                                                                                    |                                                                                                    |                                             |                  |
|                                                                                                    |                                                                                                    |                                             |                  |
|                                                                                                    |                                                                                                    |                                             |                  |
|                                                                                                    | COMINA TA DE SUGERERCIAS                                                                                       |                                             |                  |
|                                                                                                    | Comengtwio                                                                                                    | <b>Limak</b>                                |                  |
| <b>SECURIT</b>                                                                                                    | house nill                                                                                                    | BIGSHAKEN                                   |                  |
|                                                                                                    | es uno                                                                                                    | <b>BYDAN AND</b>                            |                  |
|                                                                                                    | 031490                                                                                                    | griphic.com                                 |                  |
|                                                                                                    | <b><i>ANDREAL CARDOOD DODGED AT CA</i></b>                                                                     | \$1000.com                                  |                  |
|                                                                                                    | 14                                                                                                    |                                             |                  |
| Pagna 1 de 1<br><b>DIRATOR</b><br><b>California</b><br><b>Pittalo</b><br><b>Automa</b>                            |                                                                                                    |                                             |                  |
|                                                                                                    |                                                                                                    |                                             |                  |

Figura 3.2.14: Consulta de Sugerencias

 $\tilde{\zeta}$ 

 $\mathbb C$  .

#### **3.2.14 VARIOS**

Descripción: En esta página encontrará los productos que están en desarrollo próximos a la venta.

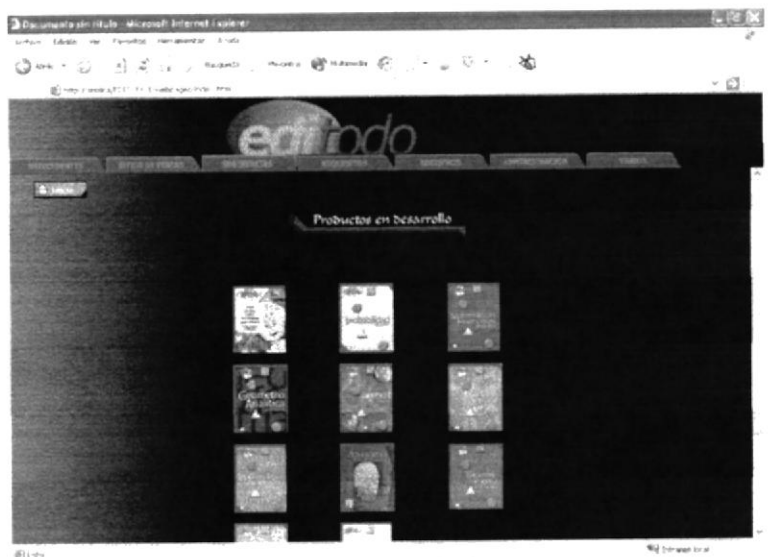

Figura 3.2.15: Varios

## 3.2.15 PRINCIPAL CDTODO

Descripción: En la página principal de CDTODO encontrará los diferentes niveles del producto, su historia, su enfoque.  $C^{-1}$ 

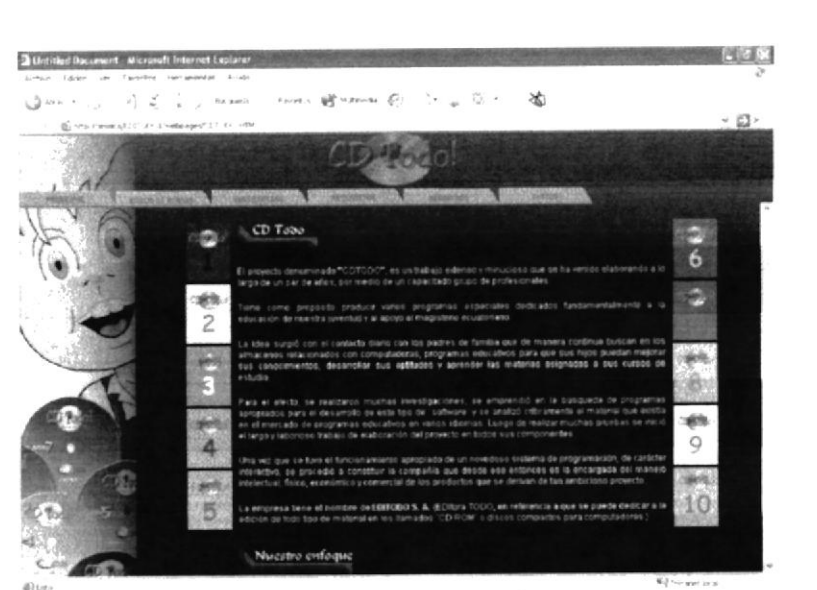

Figura 3.2.16: CDTodo

Fr.

## 3.2.16 NIVEL 1

Descripción: En la página del nivel 1 encontrará el contenido de los diferentes temas relacionados con este nivel.

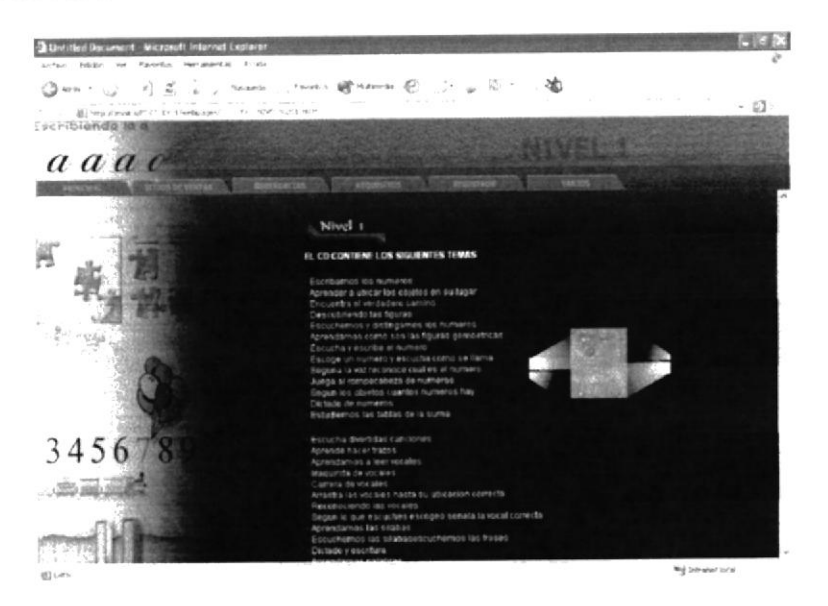

Figura 3.2.17: Nivel 1

## 3.2.17 NIVEL 2

Descripción: En la página del nivel 2 encontrará el contenido de los diferentes temas relacionados con este nivel.

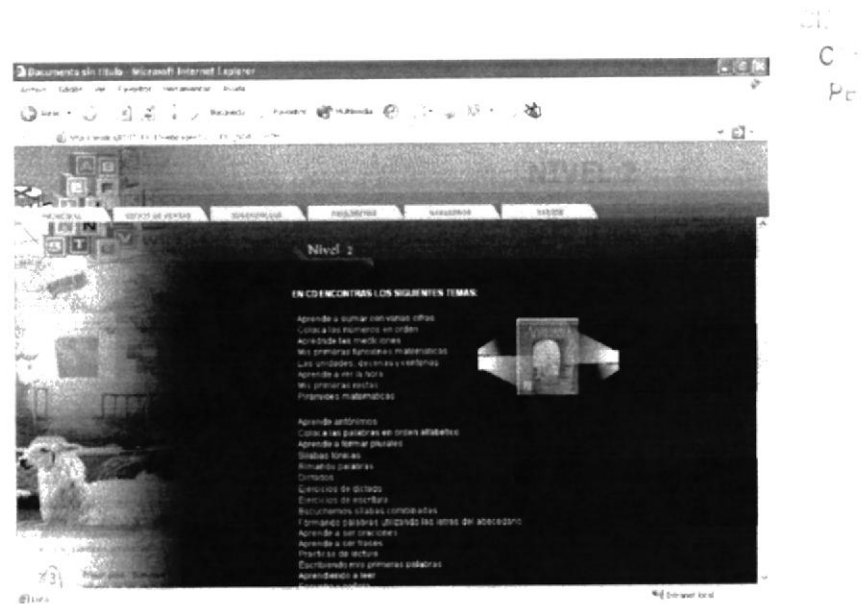

Figura 3.2.18: Nivel2

# 3.2.18 NIVEL 3

relacionados con este nivel. Descripcion: En la pagina del nivel 3 encontrara el contenido de los dierentes temas

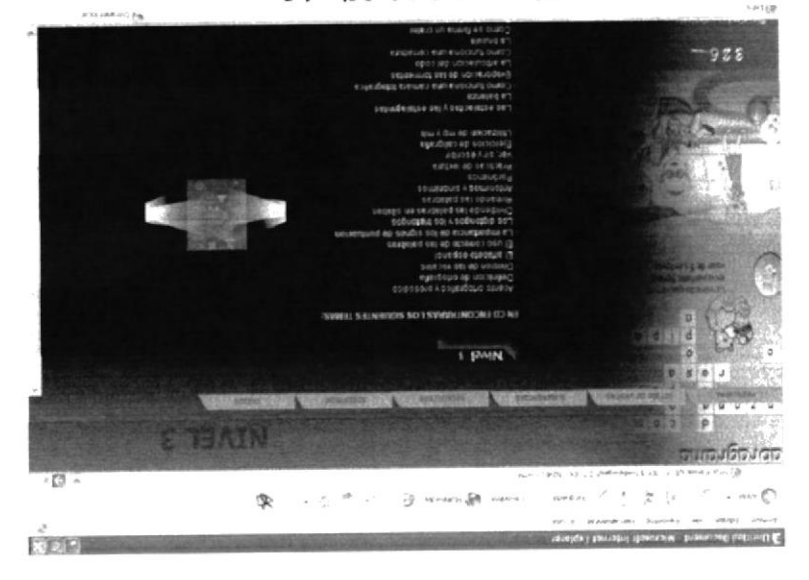

 $F$ igura 3.2.19; Nivel 3

#### 3.2.19 NIVEL 4

C relacionados con este nivel. "13 Descripcion: En la pagina del nivel 4 encontrara el contento de los diferentes temas

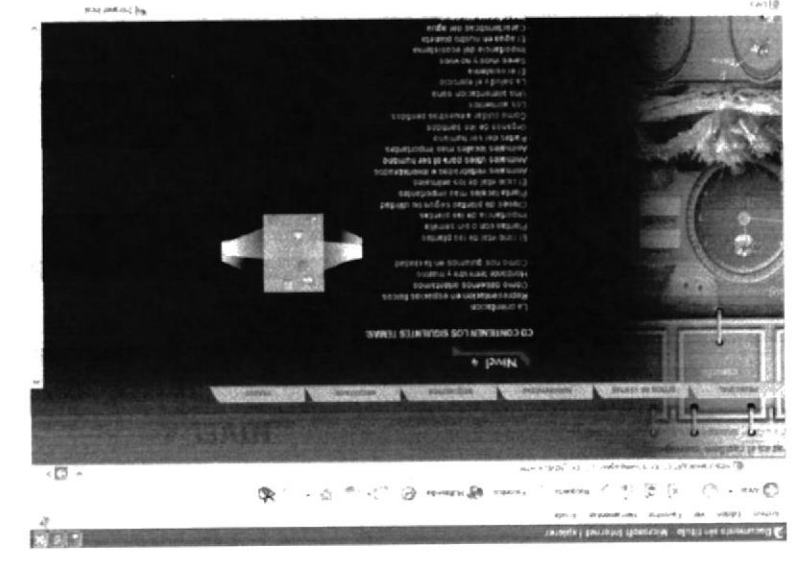

Figura 3.2.20; Nivel 4

ਾਤਰ

#### 3.2.20 NIVEL 5

Descripción: En la página del nivel 5 encontrará el contenido de los diferentes temas relacionados con este nivel.

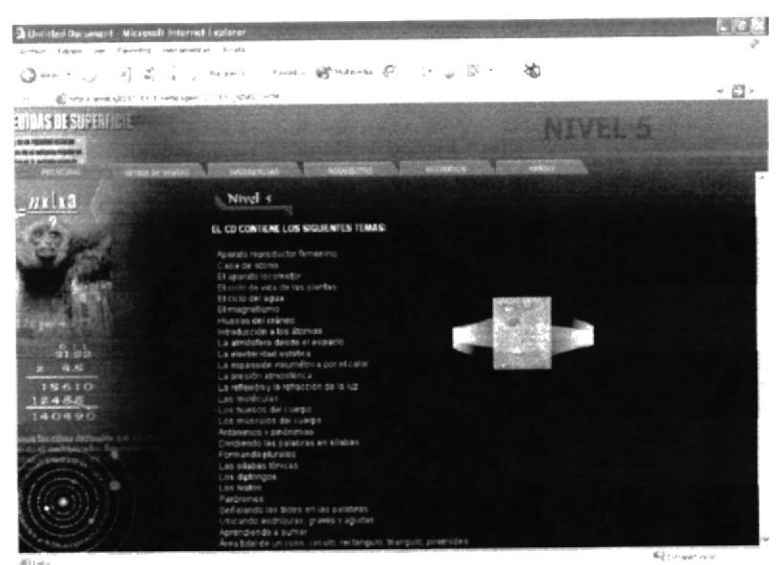

Figura 3.2.21: Nivel 5

## 3.2.21 NIVEL 6

Descripción: En la página del nivel 6 encontrará el contenido de los diferentes temas Blé relacionados con este nivel.  $\mathsf{C}$ 1.

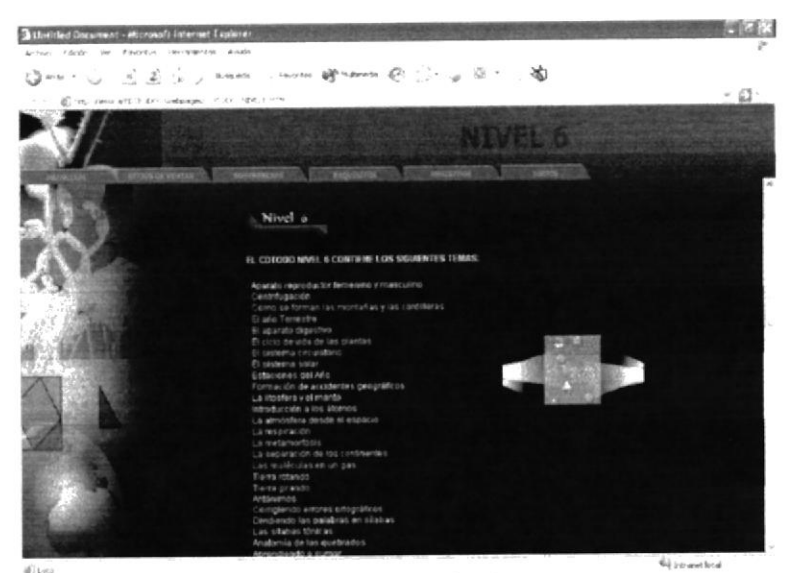

Figura 3.2.22: Nivel 6

 $P_{\text{CIV}}$
### 3.2.22 NIVEL 7

Descripción: En la página del nivel 7 encontrará el contenido de los diferentes temas relacionados con este nivel.

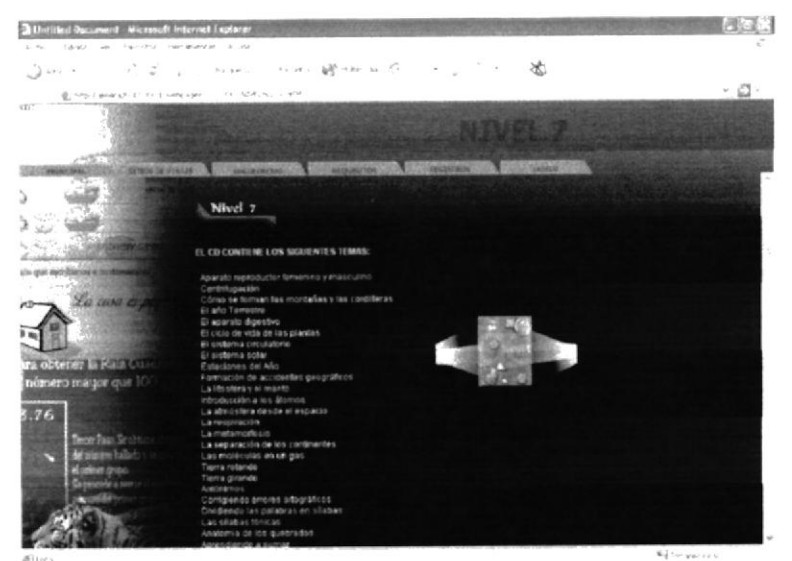

Figura 3.2.23: Nivel 7

### 3.2.23 NIVEL 8

Descripción: En la página del nivel 8 encontrará el contenido de los diferentes temas relacionados con este nivel.

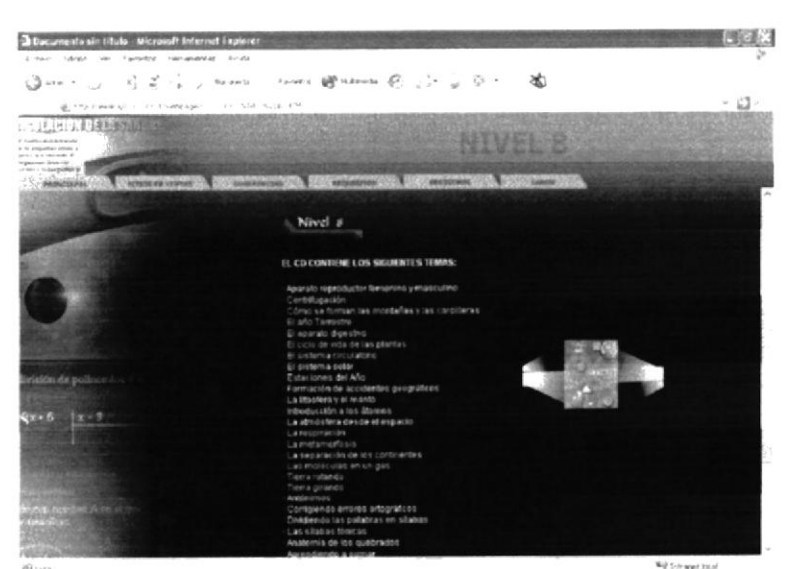

Figura 3.2.24: Nivel 8

### 3.2.24 NIVEL 9

Descripción: En la página del nivel 9 encontrará el contenido de los diferentes temas relacionados con este nivel.

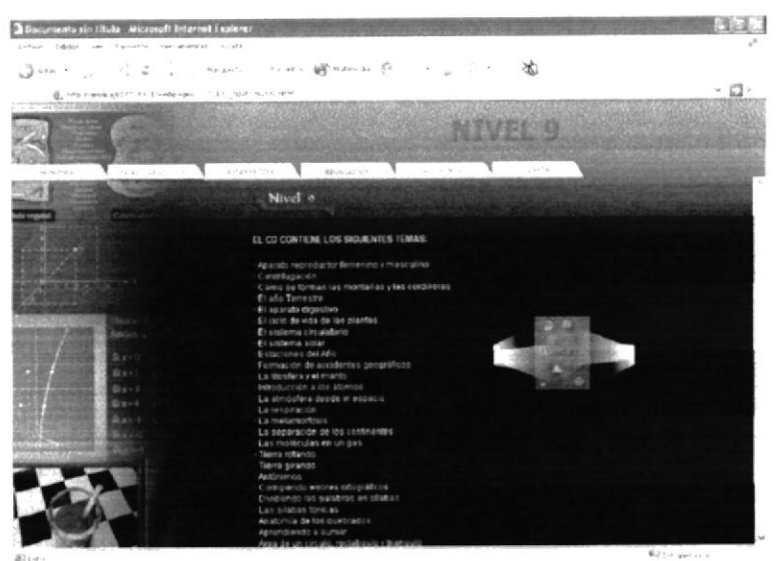

Figura 3.2.25: Nivel 9

### 3.2.25 NIVEL 10

Descripción: En la página del nivel 10 encontrará el contenido de los diferentes temas relacionados con este nivel. BIS.

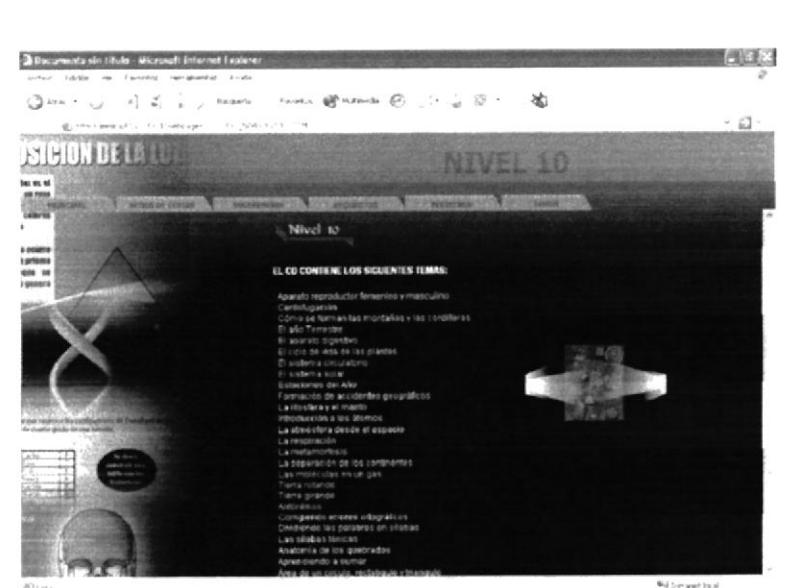

Figura 3.2.26: Nivel 10

'CAM PEINAU

### 3.2.26 PRINCIPAL ÁLGEBRA I

Descripción: En la página principal de Álgebra I, encontrará los temas que contiene el producto.

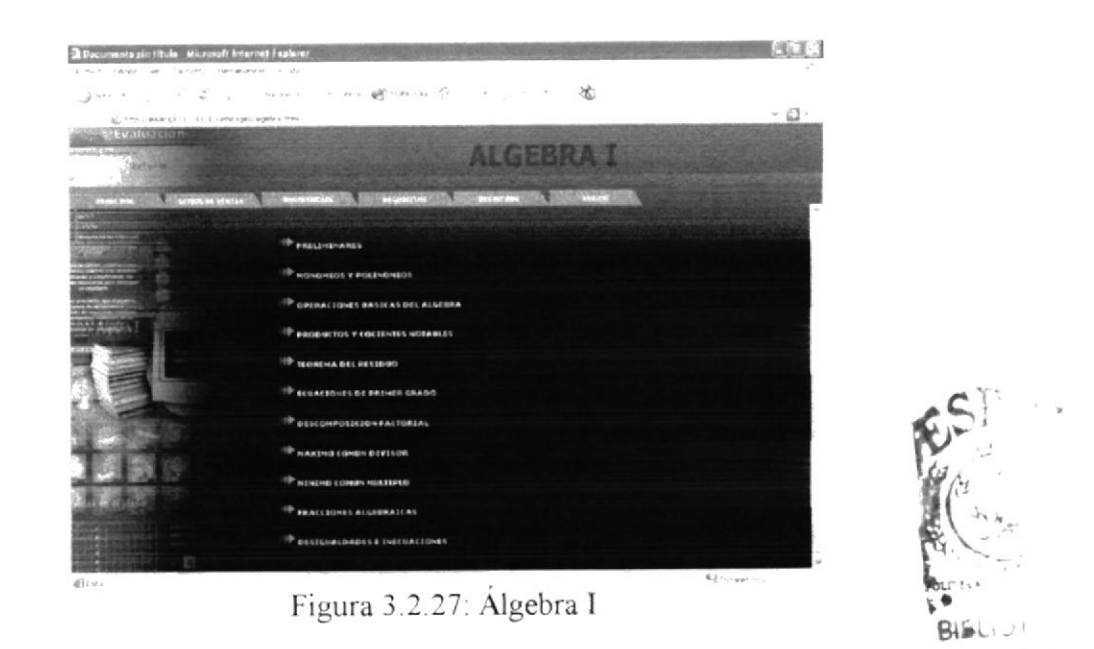

### 3.2.27 PRELIMINARES

Descripción: En esta página encontrará todos los temas que contiene Preliminares.

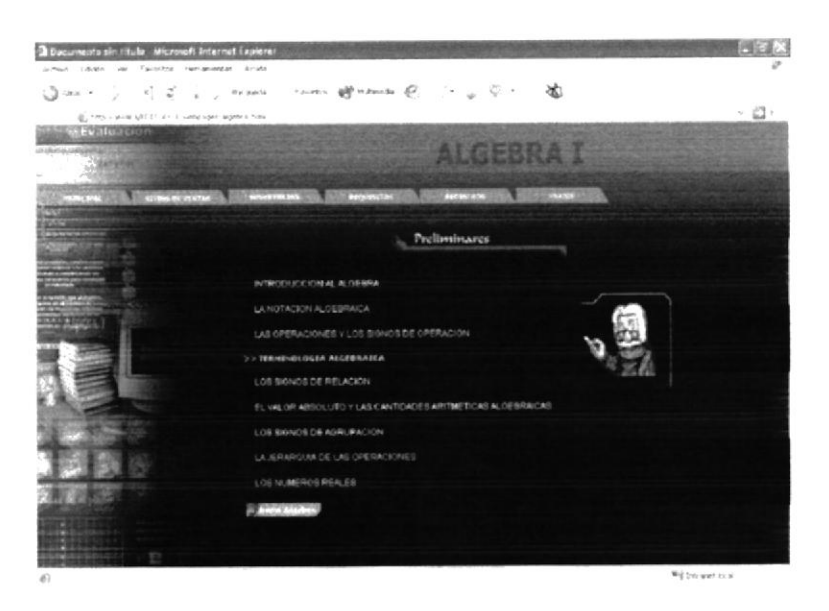

Figura 3.2.28: Preliminares

CAMPUS PENAS

### 3.2.28 MONOMIOS Y POLINOMIOS

Descripción: En esta página encontrará el contenido de los temas de Monomios y Polinomios.

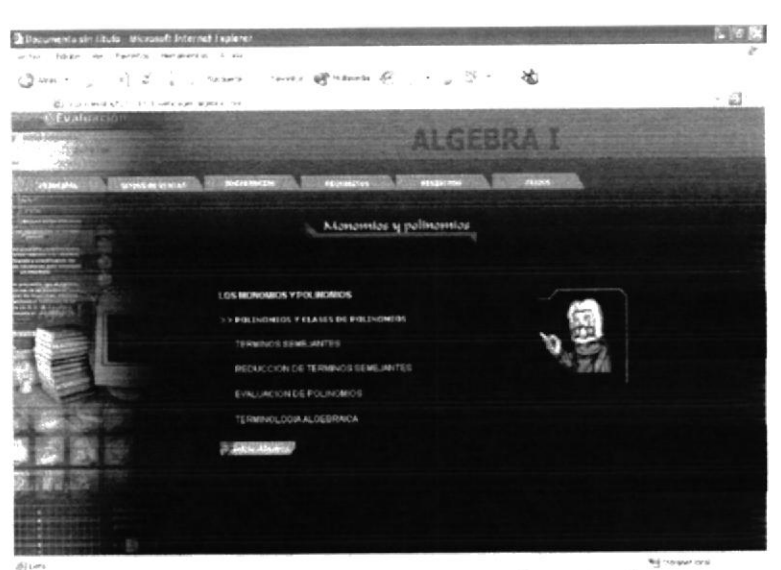

Figura 3.2.29: Monomios y Polinomios

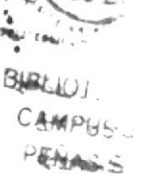

### 3.2.29 OPERACIONES BÁSICAS DE ÁLGEBRA

Descripción: En esta página encontrará el contenido de los temas de Operaciones básicas de álgebra.

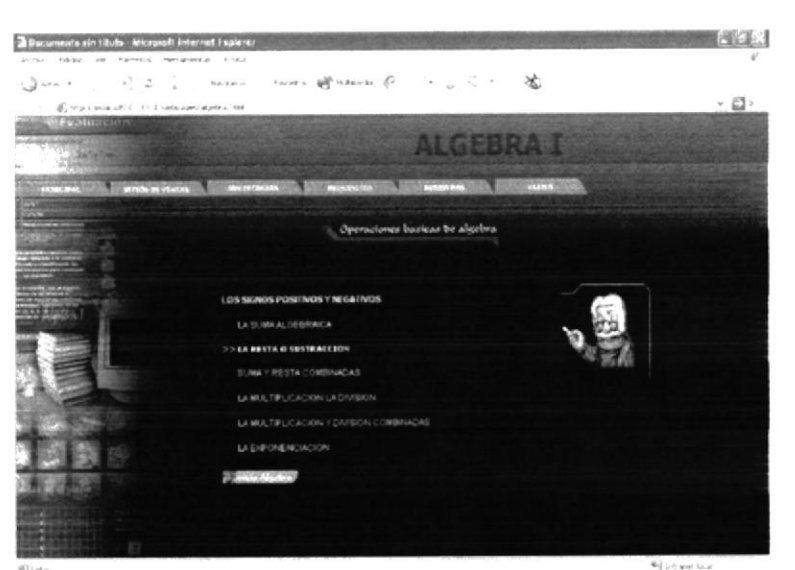

Figura 3.2.30: Operaciones Básicas de álgebra

### 3.2.30 PRODUCTOS Y COCIENTES NOTABLES

Descripción: En esta página encontrará el contenido de los temas de Productos y cocientes notables.

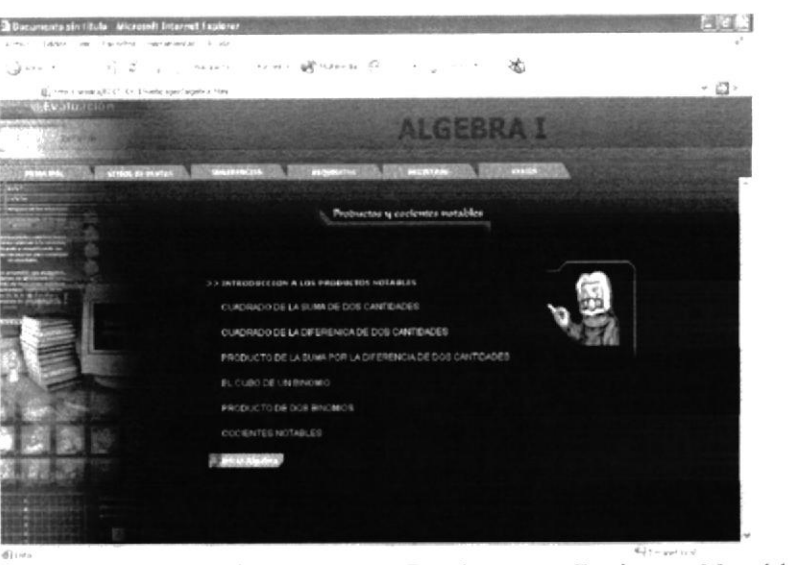

Figura 3.2.31: Productos y Cocientes Notables

### 3.2.31 TEOREMA DEL RESIDUO

Descripción: En esta página encontrará el contenido de los temas de Teorema del Residuo.

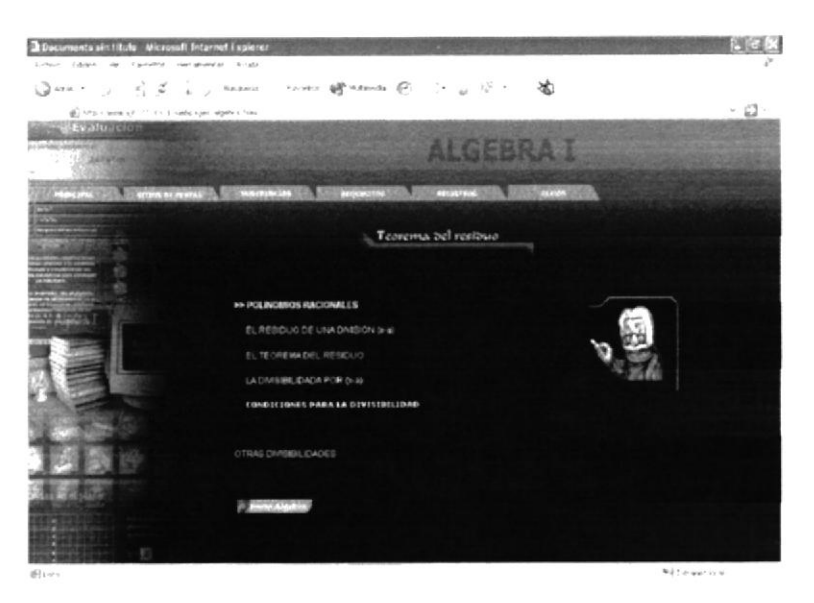

Figura 3.2.32: Teorema del Residuo

b

### 3.2.32 DESCOMPOSICIÓN FACTORIAL

Descripción: En esta página encontrará el contenido de los temas de Descomposición Factorial.

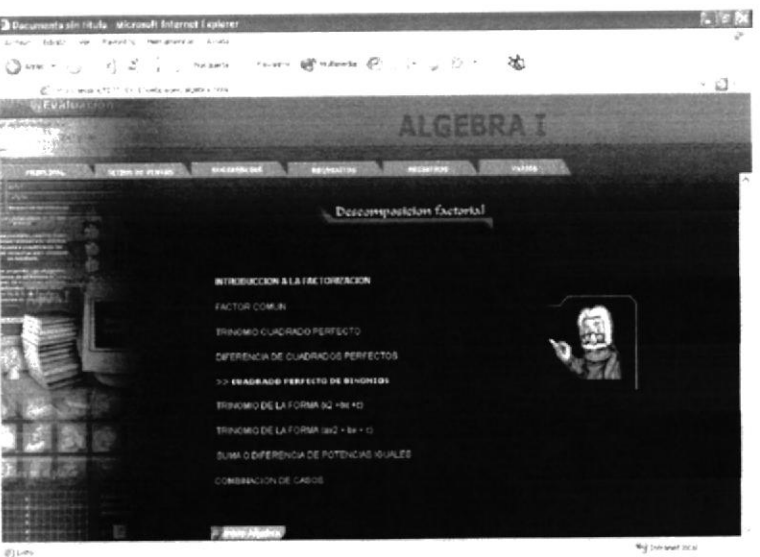

Figura 3.2.33: Descomposición Factorial

### 3.2.33 ECUACIONES DE PRIMER GRADO

Descripción: En esta página encontrará el contenido de los temas de Ecuaciones de Primer Grado.

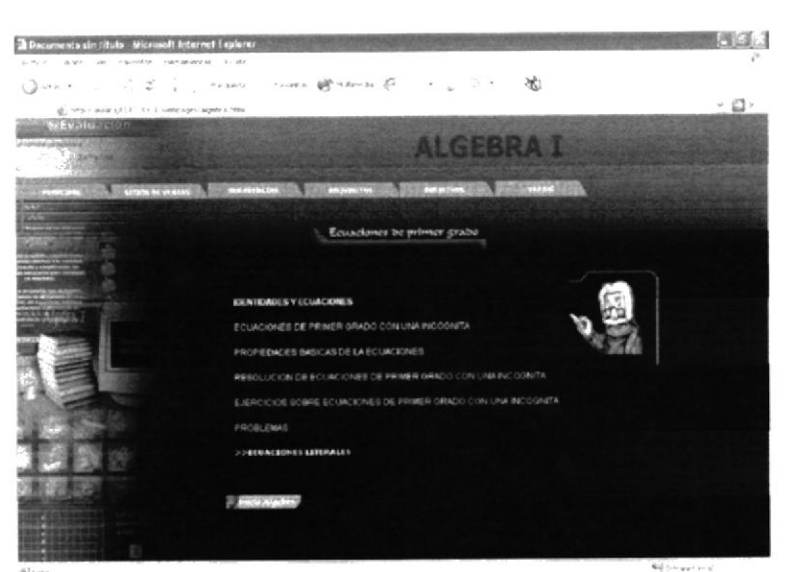

Figura 3.2.34: Ecuaciones de Primer Grado

 $\mathcal{C}$ 

## 3.2.34 MÍNIMO COMÚN MÚLTIPLO

Descripción: En esta página encontrará el contenido de los temas de Mínimo Común Múltiplo.

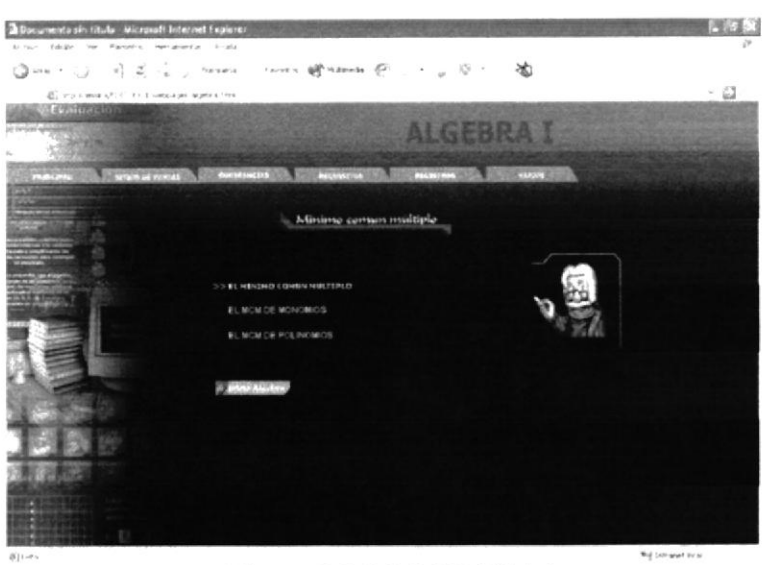

Figura 3.2.35: MCMúltiplo

### 3.2.35 MÁXIMO COMÚN DIVISOR

Descripción : En esta página encontrará el contenido de los temas de Máximo Común Divisor.

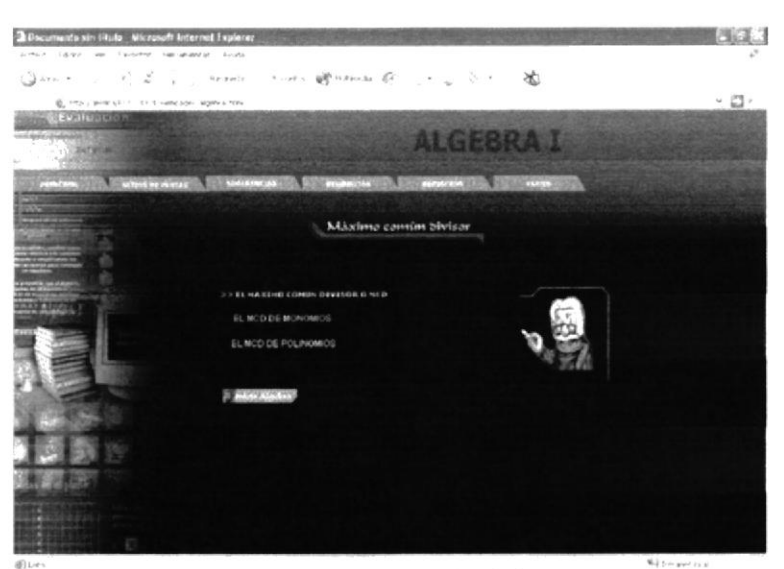

Figura 3.2.36: MCDivisor

 $\mathcal{C}$ 

### 3.2.36 DESIGUALDADES E INECUACIONES

Descripción: En esta página encontrará el contenido de los temas de Desigualdades e Inecuaciones.

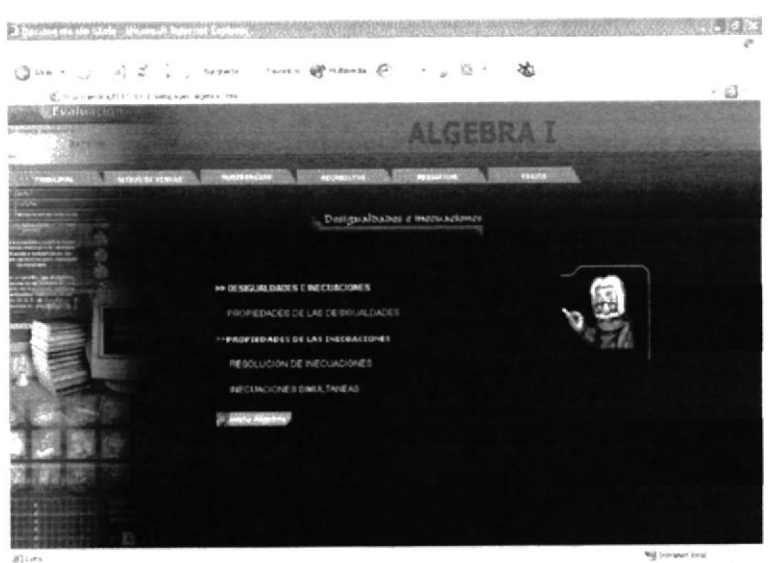

Figura 3.2.37: Desigualdades e inecuaciones

### 3.2.37 FRACCIONES ALGEBRAICAS

Descripción: En esta página encontrará el contenido de los temas de Fracciones Algebraicas.

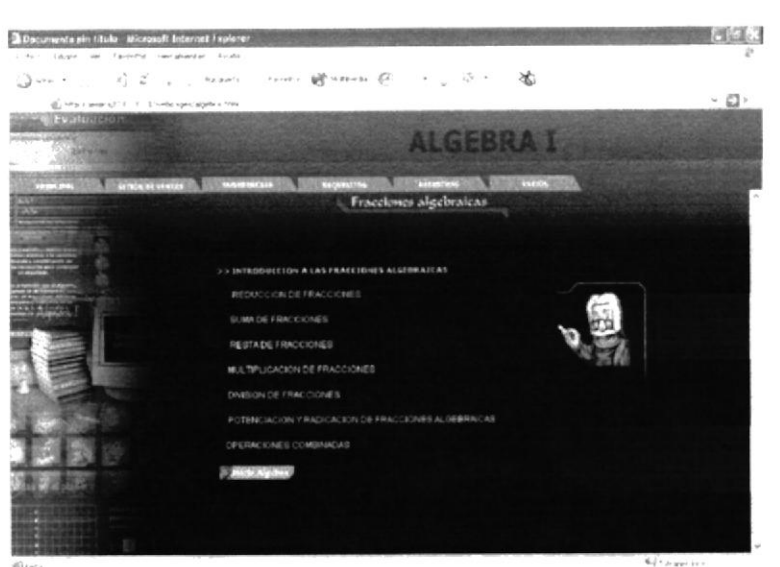

Figura 3.2.38: Fracciones algebraicas

### 3.2.38 PÁGINA PRINCIPAL BARCELONA

Descripción: En está página podrá visualizar el contenido del CD de Barcelona desarrollado por la empresa Editodo S.A.

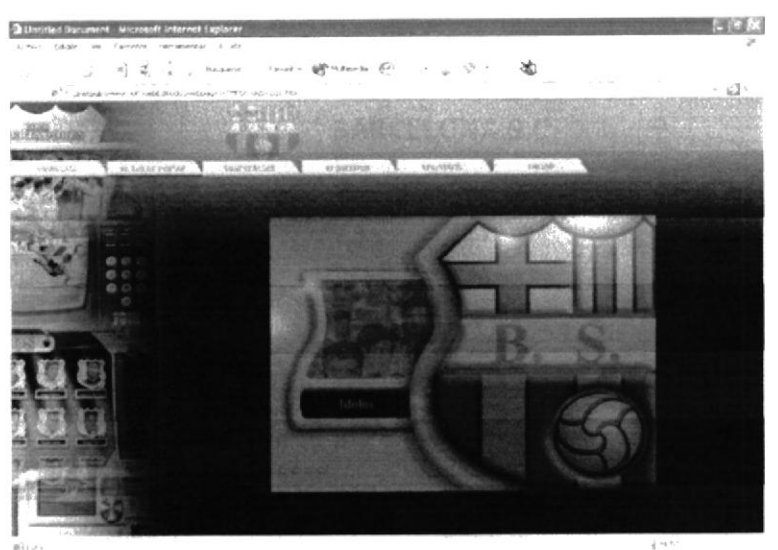

Figura 3.2.39: Principal Barcelona

### 3.2.39 BARCELONA HISTORIA

Descripción: En está página usted encontrará la creación y la historia de Barcelona.

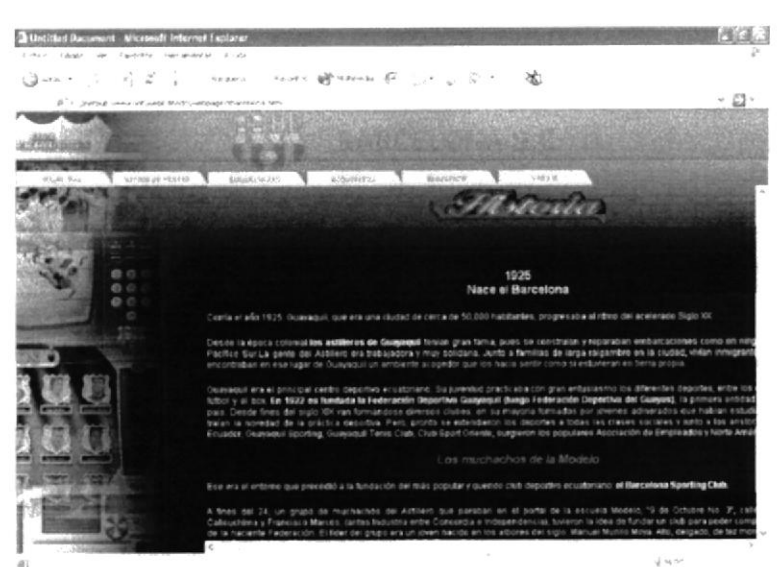

Figura 3.2.40: Historia Barcelona

P

### 3.2.40 BARCELONA ESTADÍSTICAS

Descripción: En esta página encontrará las estadísticas mas importantes de Barcelona.

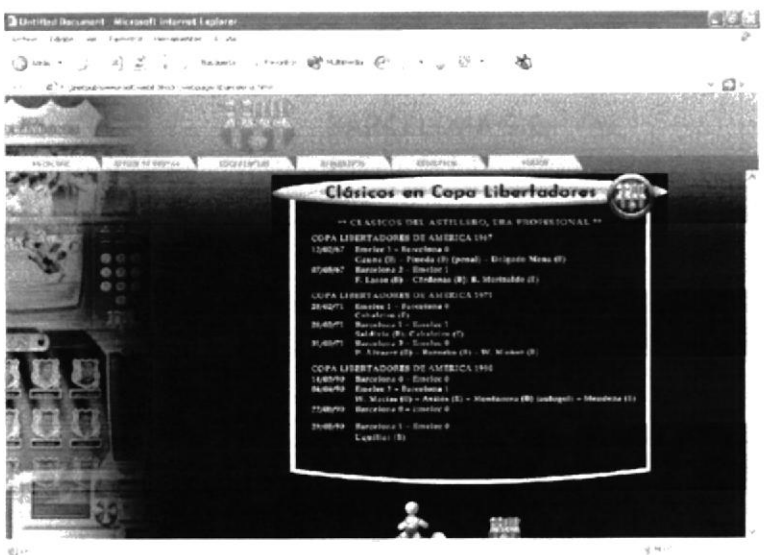

Figura 3.2.41: Barcelona Estadísticas

### 3.2.41 BARCELONA ÍDOLOS

Descripción: En está página encontrará todos los ídolos de la historia de Barcelona.

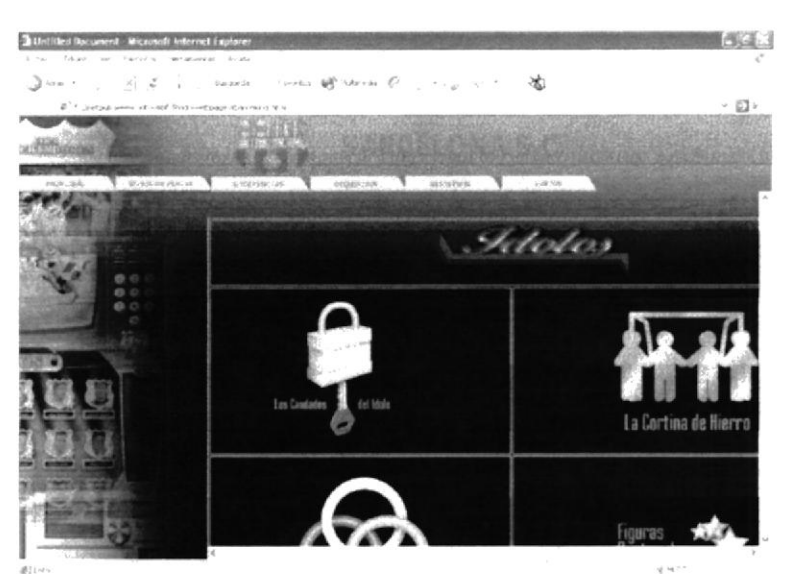

Figura 3.2.42: Idolos

B

D

## 3.2.42 LOS CANDADOS DEL ÍDOLO

Descripción: En esta página encontrará jugadores, arqueros, presidentes del Barcelona Sporting Club.

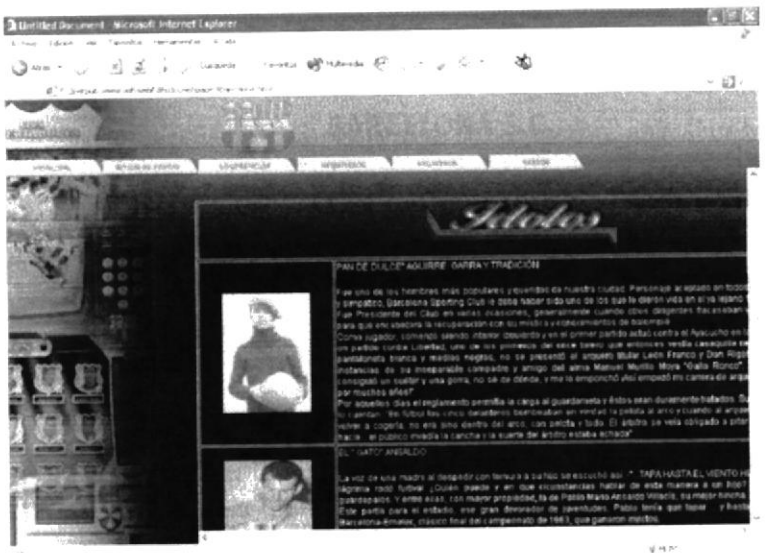

Figura 3.2.43: Candados del Idolo

### 3.2.43 LA CORTINA DE HIERRO

Descripción: En está página encontrará los jugadores que representan la cortina de hierro del B.S.C.

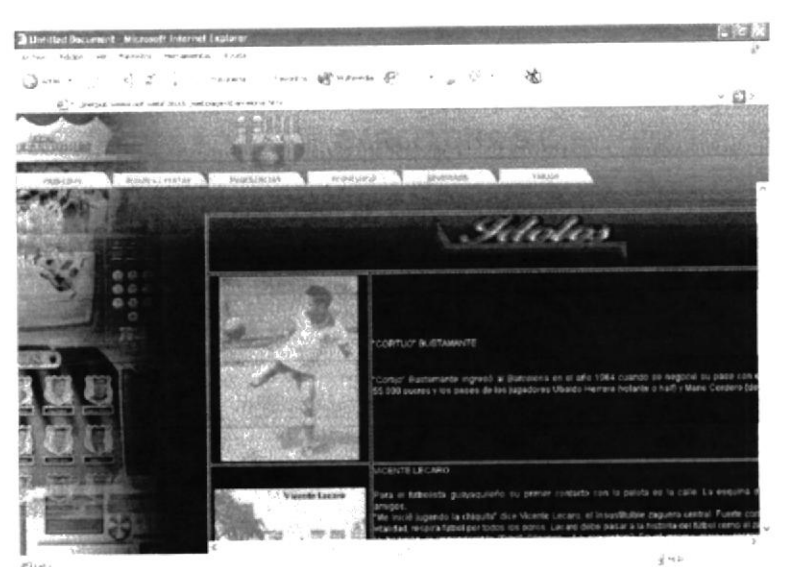

Figura 3.2.44: La Cortina de Hierro

### 3.2.44 EL TRÍO DE ORO

Descripción: En está página encontrará a los jugadores que representan el Trio de Oro del B.S.C.

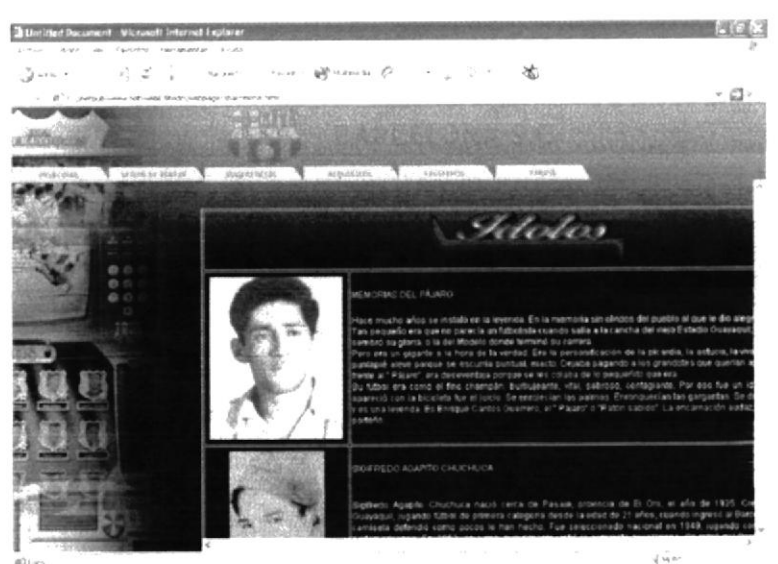

Figura 3.2.45: Trio de Oro

### 3.2.45 FIGURAS DESTACADAS

Descripción: En está página encontrará los jugadores mas destacados del B.S.C.

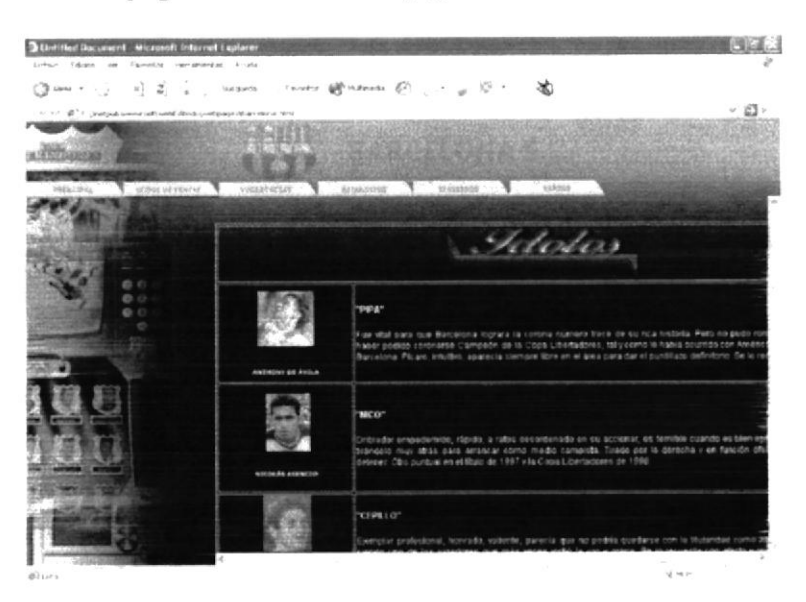

Figura 3.2.46: Figuras Destacadas

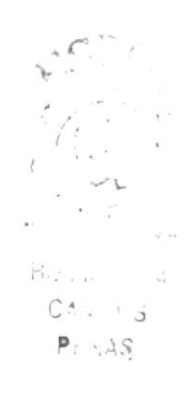

### 3.2.46 ESPECTACULAR

Descripción: En está página encontrará a los jugadores espectaculares del B.S.C.

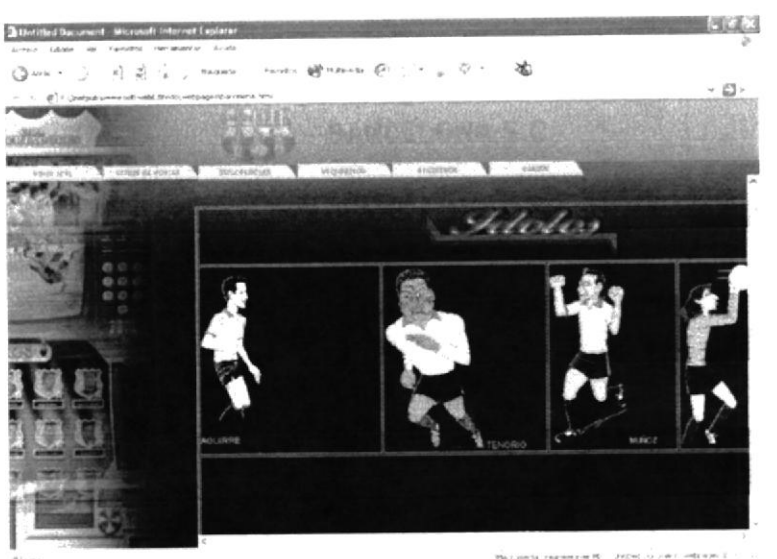

Figura 3.2.47: Espectacular

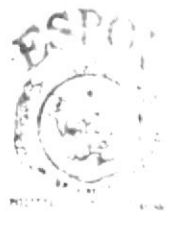

 $Bibih^{-1}$  $CAv: 13$ PENAS

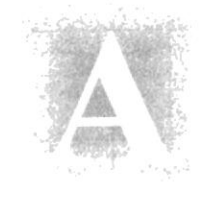

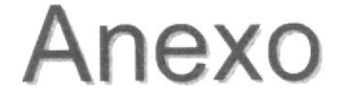

## Conociendo Internet

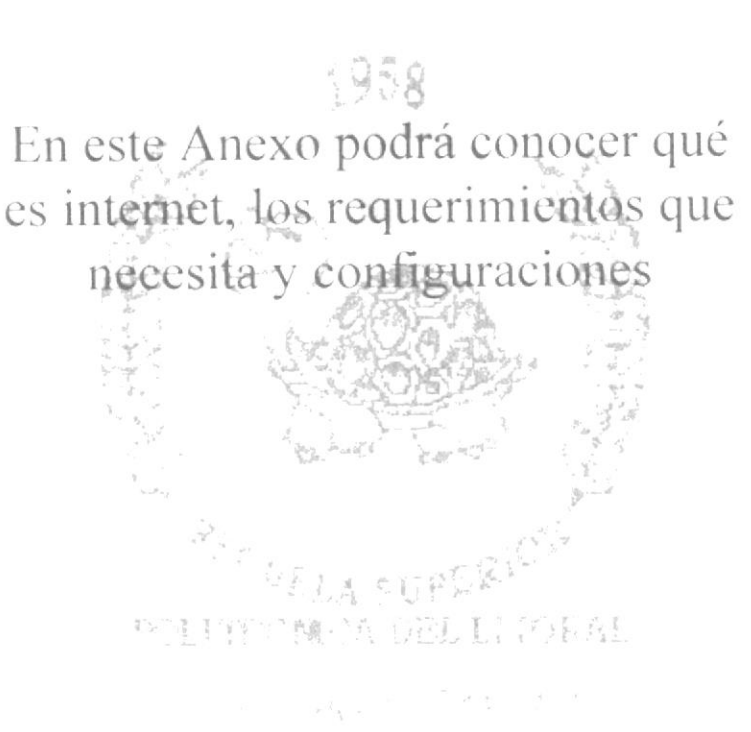

## A. CONOCIENDO INTERNET.

### A.1. OUÉ ES INTERNET?

Internet nació en 1969, conocida como la red de redes, fue creada por un grupo de investigadores del Departamento de Defensa de los Estados Unidos, con la finalidad de establecer un sistema de comunicación con otras agencias del gobierno. Por temor a un ataque, que pudiera provocar la destrucción de la información almacenada en un solo lugar, se tuvo que guardar la información no solo en un gran computador central, sino en una red de computadores. Es así como en la actualidad se conoce a internet como la red mundial de redes, la misma que se calcula agrupa aproximadamente 25.000 redes, comunicadas por líneas telefónicas o vía satélite.

### A.2. REQUERIMIENTOS.

El software requerido así como el equipo instalado para comenzar es el siguiente:

- · Fax / Módem mínimo de 14400 Bps. (Baudios por segundo).
- · Linea telefónica digital.
- · Navegadores para internet: Explorer o Netscape.
- · Script de automatización.

### A.3. CONFIGURACIÓN DE PC.

- Introducción
- Configuración de Fax / Módem.  $\bullet$
- Configuración de la red.

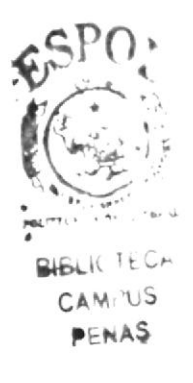

## A.4. CONFIGURACIÓN DE FAX / MÓDEM.

El fax / módem es el equipo que permitirá conectar a través de una llamada telefónica local, al proveedor de servidor de acceso a internet.

Para un correcto uso del módem a continuación detallamos su configuración:

Paso uno.- En el panel de control hacer doble click sobre el icono módem, siguiendo estos puntos:

Inicio Configuración

Panel de Control

Módem

Con esto podrá apreciar el módem que está instalado en su computador, luego se hace click en el botón Propiedades para poder realizar su configuración.

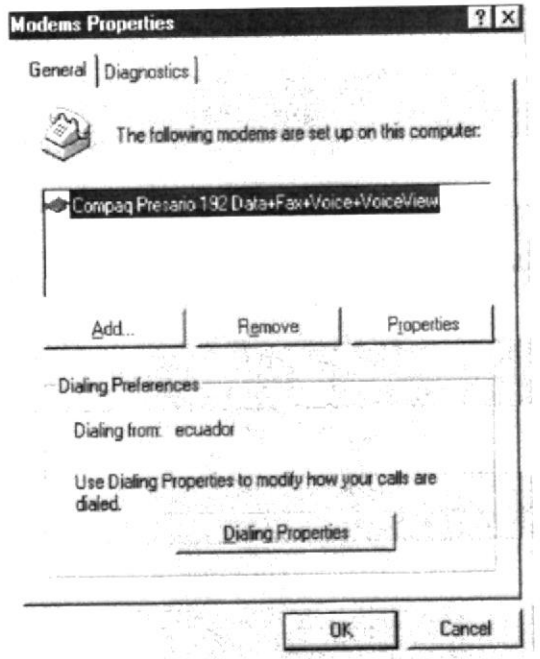

Figura A.1. Configuración del Fax / Módem.

**BLICTECA** CAMPUS PENAS

Paso dos.- Al pulsar en Propiedades, las configuraciones estarán a la vista, empezando por la que se indica en la primera opción General, para este ejemplo tenemos el tipo de fax / modem: Compaq Presario 192 Data+Voice+VoiceView, instalado en el puerto COM2, el volumen de altavoz activado a una velocidad de 38400 Bps.

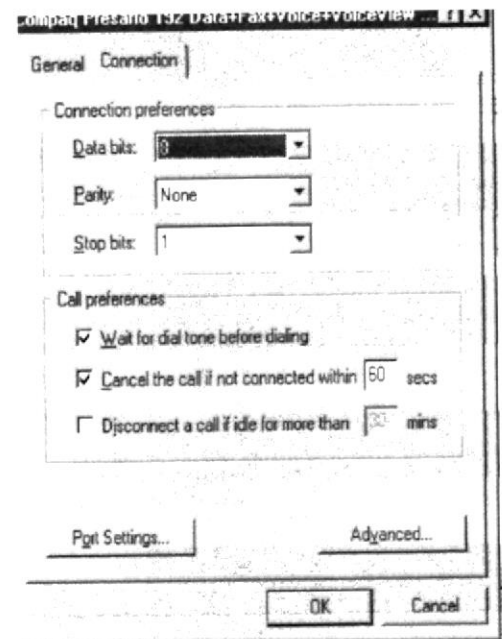

Figura A.2. Configuración de las propiedades de Conexión.

Paso tres.- La siguiente opción (Conexión), presenta los seteos que se colocan por defecto y es aconsejable no cambiarlos a menos que sea necesario.

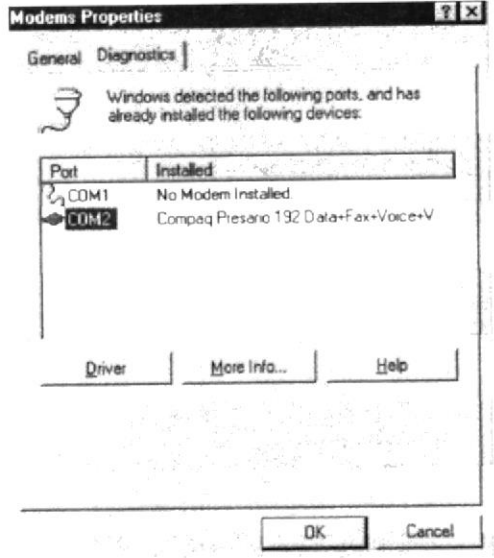

Figura A.3. Puerto de comunicación.

Paso cuatro.- La opción de Diagnóstico permite ver el puerto donde se encuentra instalado el módem, en este ejemplo tenemos el puerto COM2 donde encontramos el Compaq Presario 192 Data+Voice+VoiceView Módem.

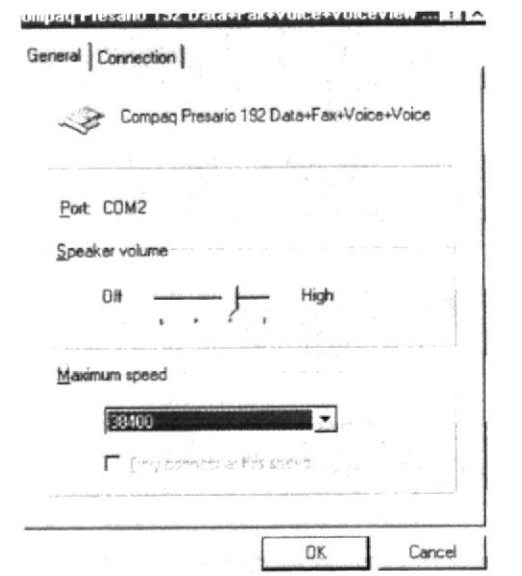

Figura A.4. Control de velocidad máxima y volumen de altavoz.

En otros computadores podemos encontrar otro paso Opciones, el cual es utilizado en el caso de no tener Script de Automatización se debe marcar en Control de conexión <mostrar la ventana de terminar después de marcar> caso contrario si ya se encuentra instalado el script solo se debe pulsar aceptar para regresar a la ventaga de propiedades inicial.  $C^*$ 

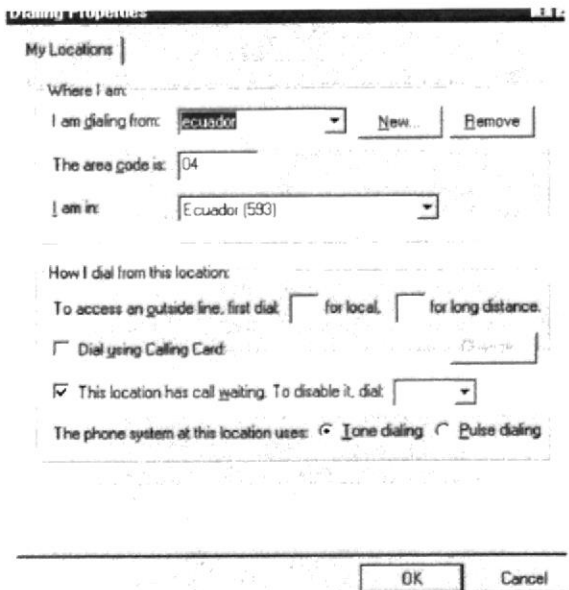

Figura A.5. Propiedades de marcado.

 $P<sub>L</sub>11.5$ 

Paso cinco.- Propiedades de marcado permite configurar el país donde se encuentra indicando el código de área y nuevamente la procedencia.

Paso seis.- En más información se establece la comunicación con el módem, luego de finalizado el proceso se presenta un cuadro de dialogo con el mensaje el puerto ya está abierto, se debe dar click en Aceptar para continuar.

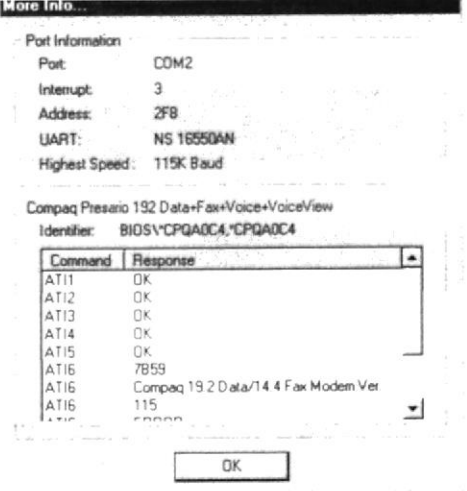

Figura A.6. Ventana de más información sobre el puerto de comunicación.

Paso siete.- Para finalizar aparecerán las líneas de comando seteadas para el módem, dar click en Aceptar hasta salir completamente de las propiedades. Luego de esto se puede conectar la línea de teléfono al fax/módem, verificar que sea en LINE y en PHONE conectar el teléfono lo que permitirá recibir y realizar llamadas.

### A.5. CONFIGURACIÓN DE LA RED.

La red del computador debe tener los siguientes protocolos:

- Protocolo TCP/IP (protocolo de control de transferencia / Protocolo Internet).
- · Adaptador de acceso telefónico a redes.
- Cliente de redes Microsoft.

Los pasos a seguir se describen a continuación luego de ingresar nuevamente al panel de control y dar doble click en el icono Red:

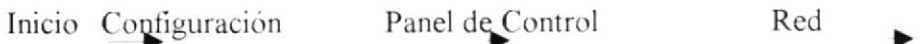

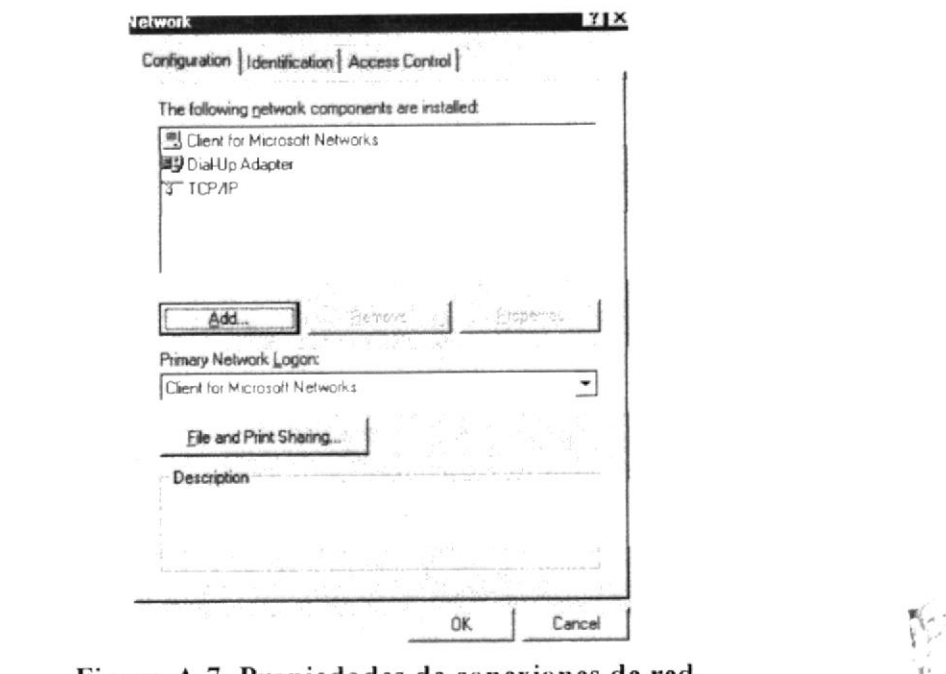

Figura A.7. Propiedades de conexiones de red.

Paso uno.- Al hacer click en el botón Agregar se debe seleccionar el tipo de componente de red, se da click primero sobre Protocolo y luego en Agregar.

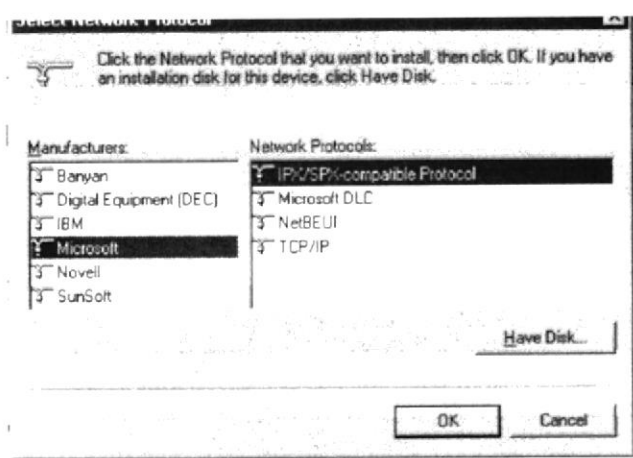

### Figura A.8. Selección de componentes de Red.

Paso dos.- Este paso nos permite elegir el fabricante (Microsoft) y los protocolos de red TCP/IP como el protocolo de red a elegir, luego dar click en aceptar.

POLT .

 $Blat \rightarrow$  $CAA + 1$ PENAS

Paso tres.- Al terminar el proceso de instalación de los elementos de red, se presentará una vez más la primera ventana, donde se presentará los protocolos instalados:

- Protocolo TCP/IP (protocolo de control de transferencia / Protocolo Internet).  $\bullet$
- Adaptador de acceso telefónico a redes.  $\bullet$
- Cliente de redes Microsoft.

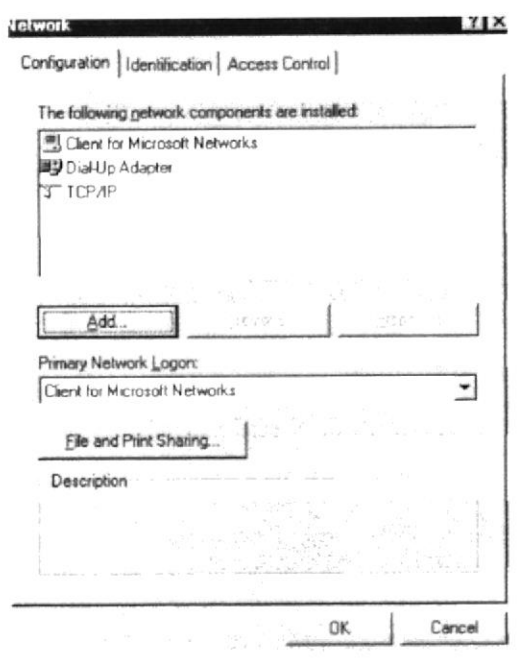

Figura A.9. Instalación del protocolo de red.

Los protocolos que estén de más y no se vayan a necesitar se los elimina dando click en el elemento y pulsando en quitar, finalmente dar click en Aceptar.

Paso cuatro.- Al final aparecerá el cuadro de reinicio de PC para aceptar la nueva configuración, al dar click en si para reiniciar ahora, se debe esperar hasta que Windows cargue nuevamente.

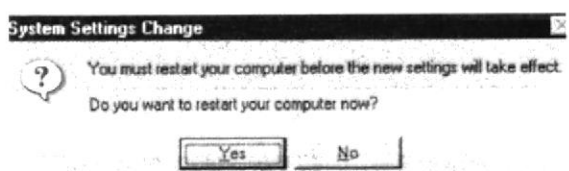

Figura A.10. Reinicio de PC para aceptar la nueva configuración.

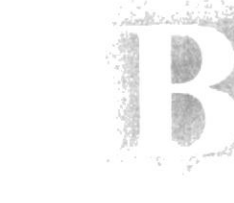

# Anexo

# Navegación de Páginas

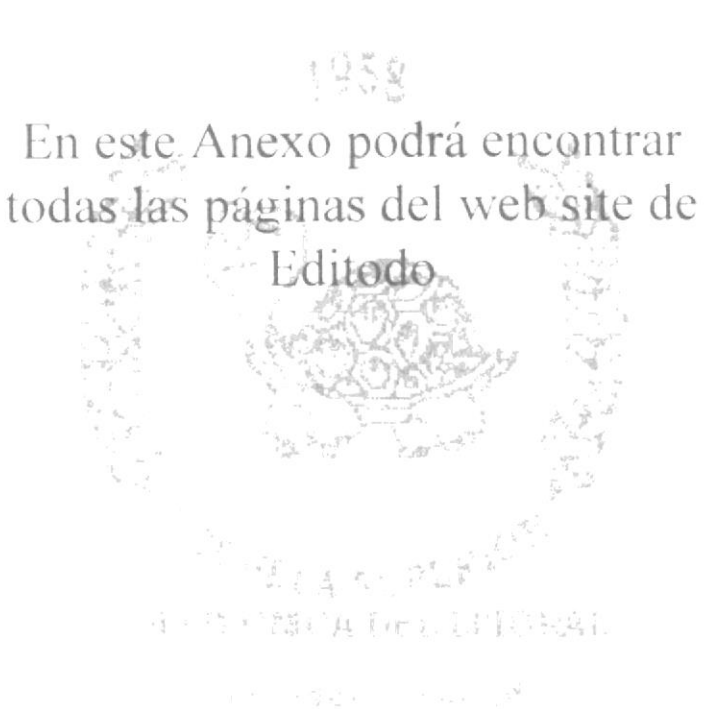

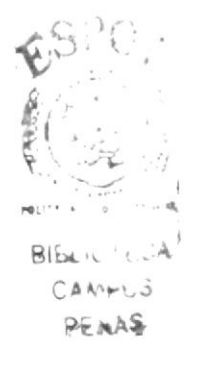

## **B. NAVEGACIÓN DE PÁGINAS.**

#### B.1. Página principal de Editodo S.A.

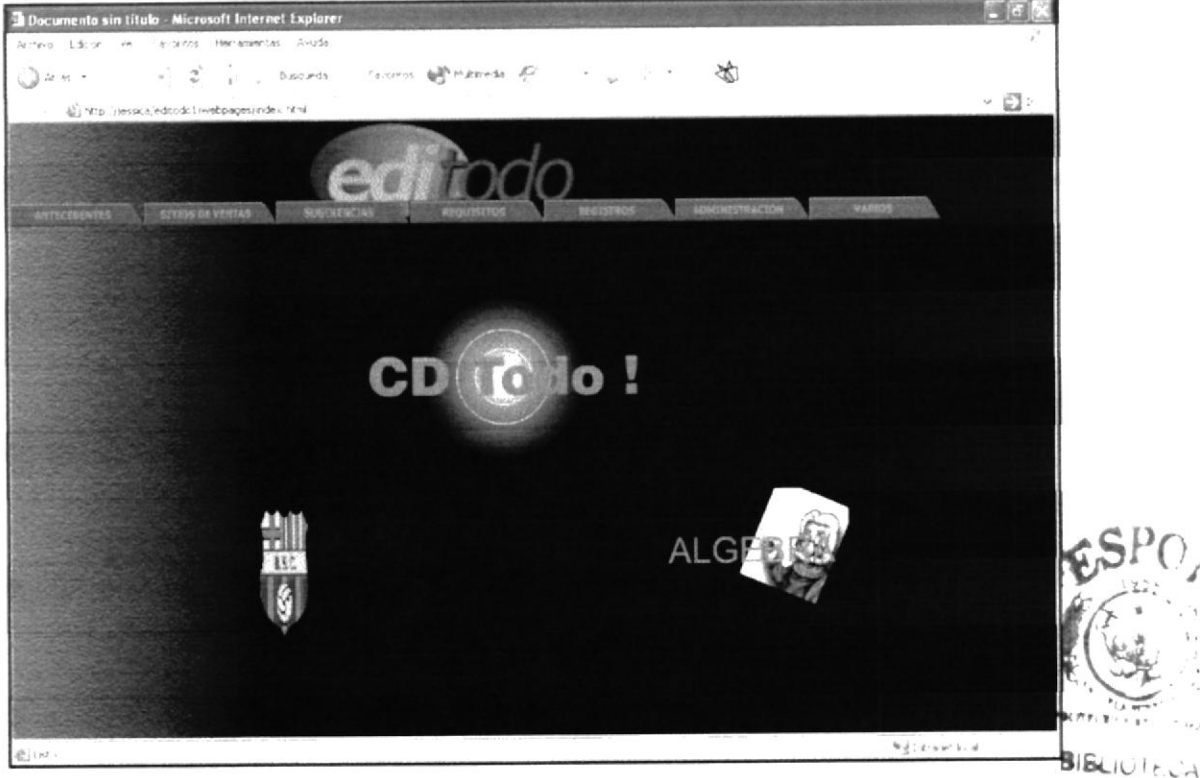

CAMFUS **PENAS** 

### B.2. Página de Antecedentes

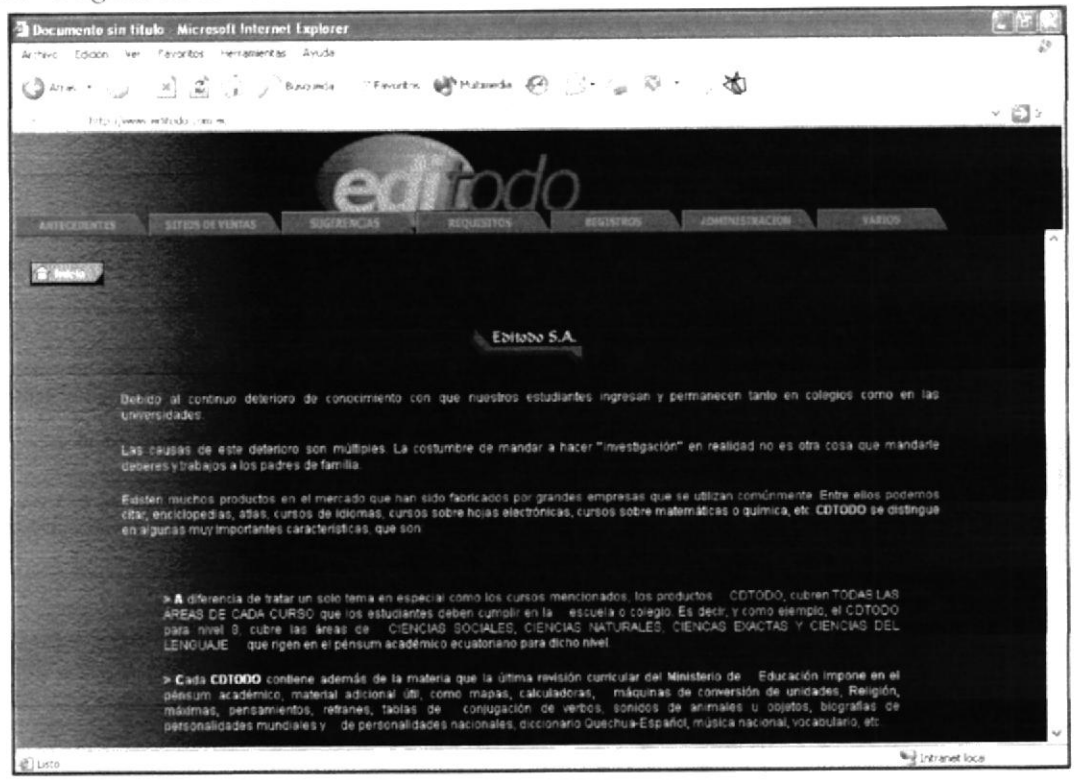

### B.3. Sitios de Ventas

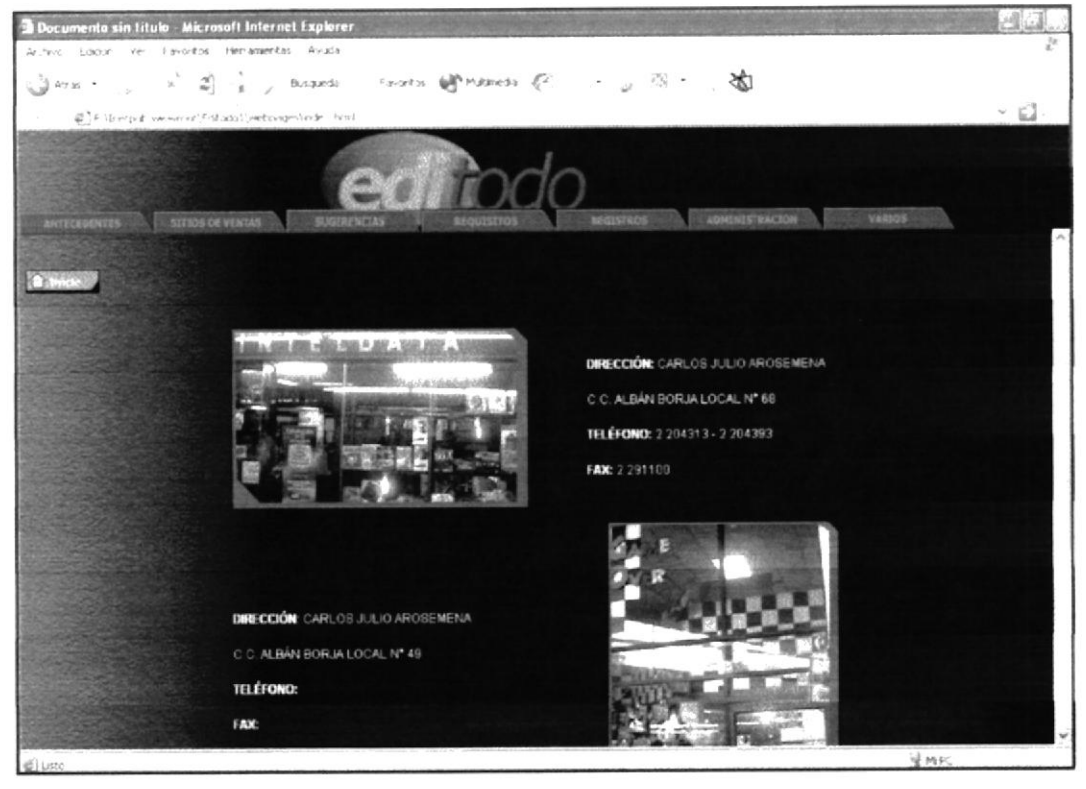

### B.4. Página de Comentarios y Sugerencias

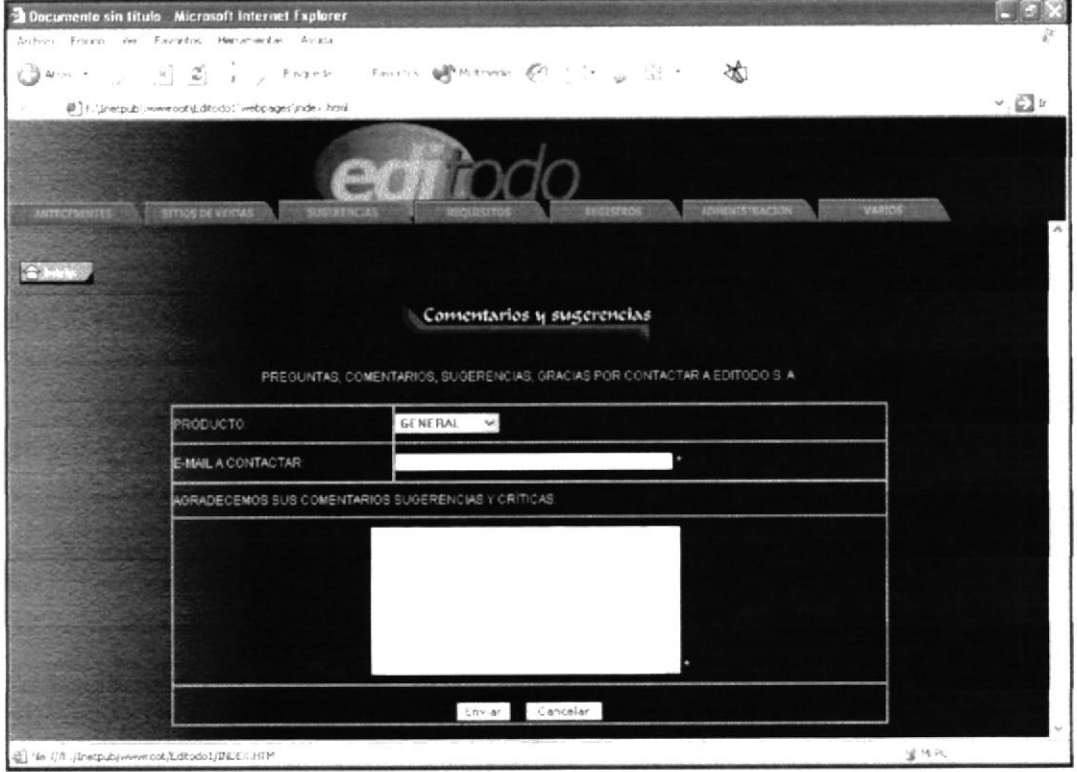

### B.5. Página de Requisitos

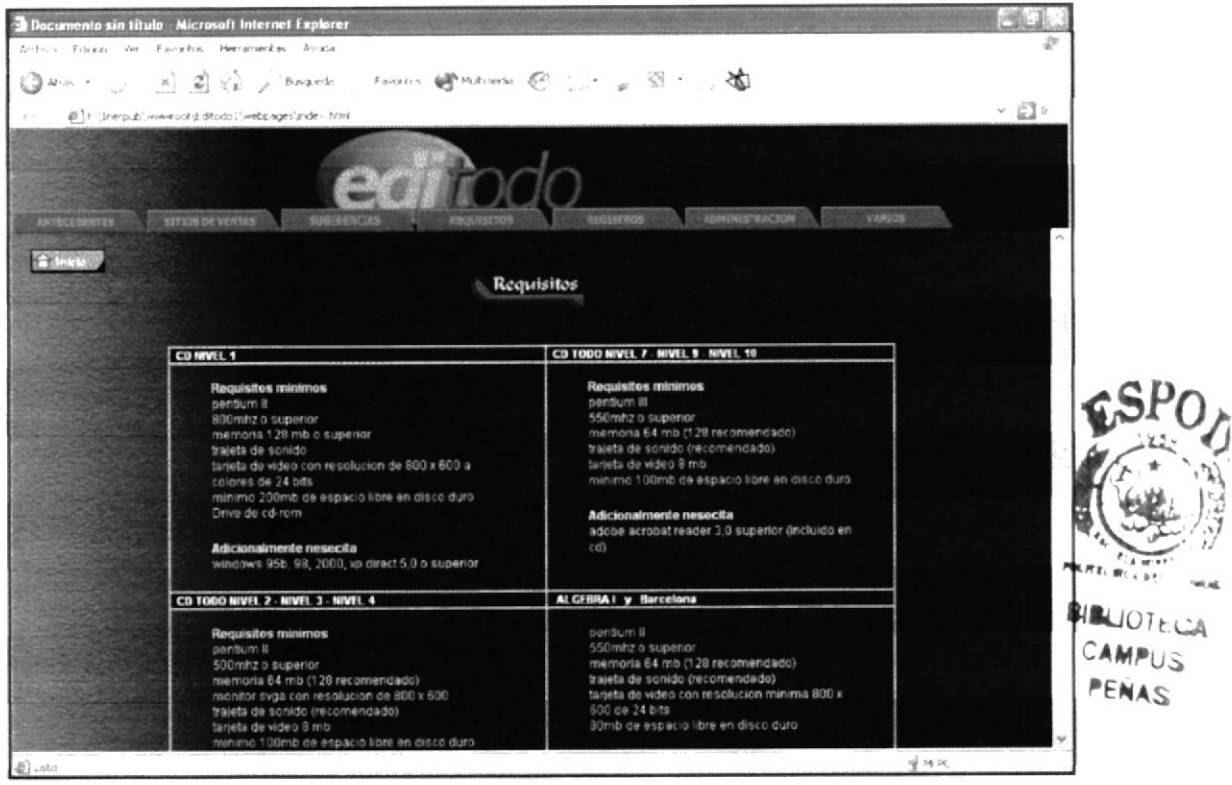

### B.6. Página de Registros

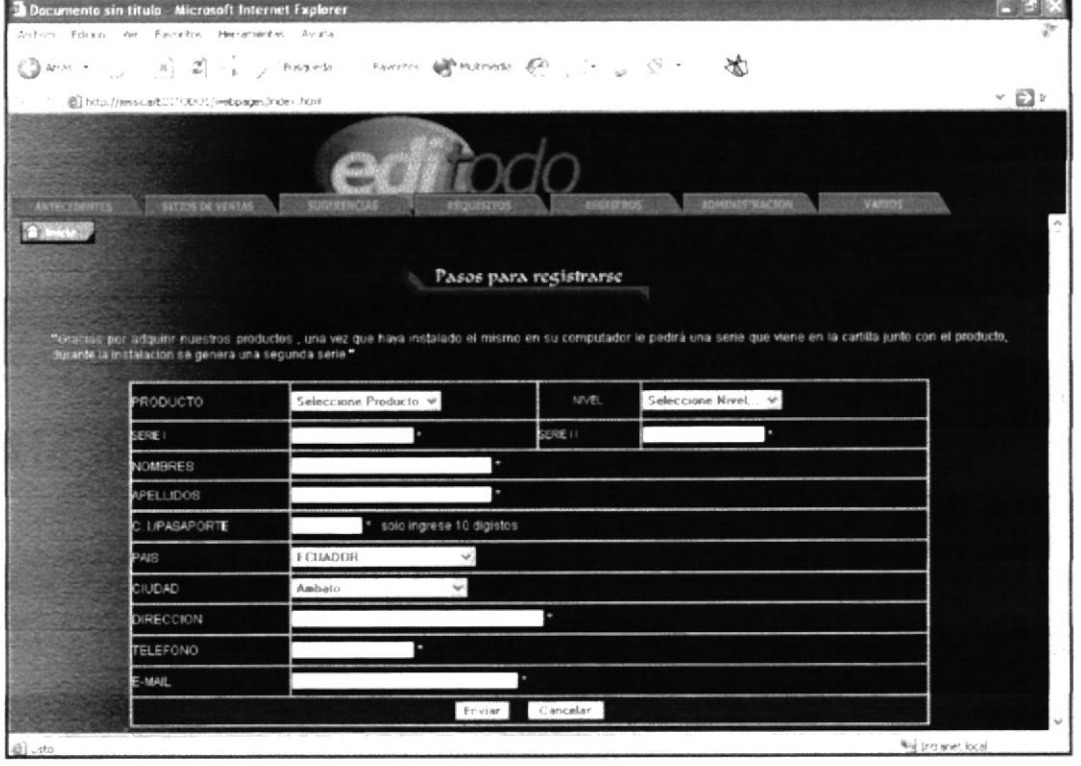

### B.7. Página de Administración

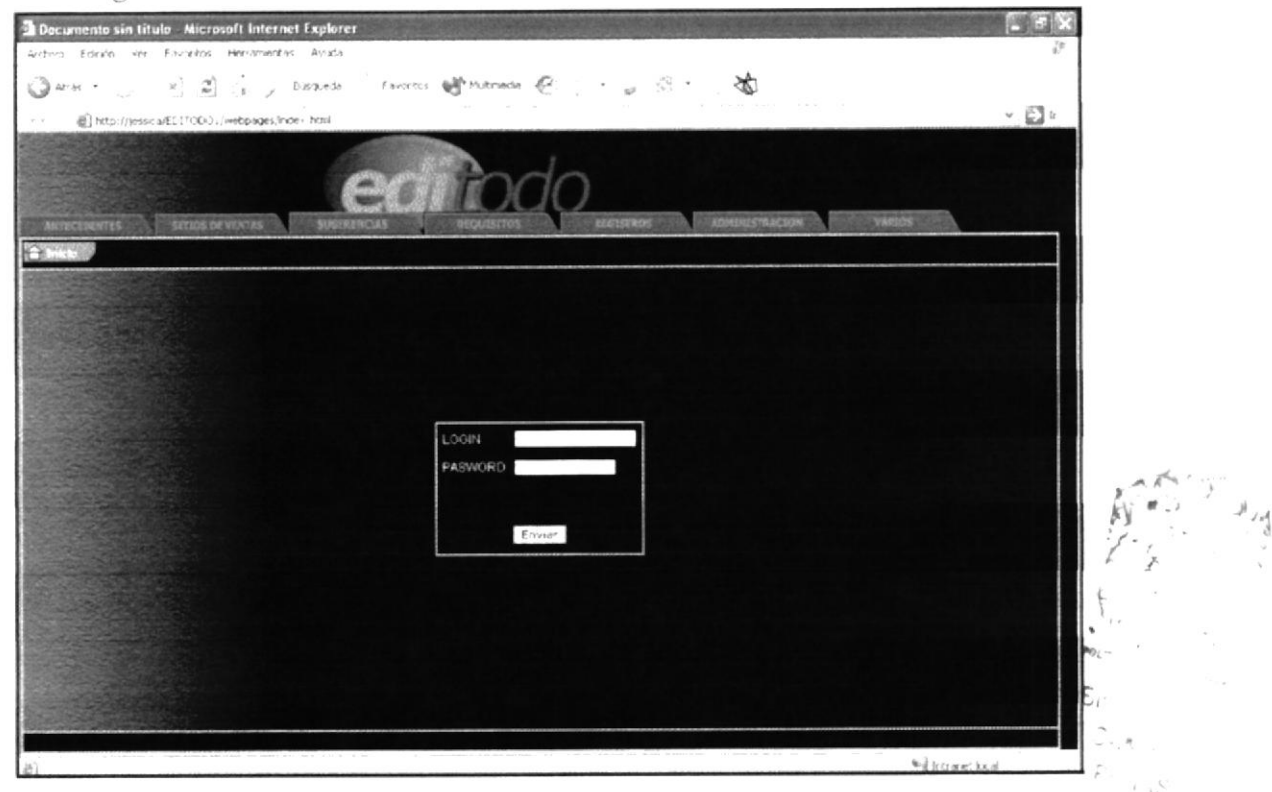

B.8. Página del Menú principal de Administración

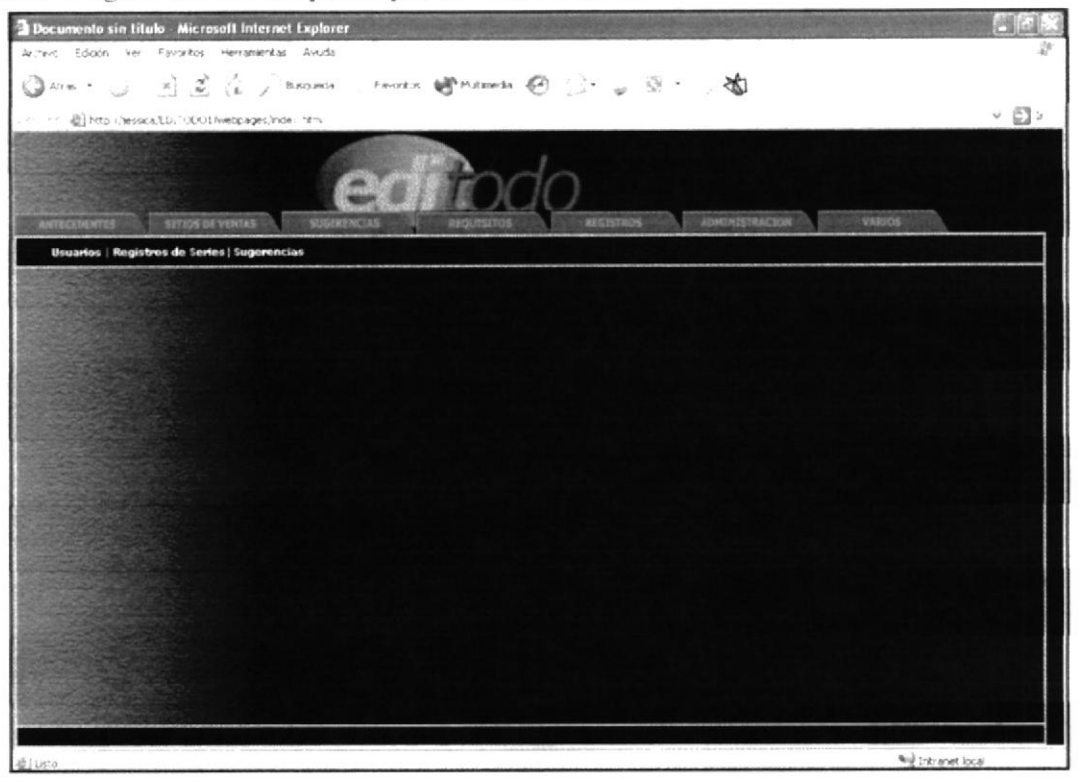

### B.9. Página de Consulta de Usuarios

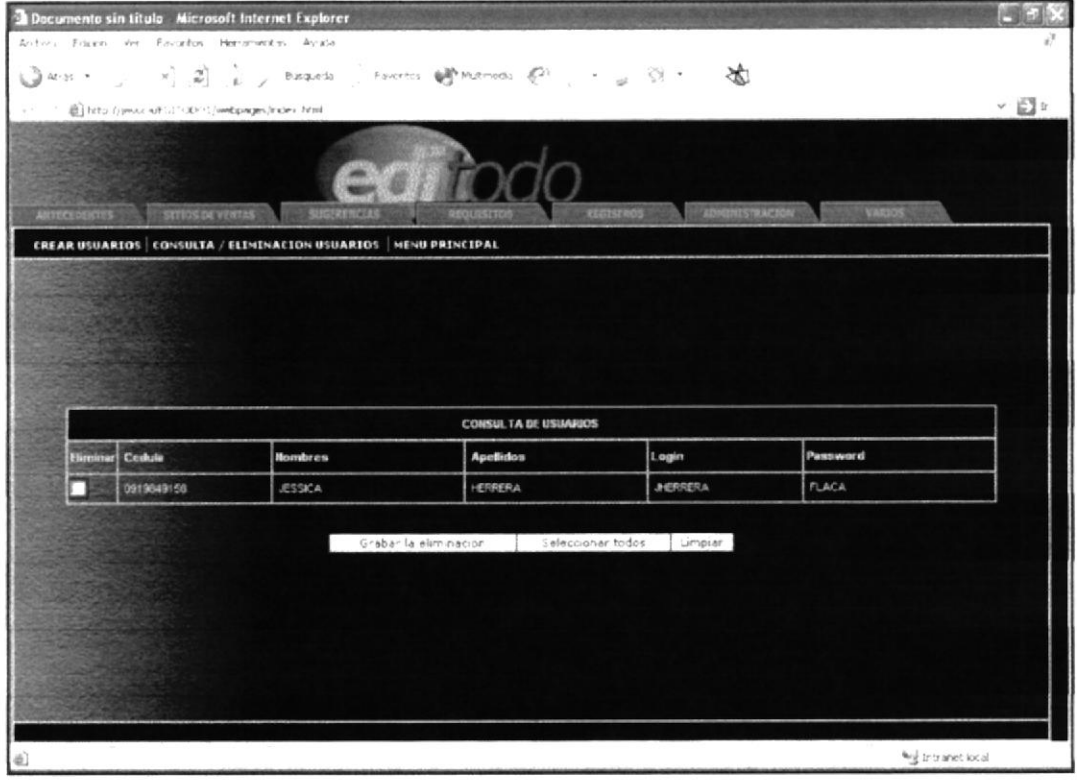

B.10. Página de Ingreso de Usuarios

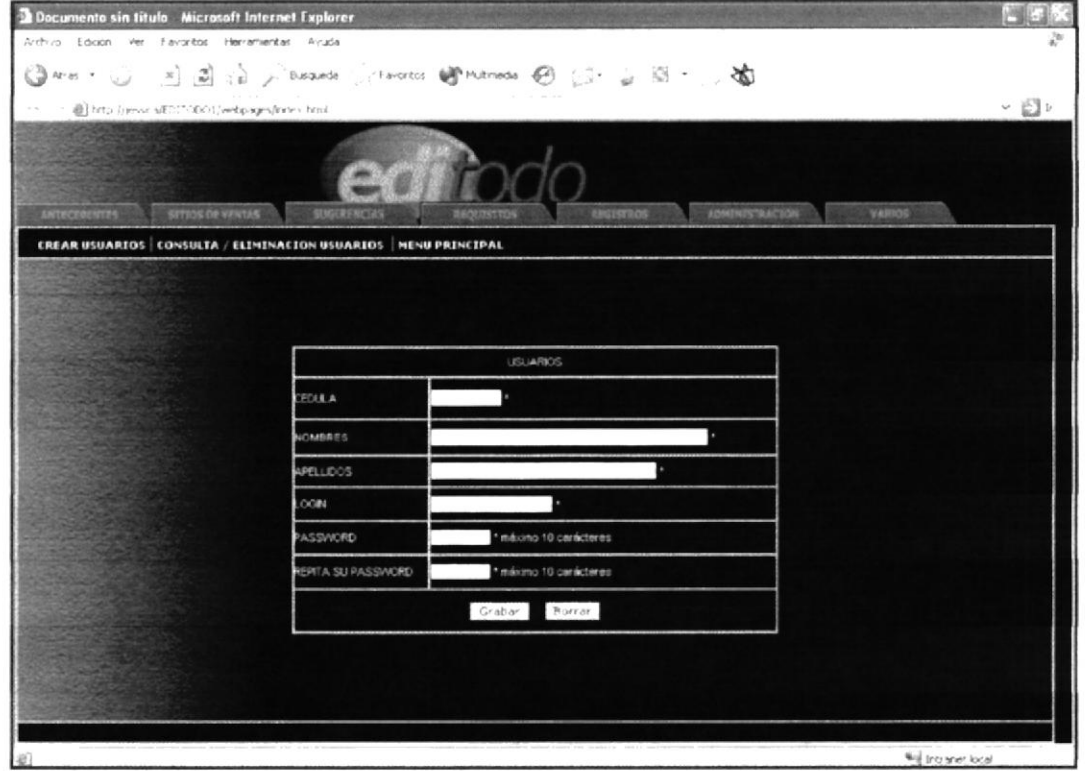

### B.11. Página de Consulta de Registros

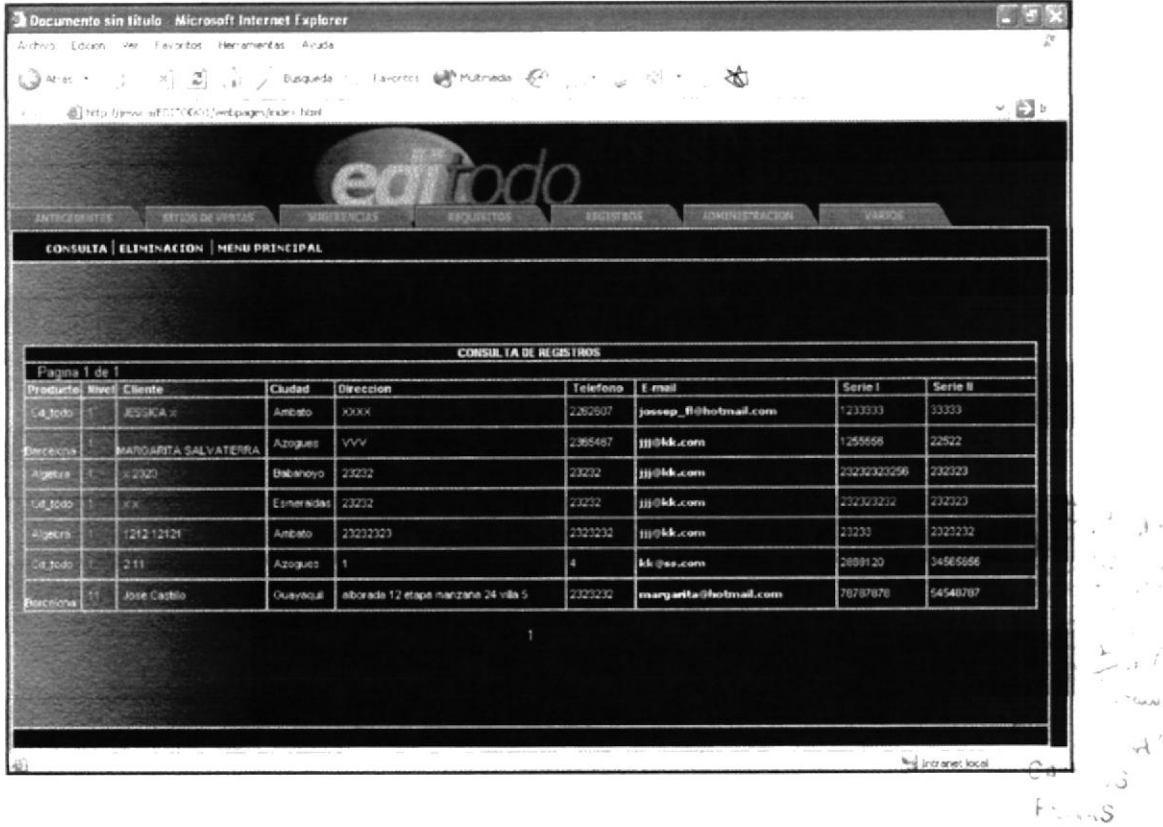

### B.12. Página de Eliminación de Registros

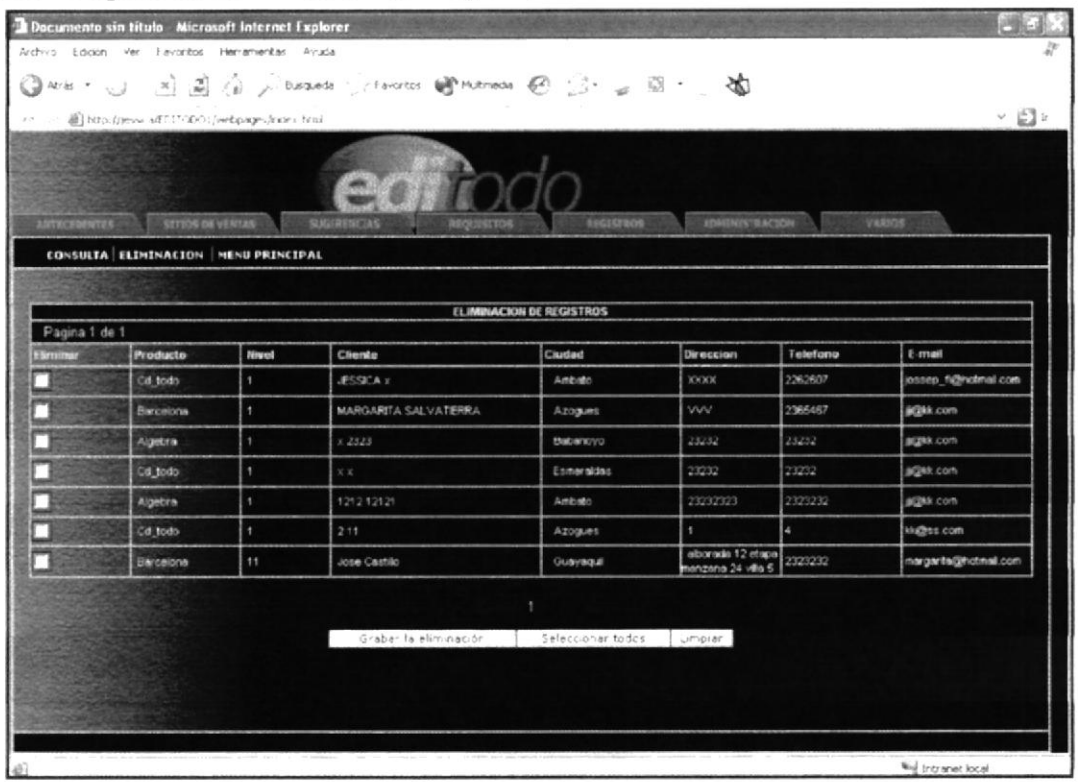

## B.13. Página de Eliminación de Sugerencias

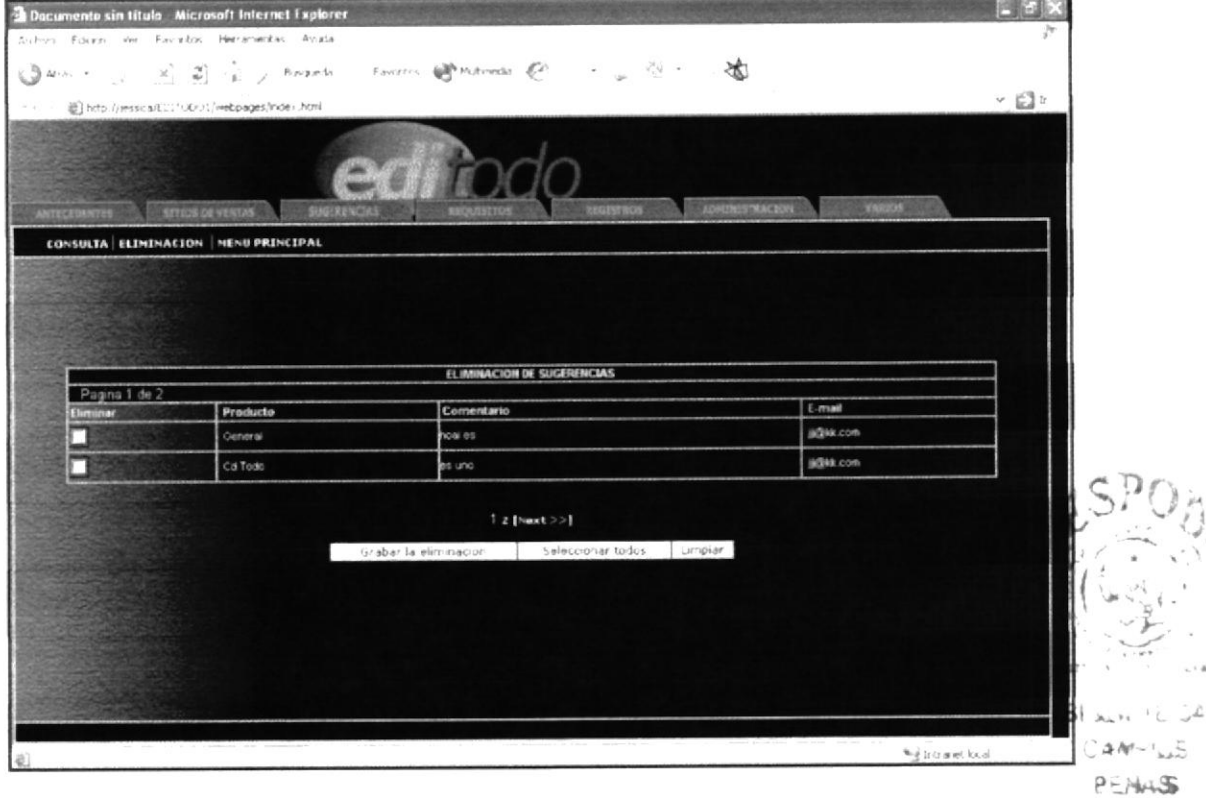

### B.14. Página de Consulta de Sugerencias

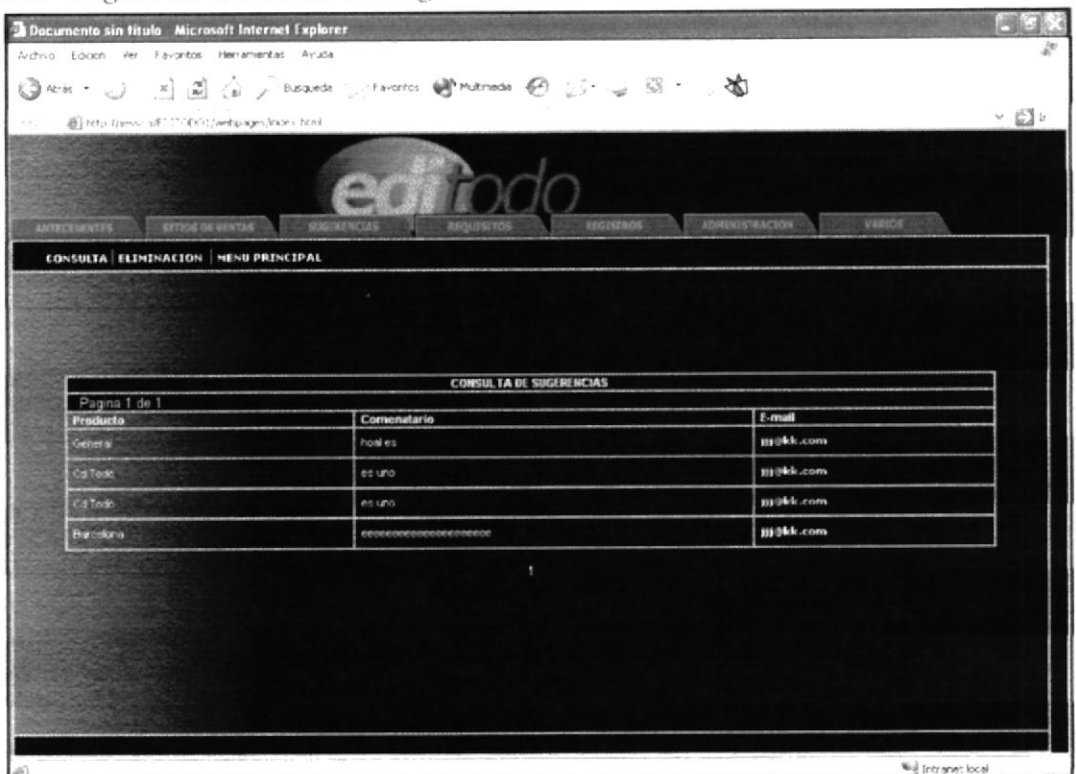

### B.15. Página de Varios

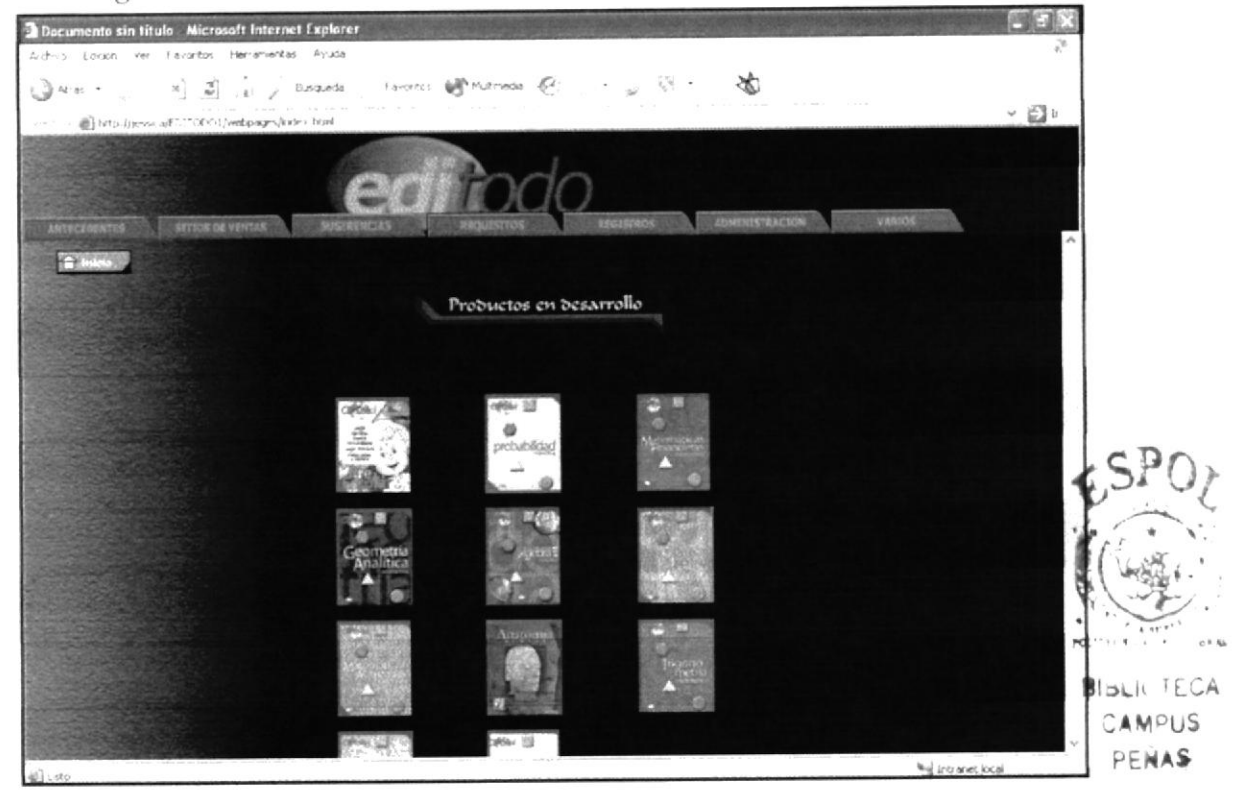

### B.16. Página Principal de CDTodo

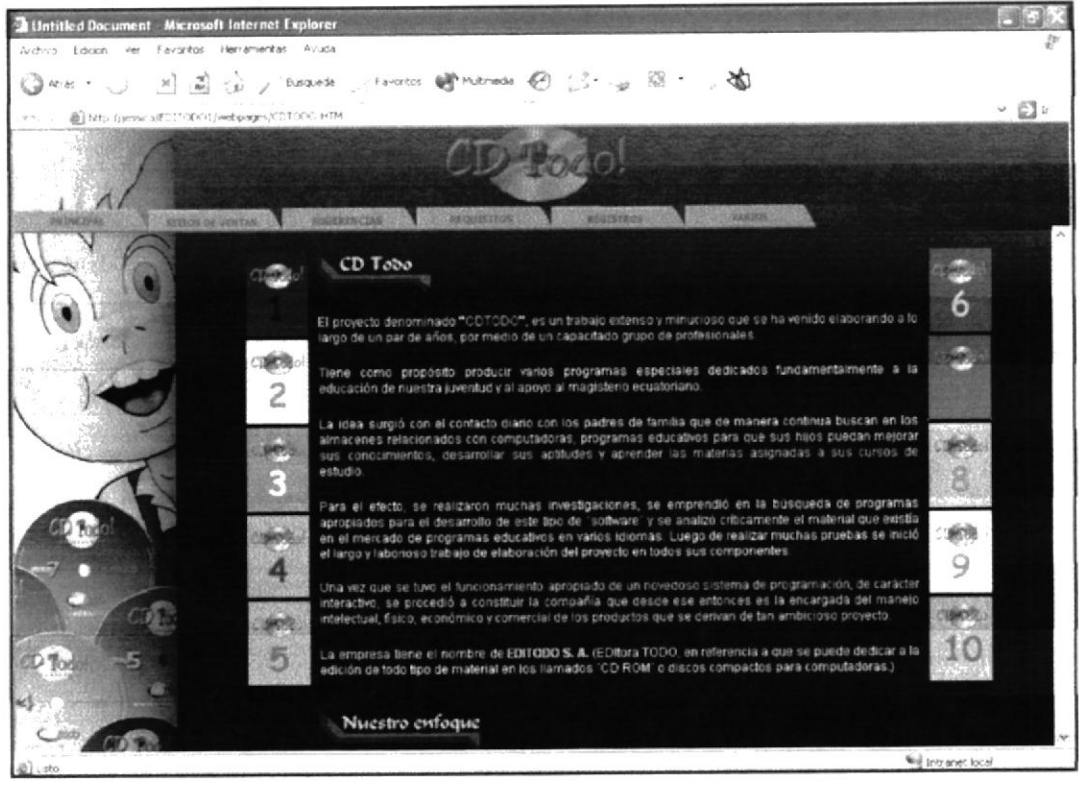

### B.17. Página de CDTodo Nivel 1

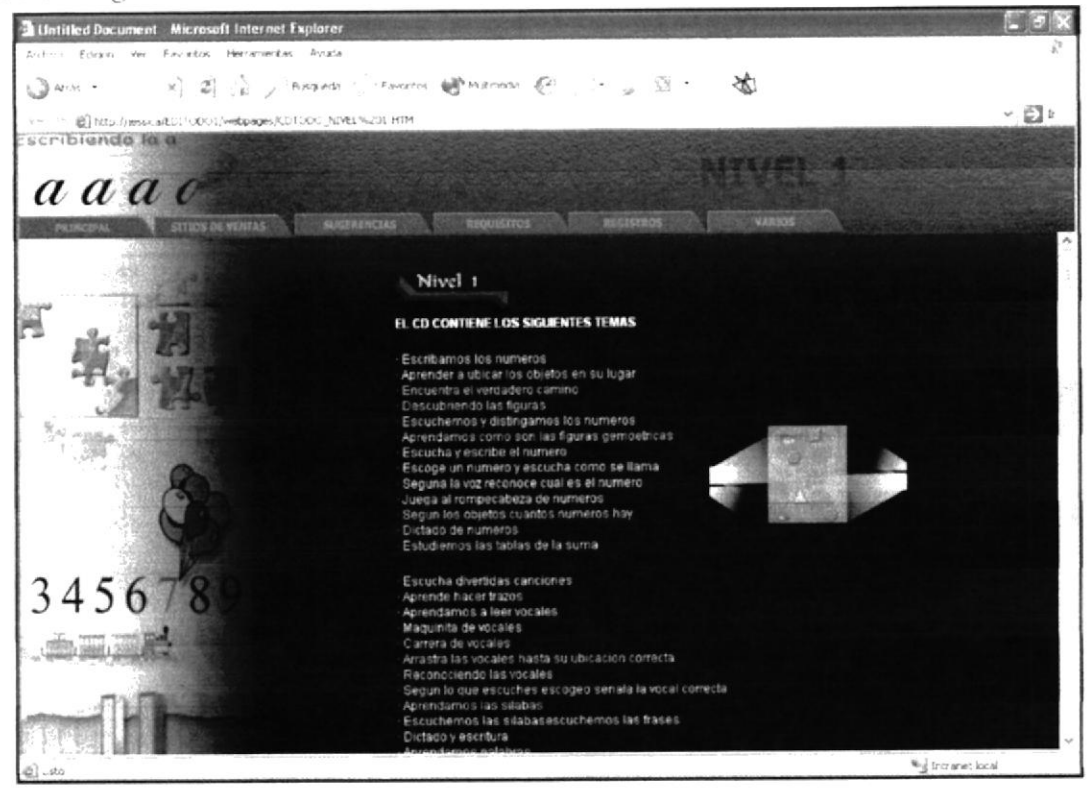

### B.18. Página de CDTodo Nivel 2

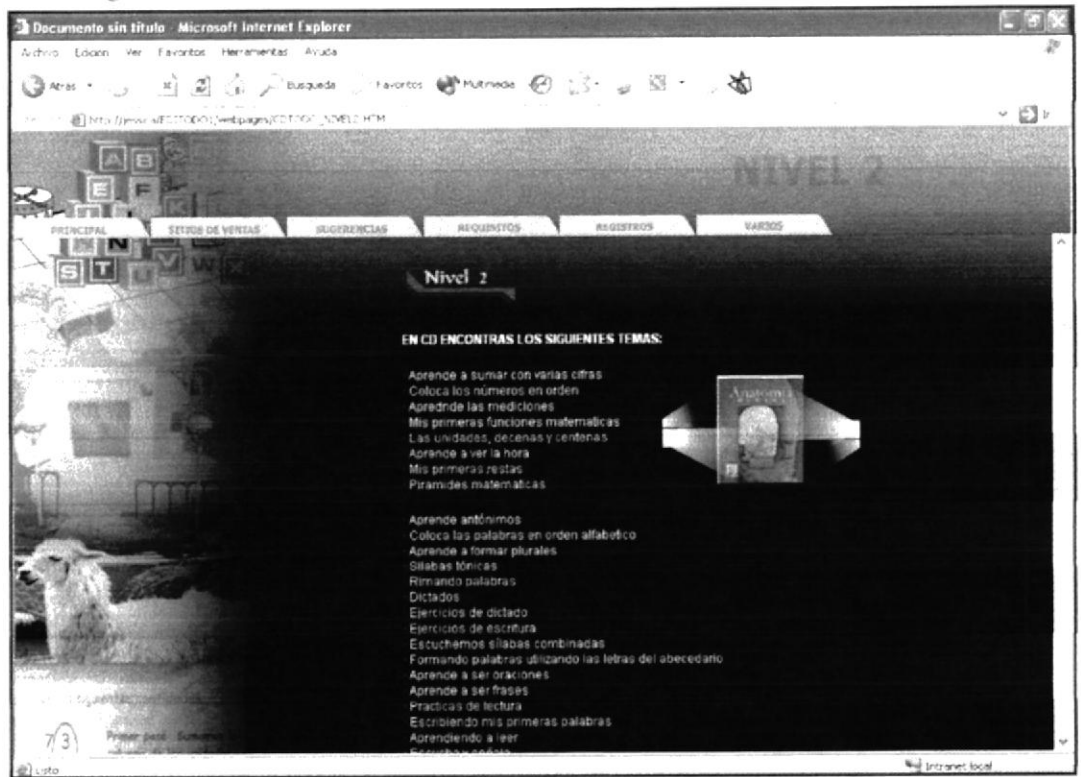

### B.19. Página de CDTodo Nivel 3

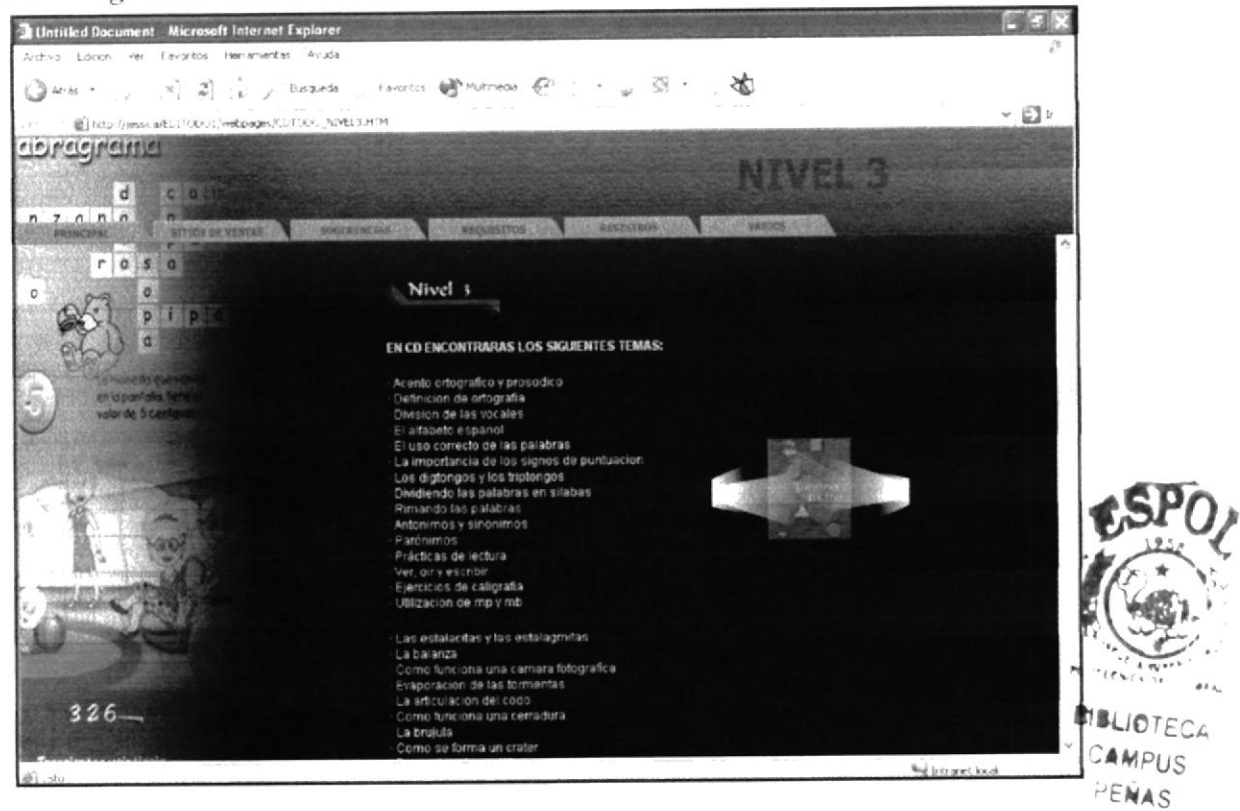

### B.20. Página de CDTodo Nivel 4

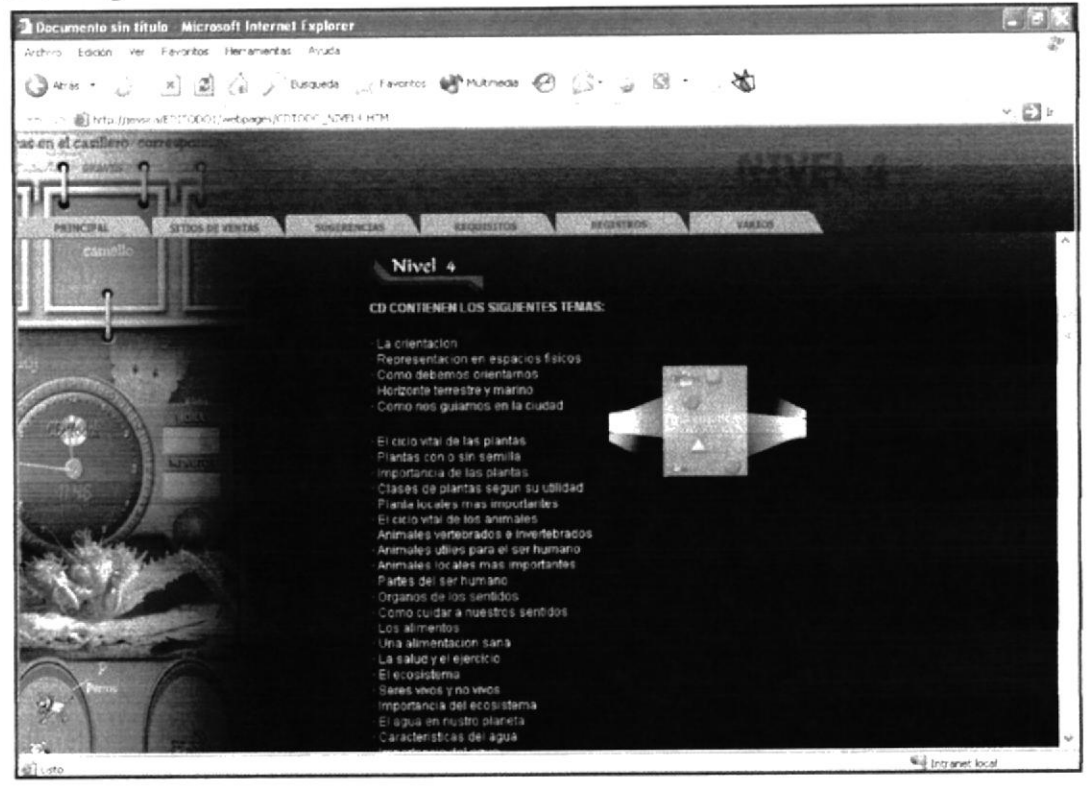

### B.21. Página de CDTodo Nivel 5

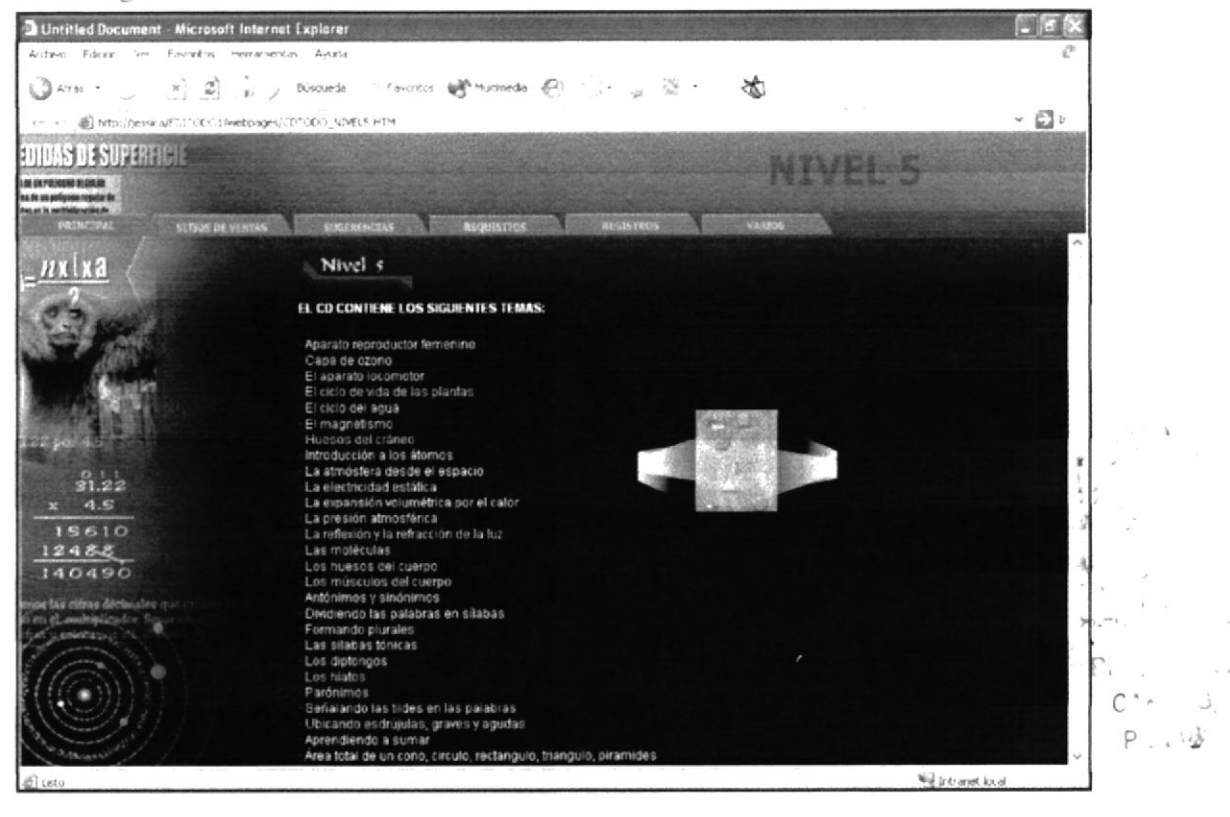

### B.22. Página de CDTodo Nivel 6

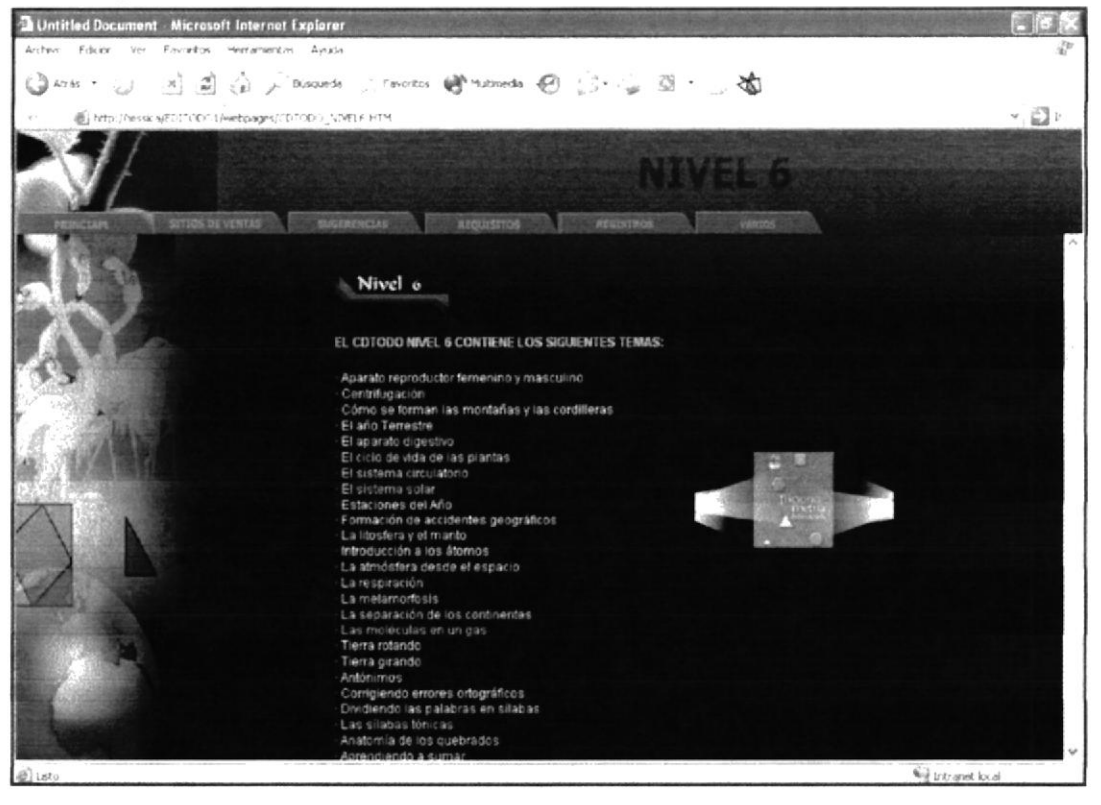

### B.23. Página de CDTodo Nivel 7

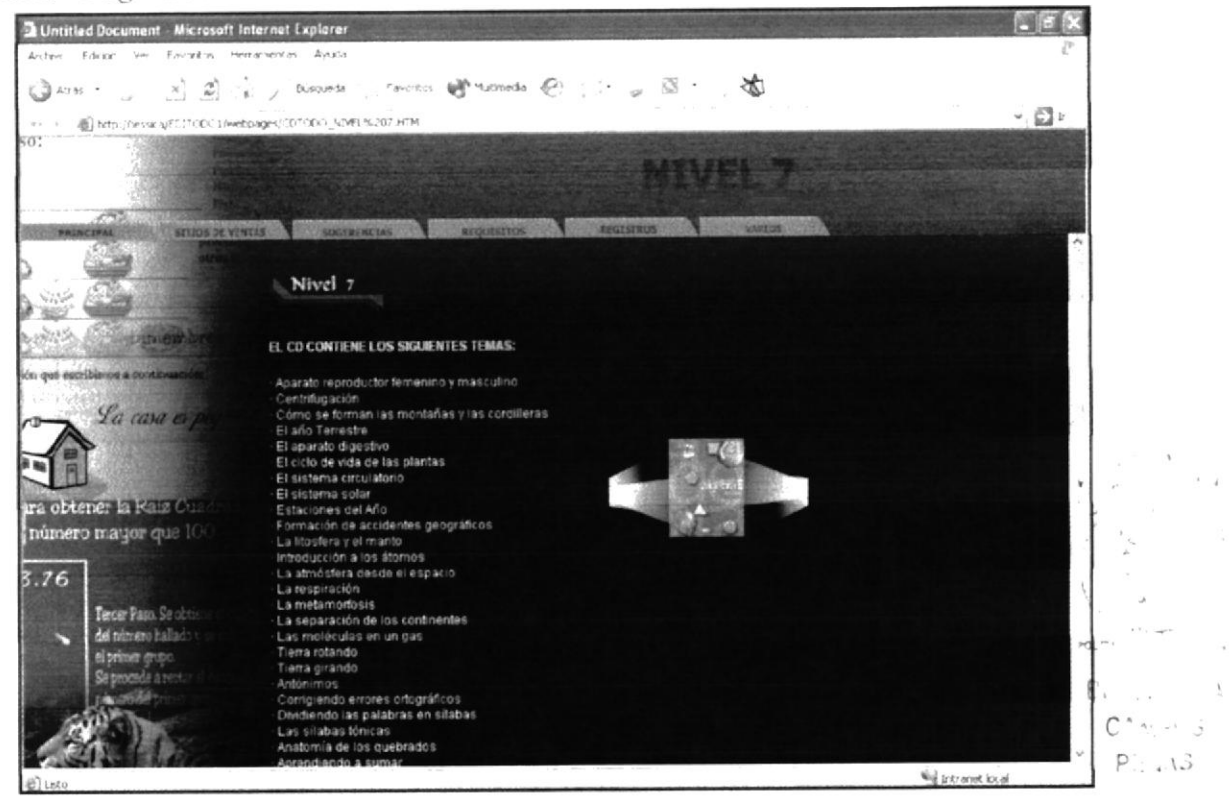

### B.24. Página de CDTodo Nivel 8

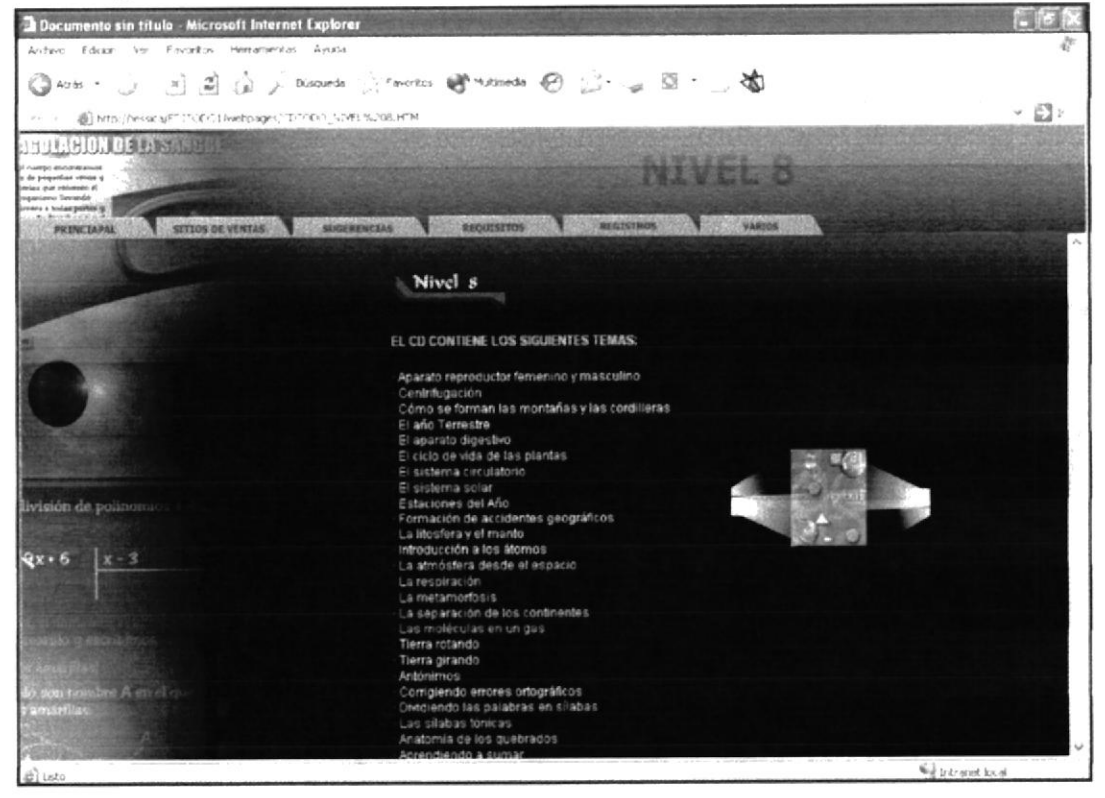

### B.25. Página de CDTodo Nivel 9

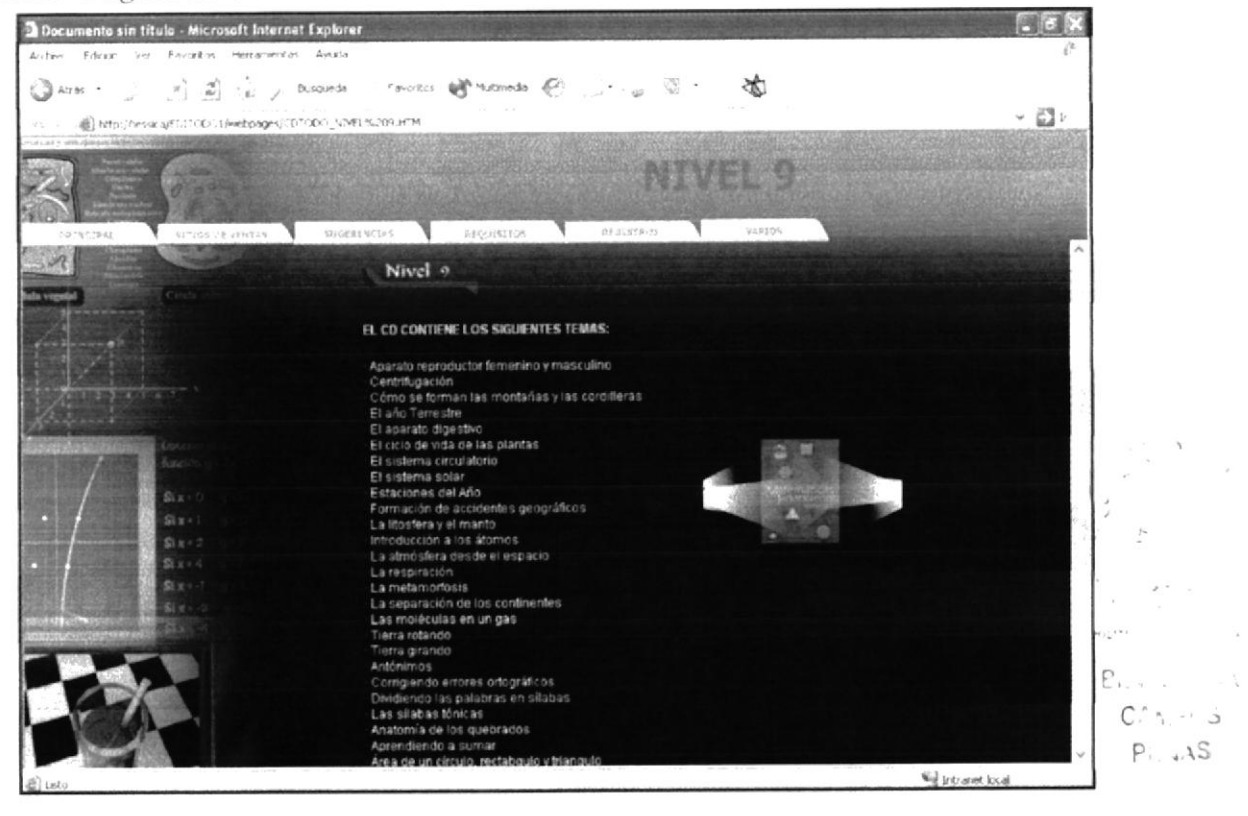

### B.26. Página de CDTodo Nivel 10

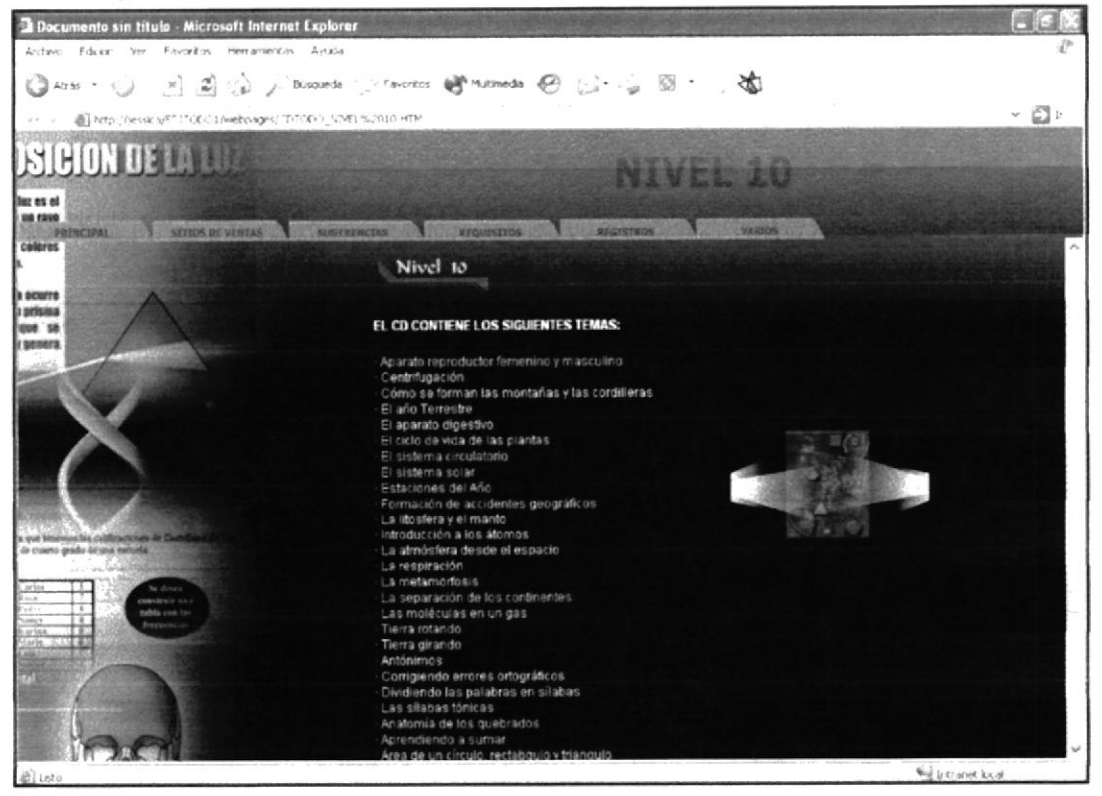

### B.27. Página Principal Álgebra I

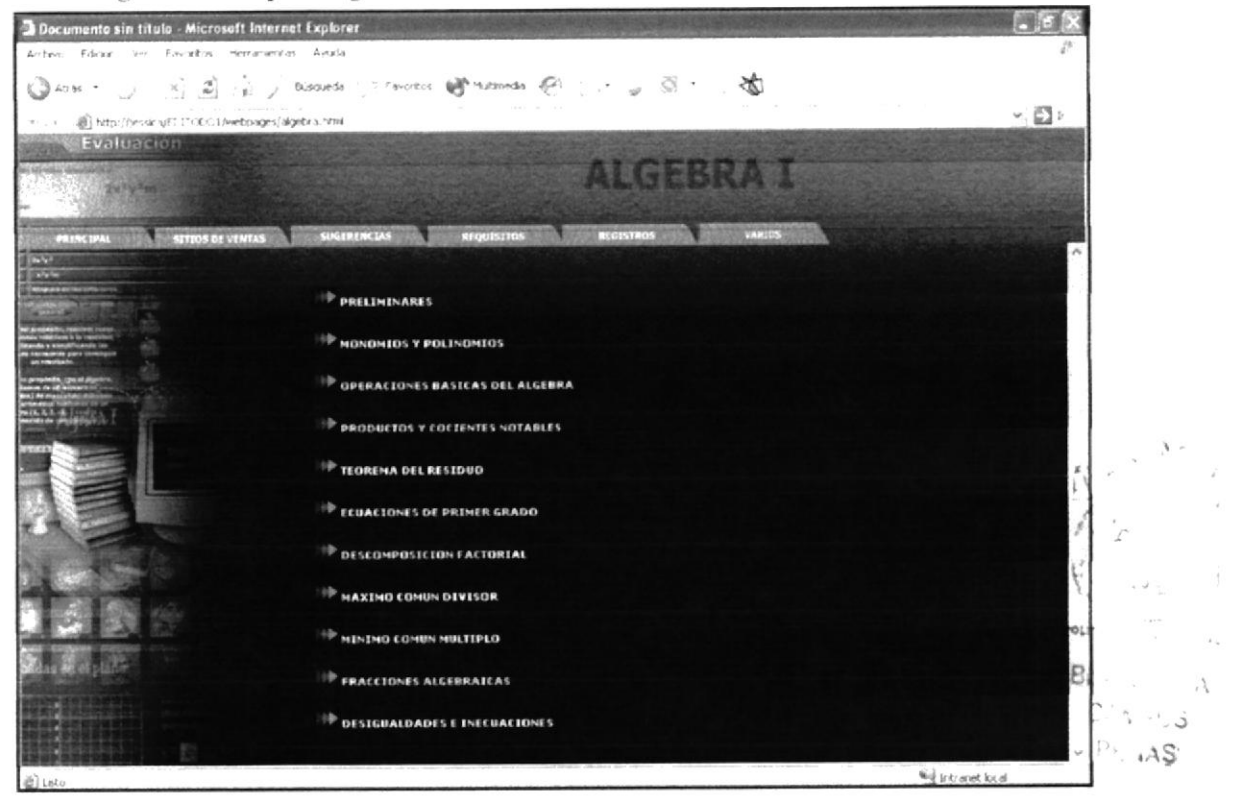

B.28. Página de Álgebra - Preliminares

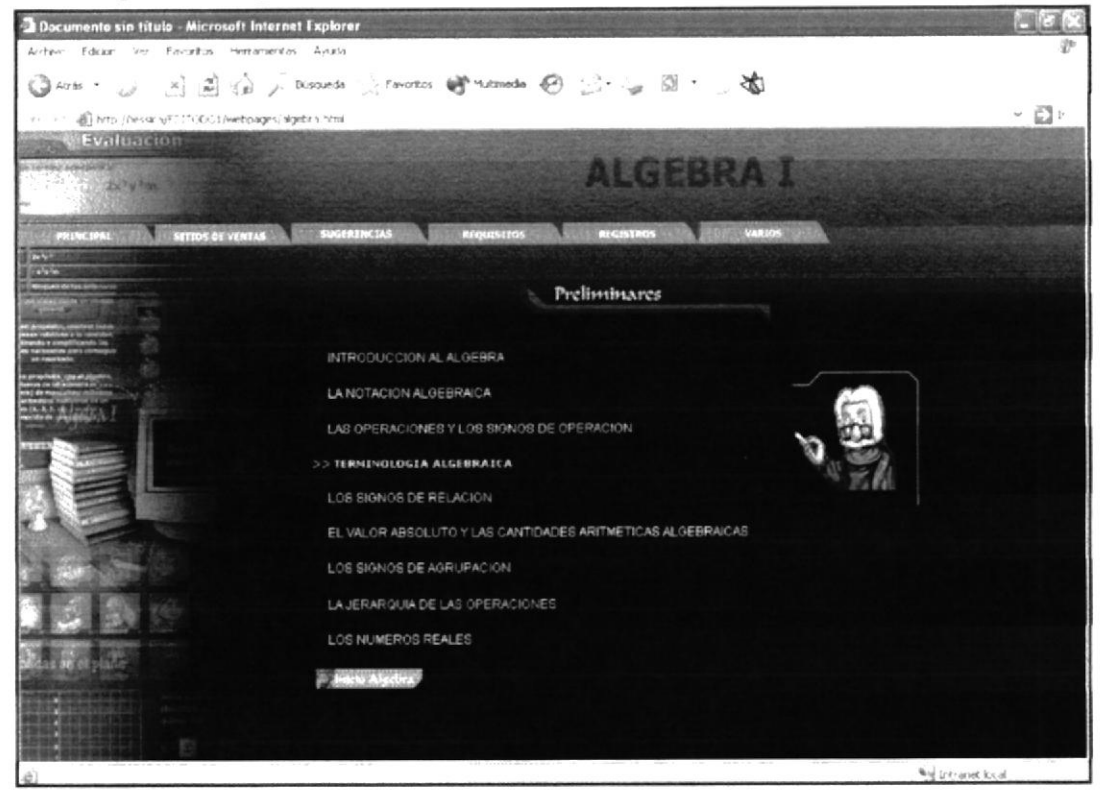
B.29. Página de Álgebra - Monomios y Polinomios

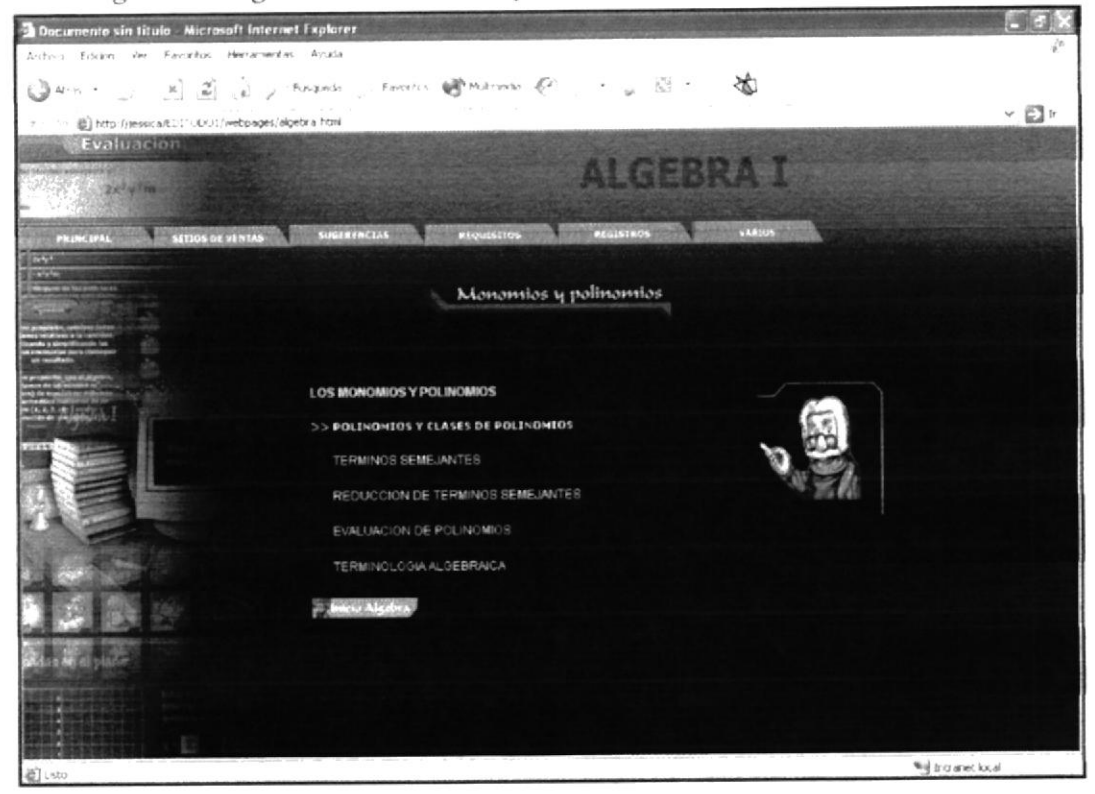

B.30. Página de Álgebra - Operaciones Básicas de Álgebra

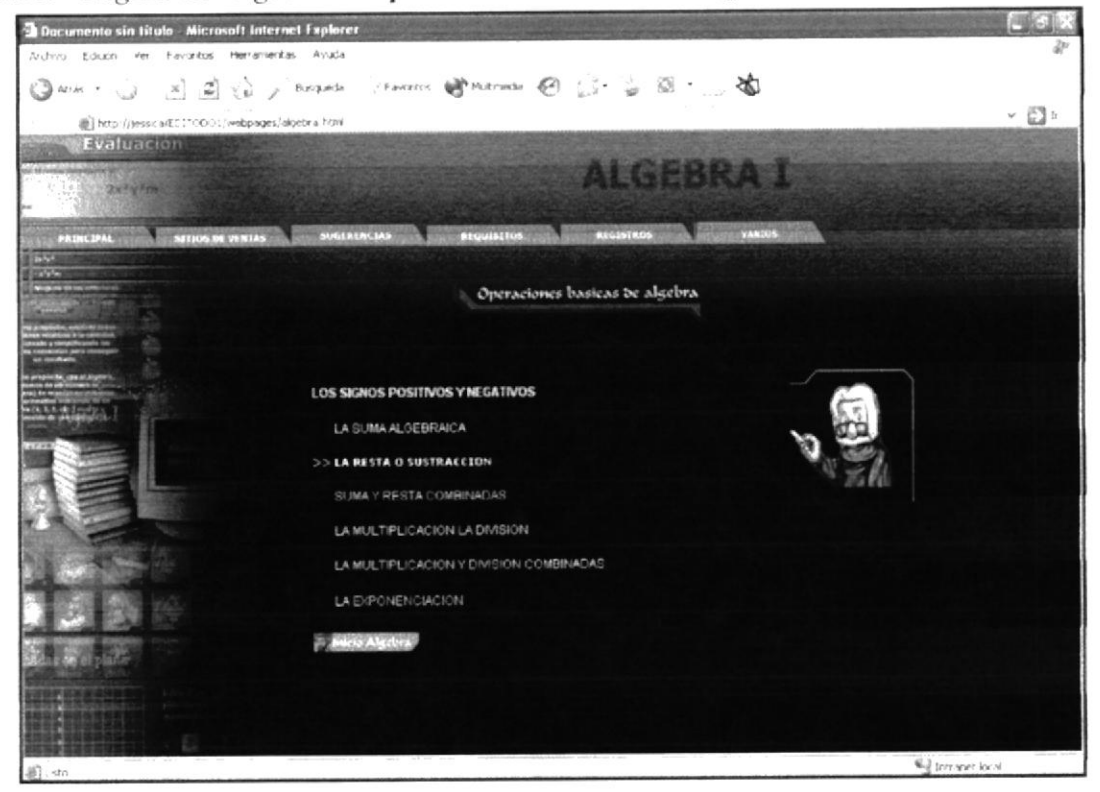

B.31. Página de Álgebra - Productos y Cocientes Notables

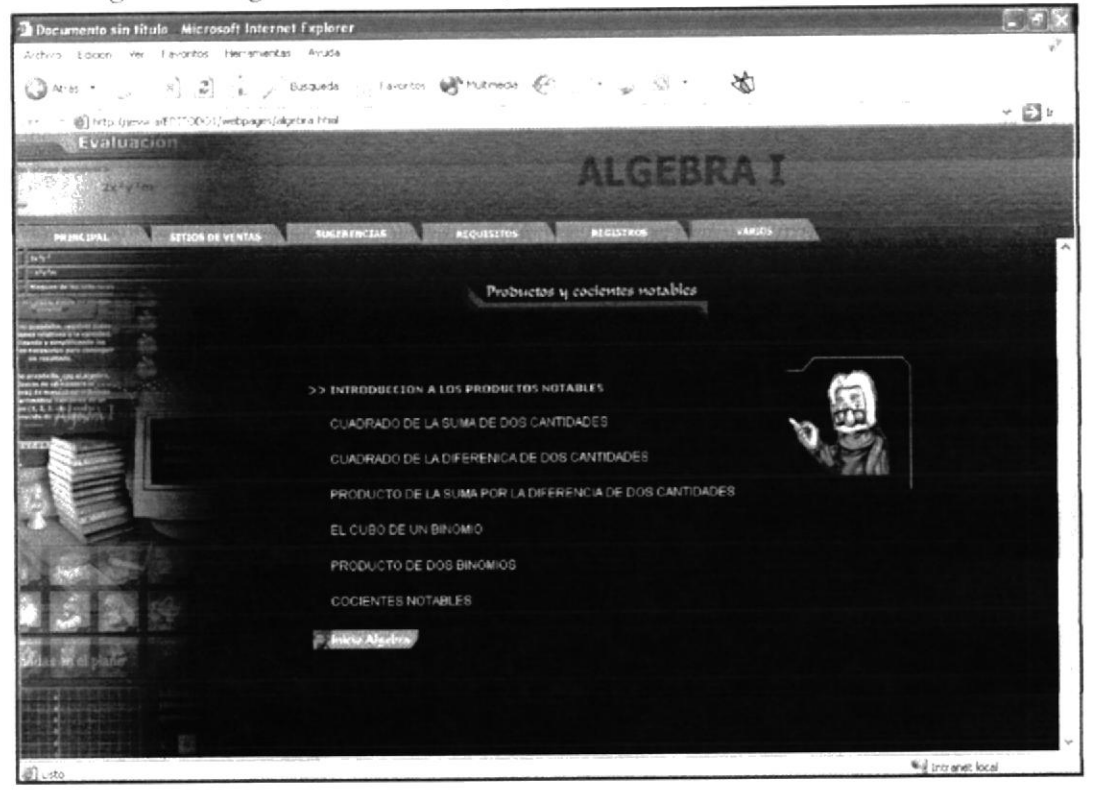

B.32. Página de Álgebra - Teorema del Residuo

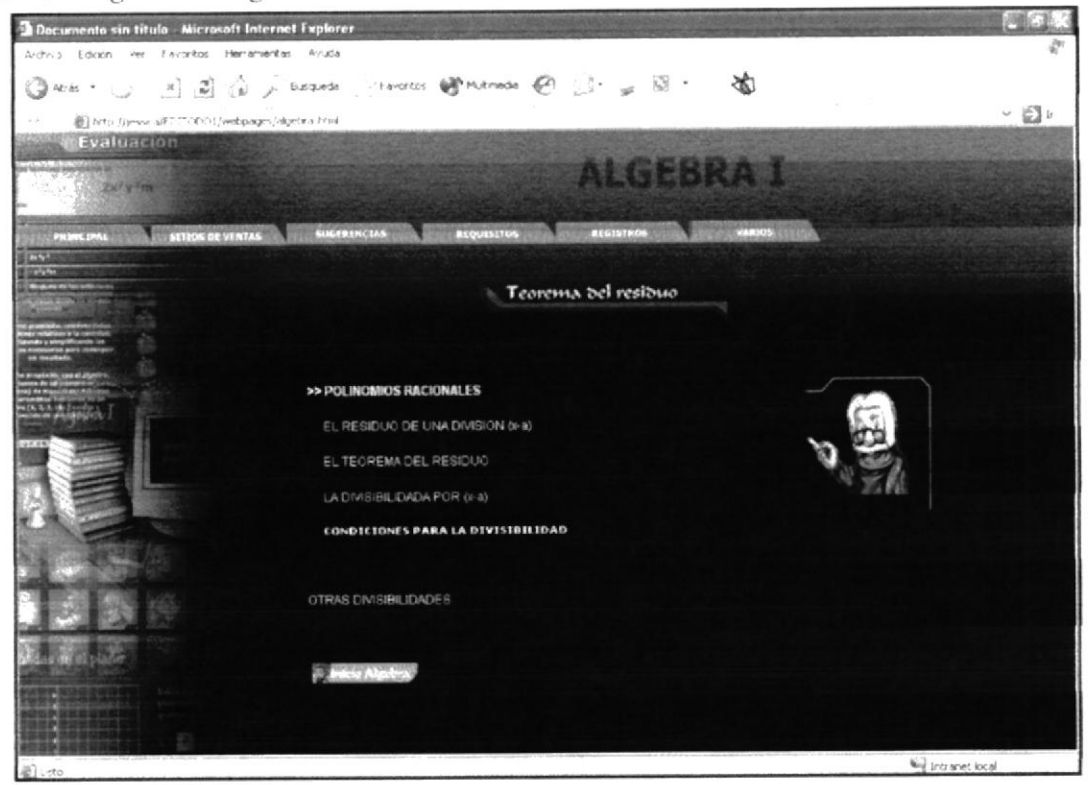

B.33. Página de Álgebra - Descomposición Factorial

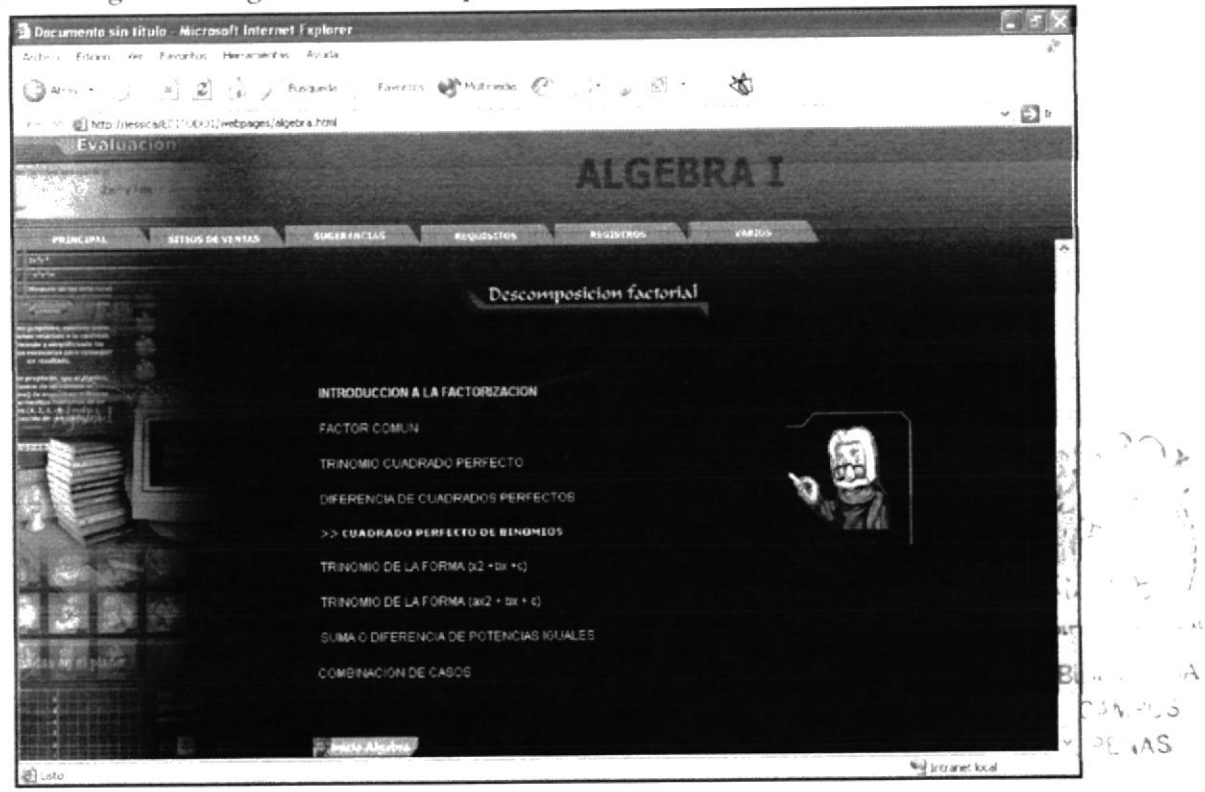

B.34. Página de Álgebra - Ecuaciones de Primer Grado

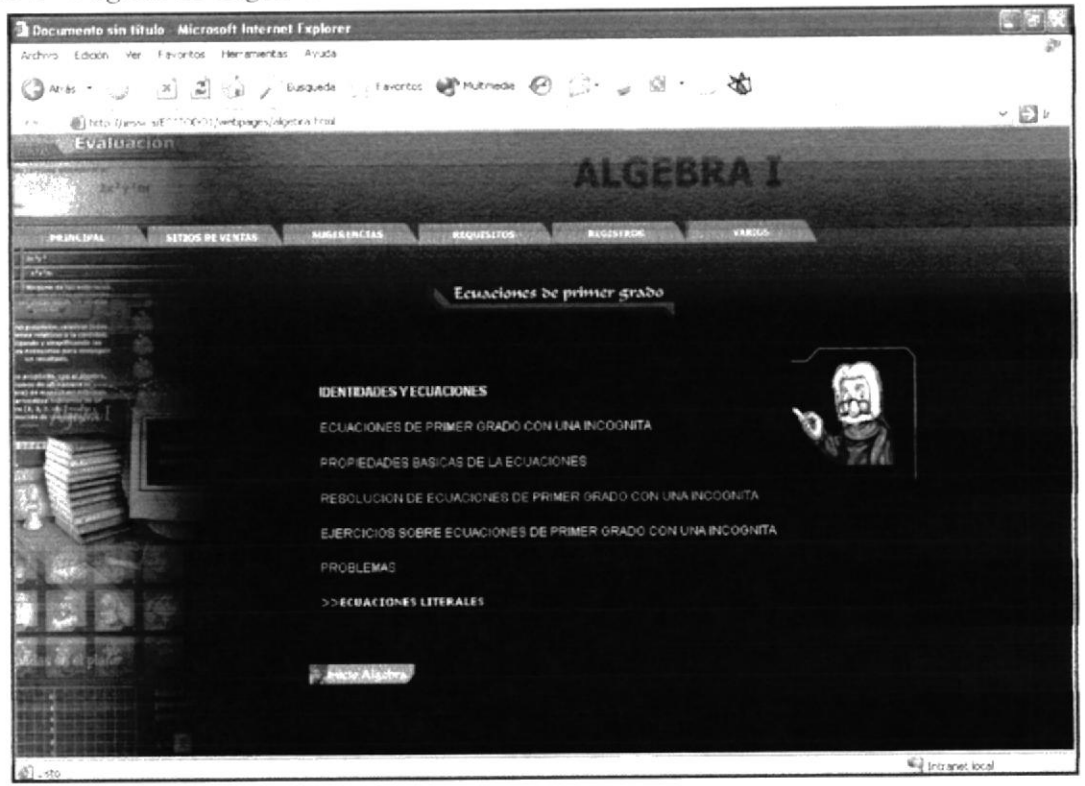

B.35. Página de Álgebra - Mínimo Común Múltiplo

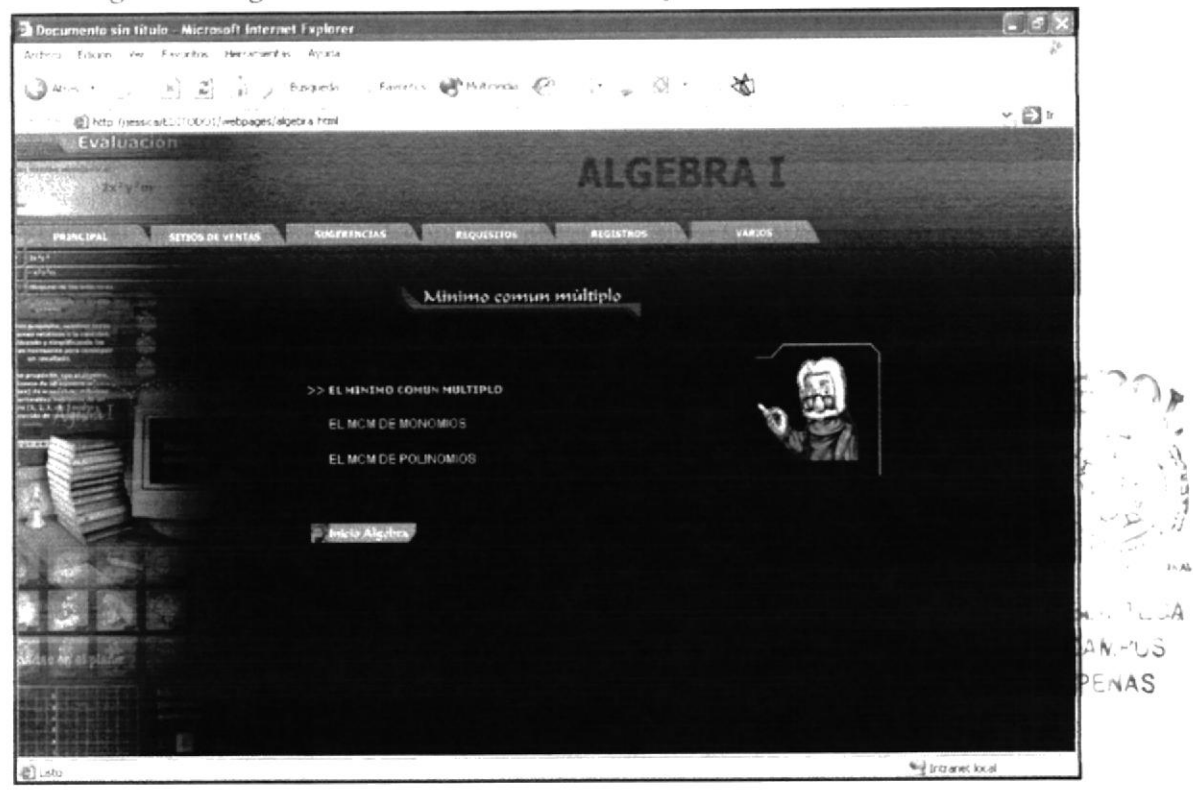

B.36. Página de Álgebra - Máximo Común Divisor

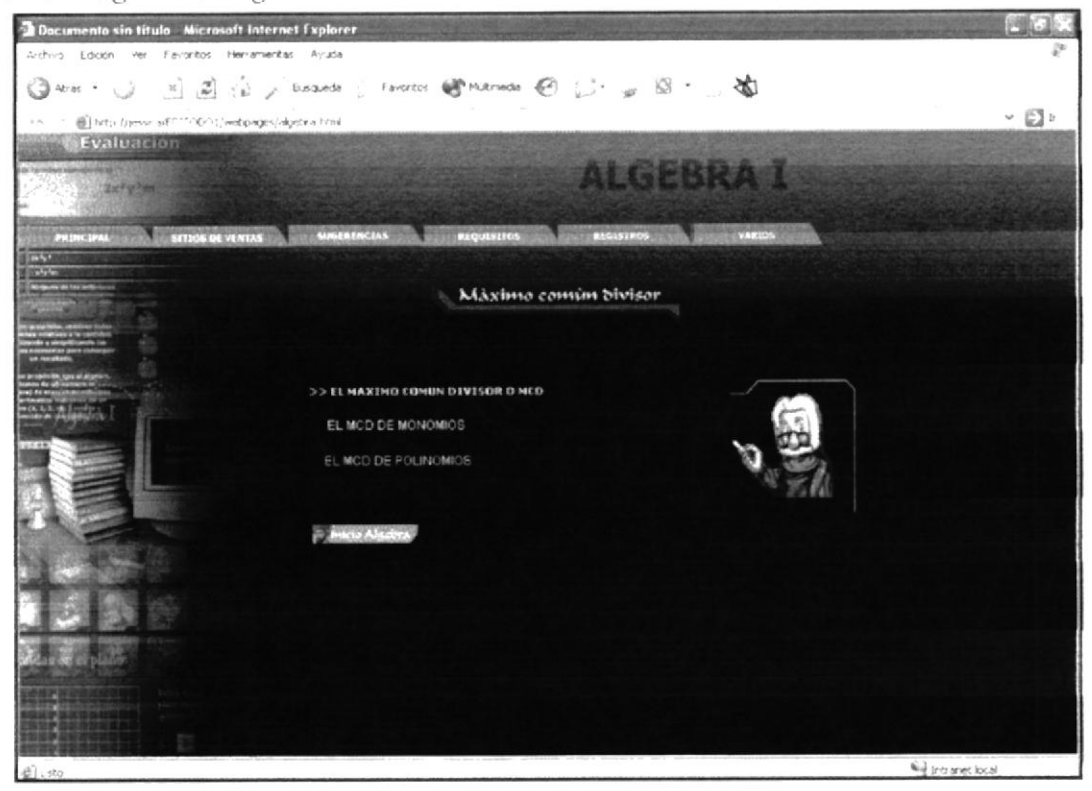

## B.37. Página de Álgebra - Desigualdades e Inecuaciones

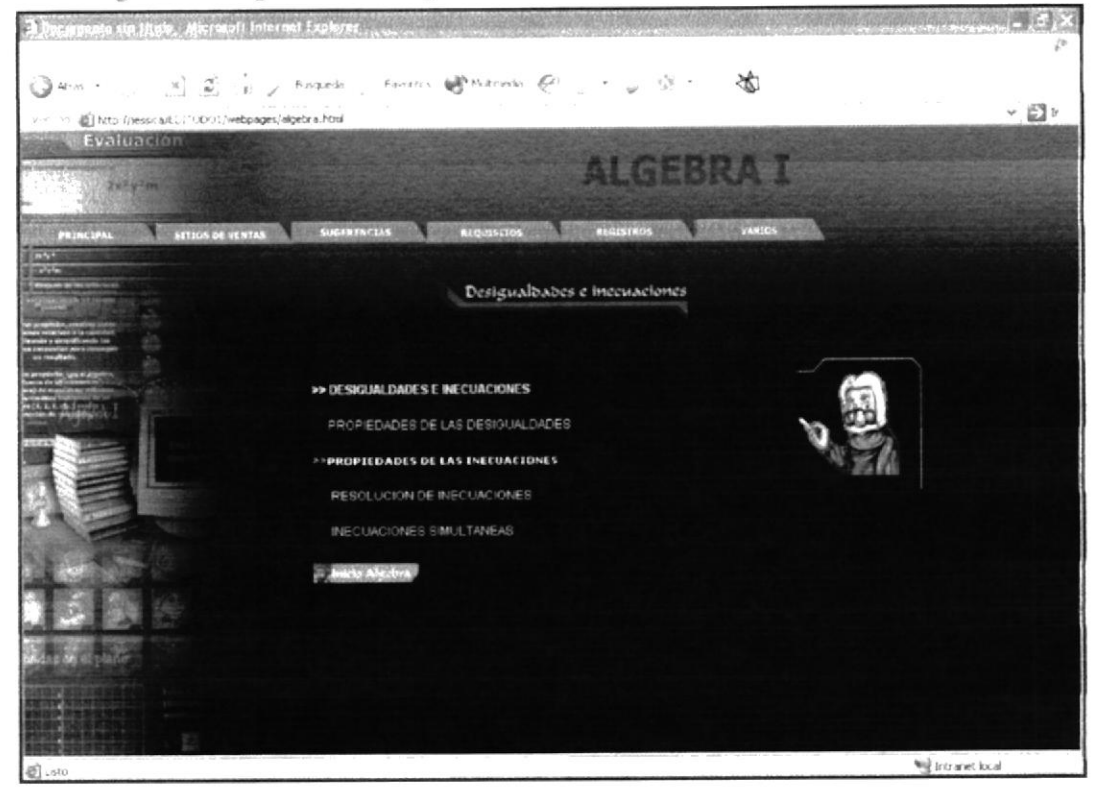

B.38. Página de Álgebra - Fracciones Algebraicas

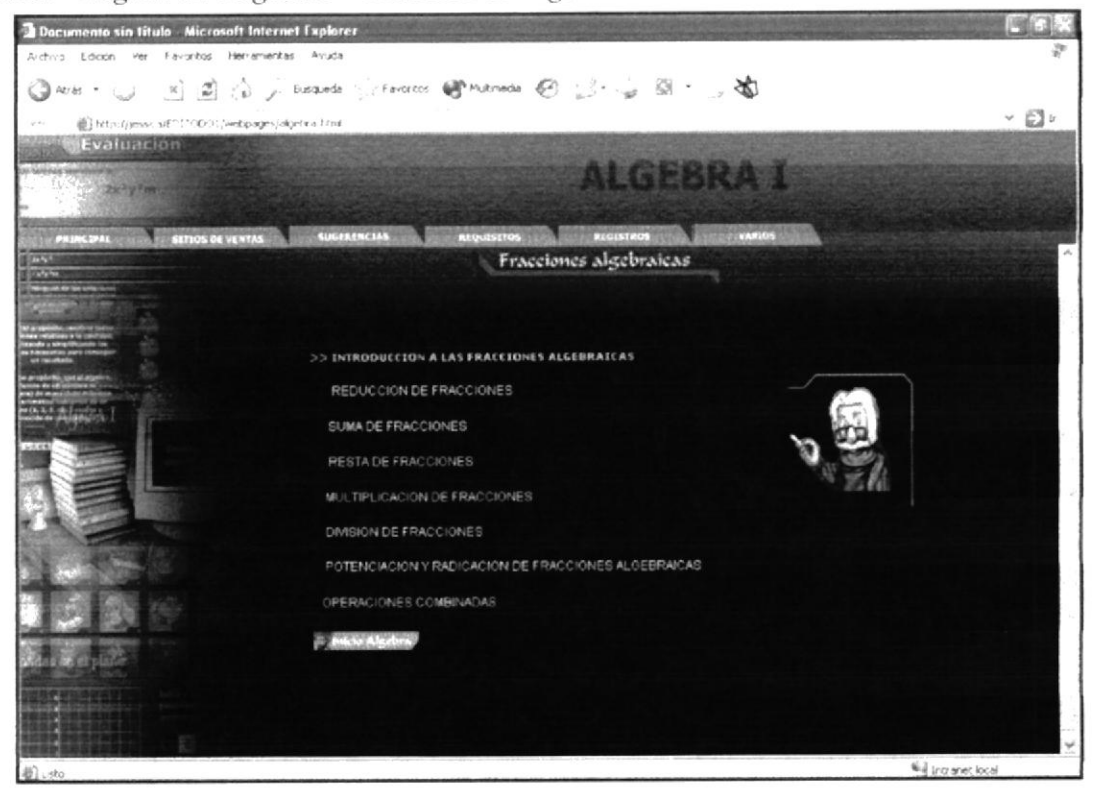

#### B.39. Principal Barcelona

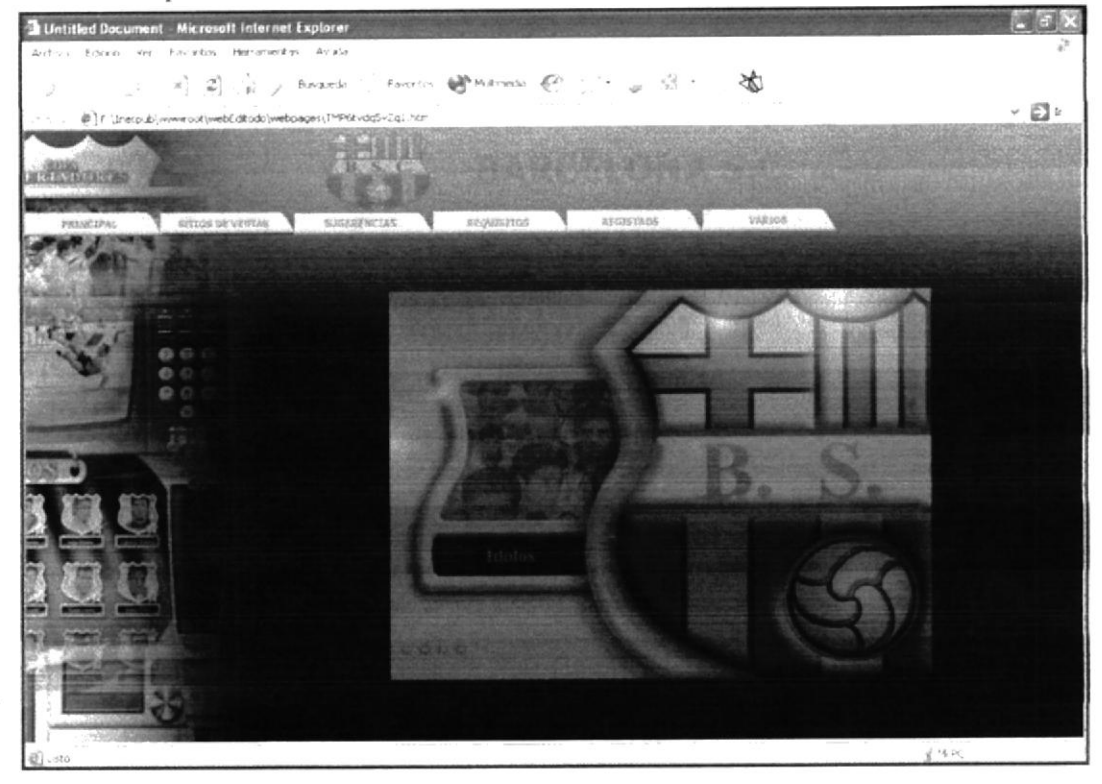

#### B.40. Historia Barcelona

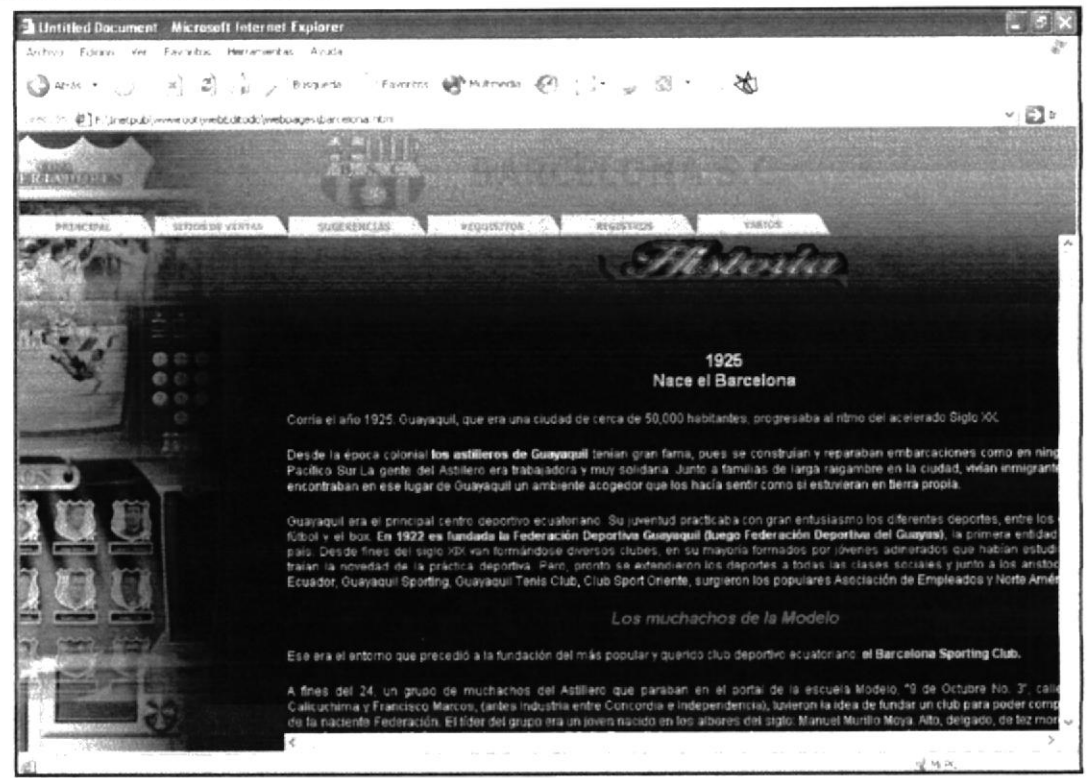

#### B.41. Barcelona Estadísticas

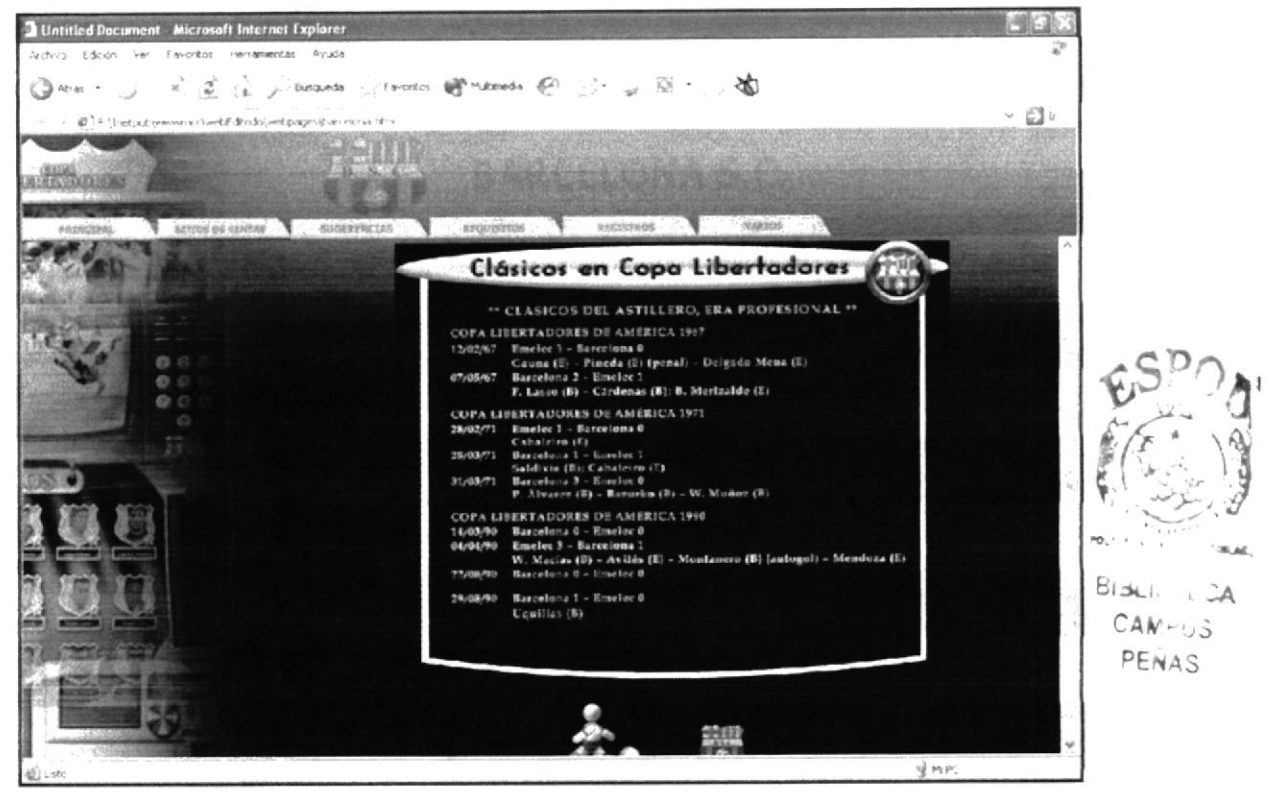

# B.42. Ídolos

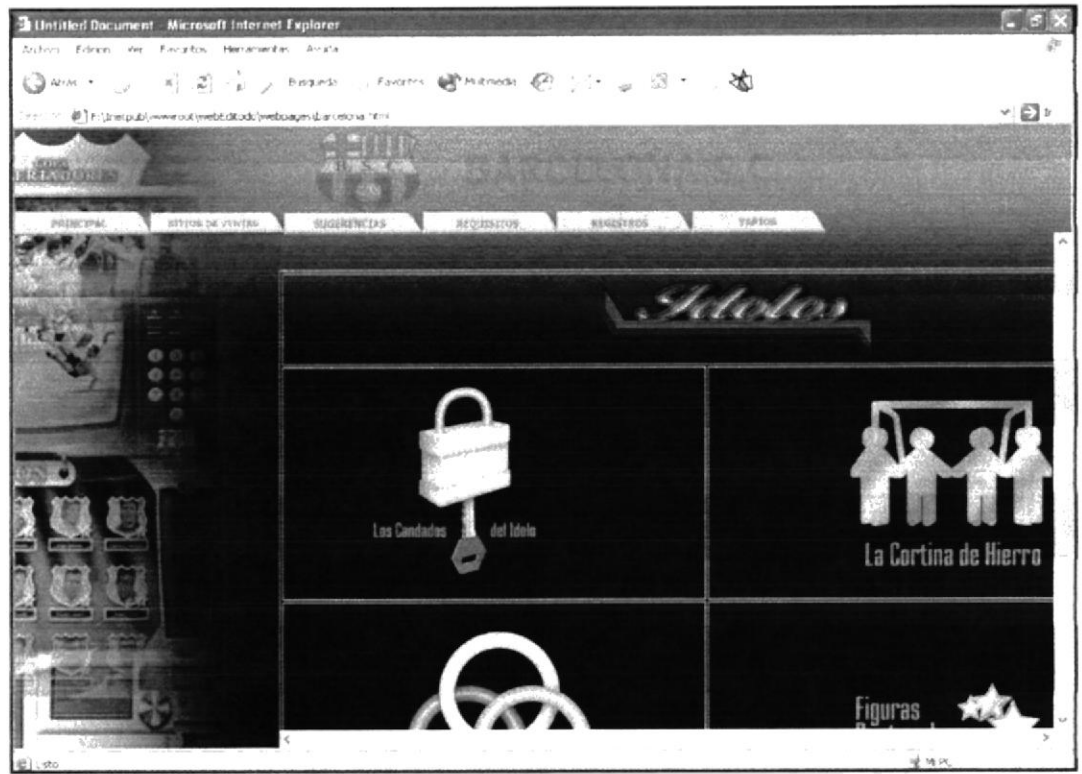

## B.43. Candados del Ídolo

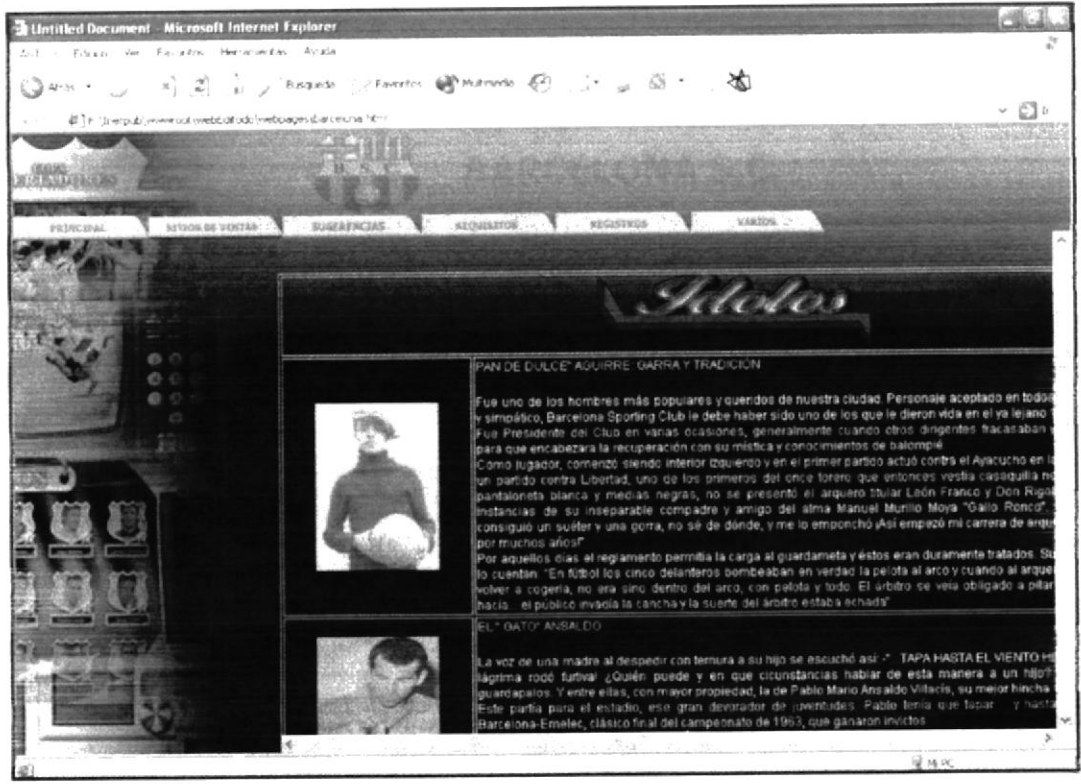

#### B.44. La Cortina de Hierro

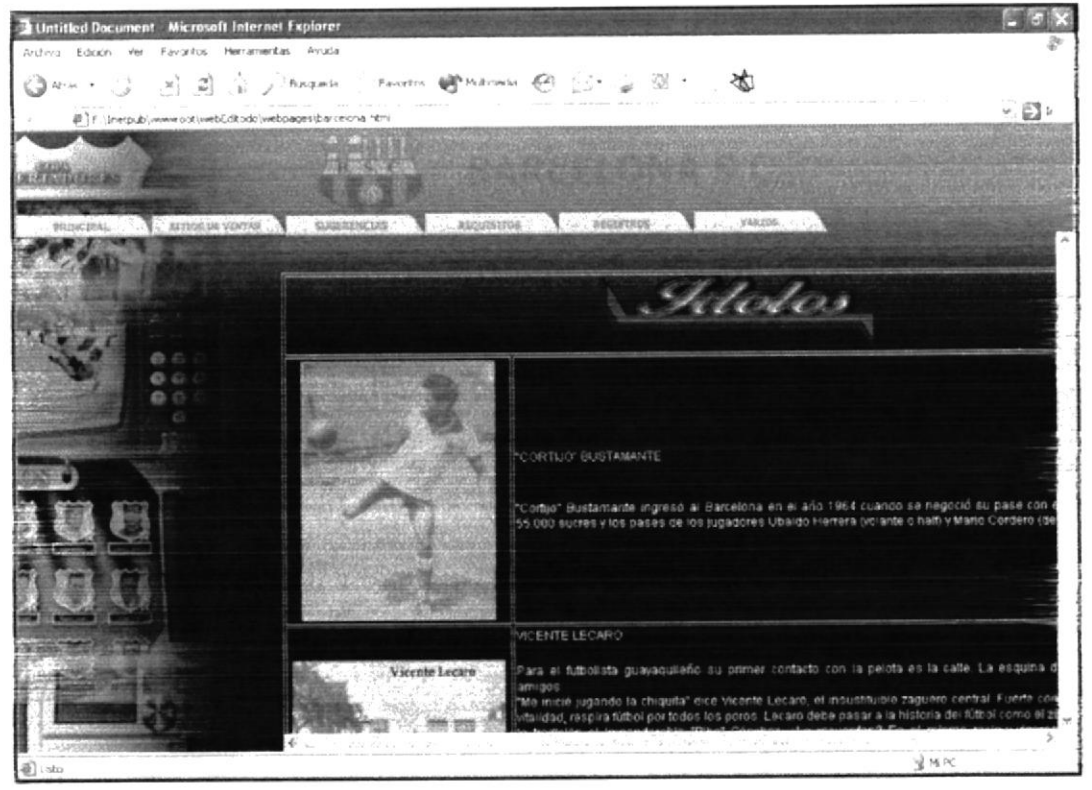

 $\Delta$  a  $\rightarrow$ 

#### B.45. Trio de Oro

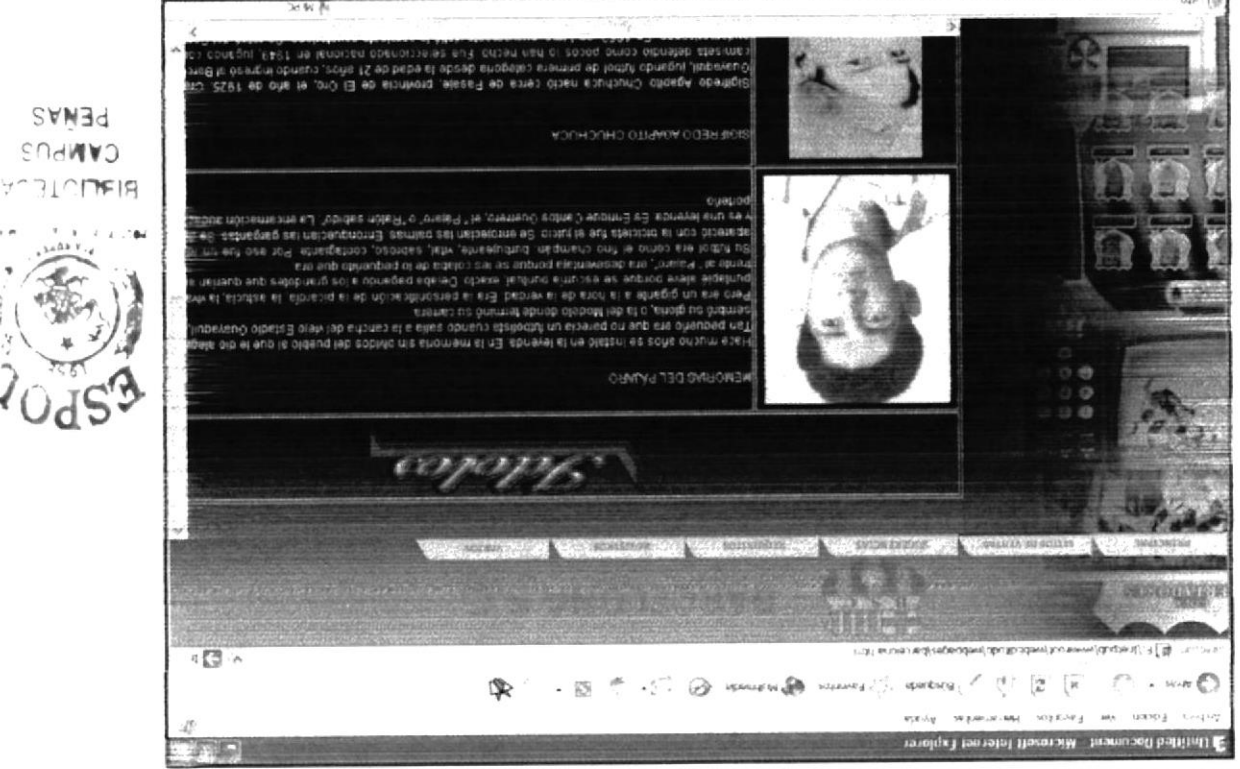

#### B.46. Figuras Destacadas

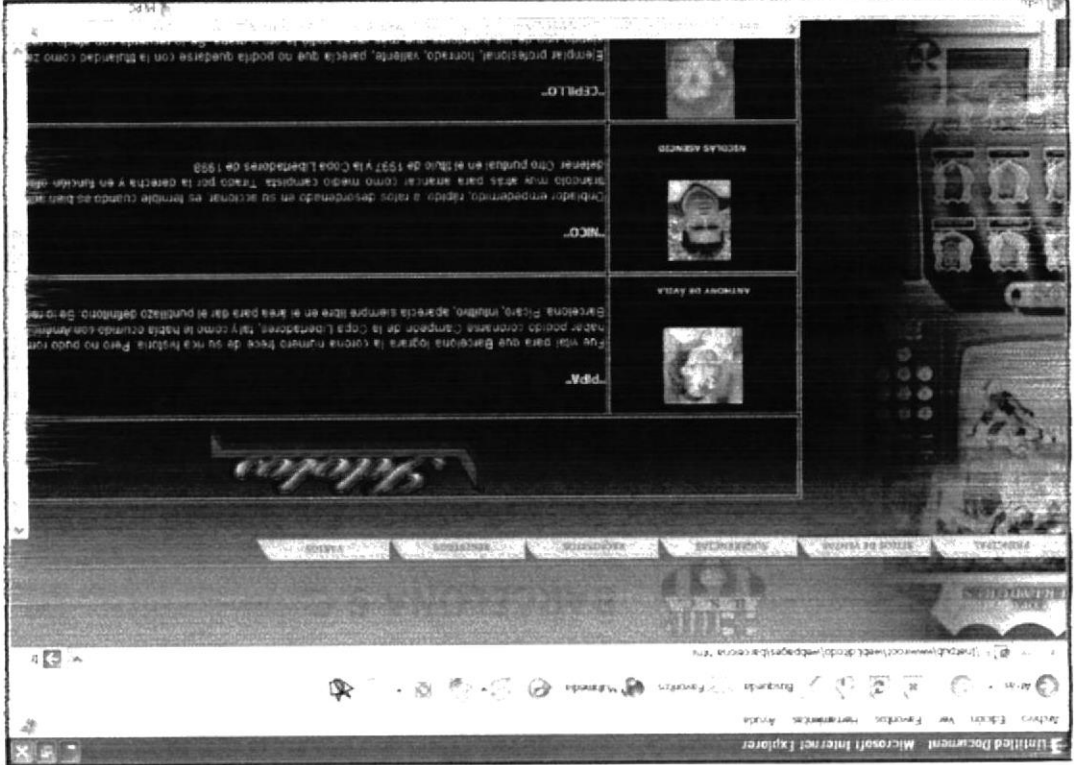

ŧ í,

松木  $\vec{\beta}$ 

 $\partial T_{\rm 0}, \partial P_{\rm n}$ 

 $\frac{3}{2}$ 

Ĕ ķ.

Academy

# B.47. Espectaculares

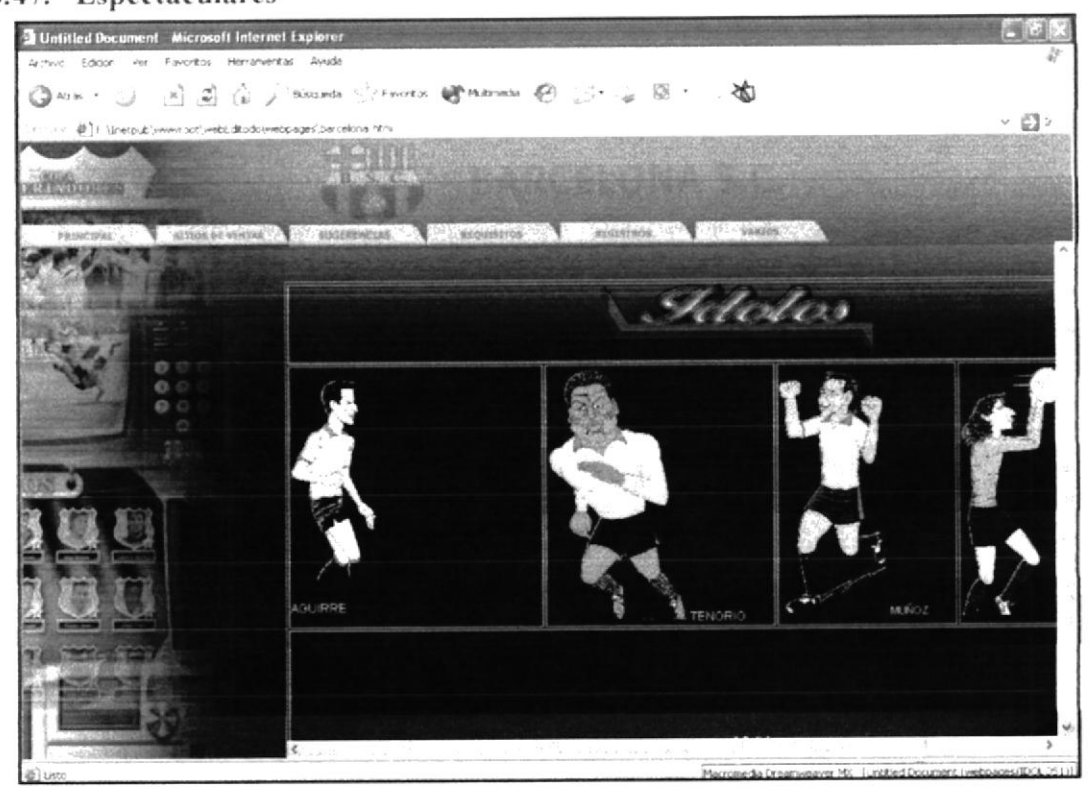

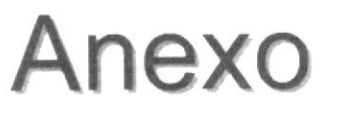

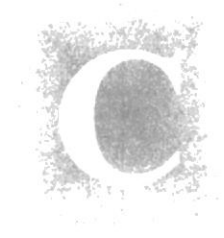

# Glosario de Términos

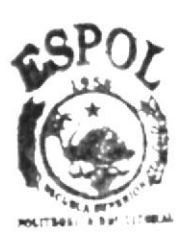

**INLICTECA** AMPUS PEÑAS

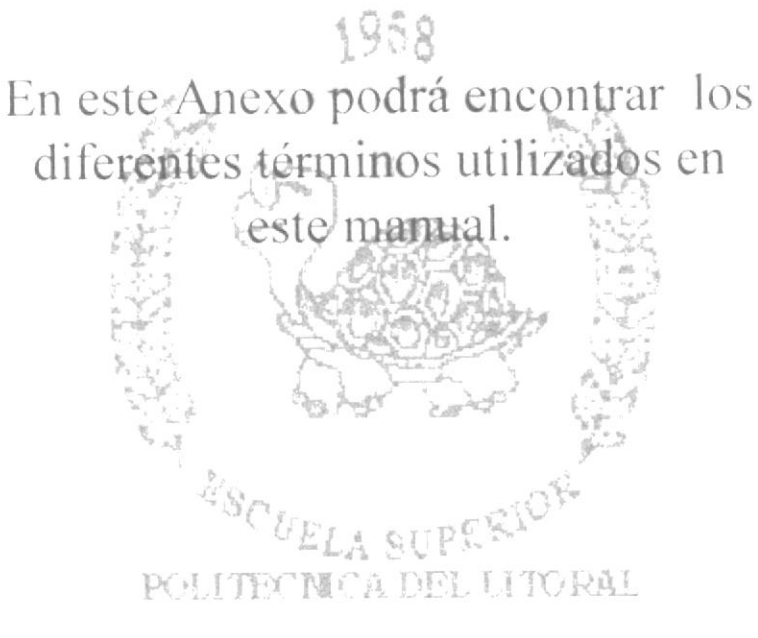

Speyngell Ecuador

# C. GLOSARIO DE TÉRMINOS.

- INTERNET.- Se conoce como internet al conjunto de muchos tipos de  $\bullet$ computadores interconectados en todo el mundo, que comparte información. Internet permite a un usuario sentado frente a su computador intercambiar información con otros usuarios en cualquier lugar del planeta. Una de las ventajas más importantes de internet, es la manera en que se realizan las publicidades de las empresas para difundir sus productos a millones de clientes en todo el mundo.
- · WWW.- (Word Wide Web) El WWW o sencillamente web, tiene la capacidad de mostrar gráficos, imágenes, texto y con la aplicación de la tecnologia multimedia se pueden escuchar sonidos y audio. Las imágenes o palabras resaltadas en una página Web, indican al usuario que existe un enlace (link) con otra página web, donde se puede ver más información en internet accesando inmediatamente. PENAJ.S
- LINK .- Enlaces dentro de una página web a otros sitios o páginas en internet.
- · ISP.- Proveedor de servicios de internet como Impsat, Satnet, Ecuanet, etc.
- · E-MAIL.- El correo electrónico o e-mail es un sistema a nivel mundial, empleado para recibir y enviar información, mensajes, etc. El correo electrónico es un medio eficaz de comunicación con cualquier parte del mundo, ya que permite un contacto frecuente y a bajo costo entre los usuarios en cualquier parte del mundo.
- BROWSER.- Software que permite conectarse a internet en un ambiente gráfico.
- URL.- Es un localizador de recursos universales. (Dirección).
- HTTP.- El http o protocolo de transferencia de hipertexto es procedimiento  $\bullet$ seguido por los navegadores para retirar de los servidores las páginas web.
- WEB SITE.- Espacio que contiene múltiples páginas web.  $\bullet$
- · HTML Lenguaje de etiquetas de hipertexto, es el lenguaje que permite la creación de las páginas web.
- GIF.- Formato para las imágenes o fotos que se aprecian en una página web.
- · FLASH.- Se conoce como flash al formato de ciertas imágenes con movimiento que aparecen en algunos web site, su extensión es swf.
- NAVEGADOR .- Software que permite visitar o navegar en los web site.

DOMINIO.- Es la dirección asignada a un web site para su publicación en  $\bullet$ internet. Una dirección o dominio es único en el mundo y debe ser adquirido para su uso, previa verificación si ya fue aplicado o no en alguna parte del mundo.